# **PONTIFICIA UNIVERSIDAD CATÓLICA DEL PERÚ**

# **Escuela de Posgrado**

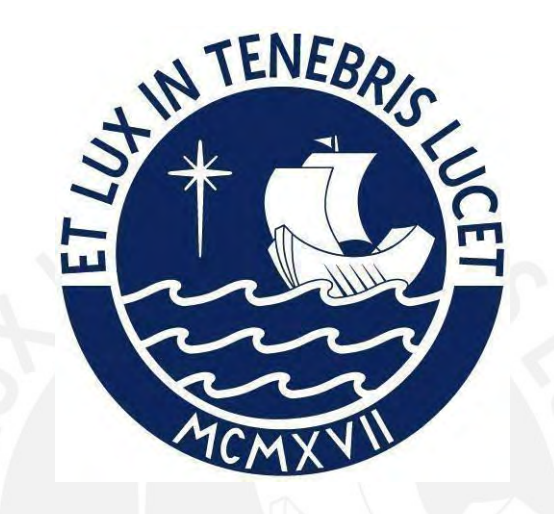

Propuesta didáctica para el estudio de transformaciones en el plano utilizando el software de Geogebra en estudiantes de primer año de secundaria

Tesis para obtener el grado académico de Maestra en Integración e Innovación Educativa de las Tecnologías de la Información y la Comunicación que presenta:

## *Flor de Maria Lizbeth Candela Ojeda*

Asesora: *Clara Jessica Vargas D'Uniam*

Lima, 2023

## **Informe de Similitud**

Yo, Clara Jessica Vargas D'Uniam, docente de la Escuela de Posgrado de la Pontificia Universidad Católica del Perú, asesora de la tesis titulada "Propuesta didáctica para el estudio de transformaciones en el plano utilizando el software de Geogebra en estudiantes de primer año de secundaria" de la autora Flor de Maria Lizbeth Candela Ojeda, dejo constancia de lo siguiente:

El mencionado documento tiene un índice de puntuación de similitud de 18%. Así lo consigna el reporte de similitud emitido por el software Turnitin el 09 /10/2023

- He revisado con detalle dicho reporte y la Tesis, y no se advierte indicios de plagio.

- Las citas a otros autores y sus respectivas referencias cumplen con las pautas académicas.

Lugar y fecha: Lima, 13 de octubre del 2023

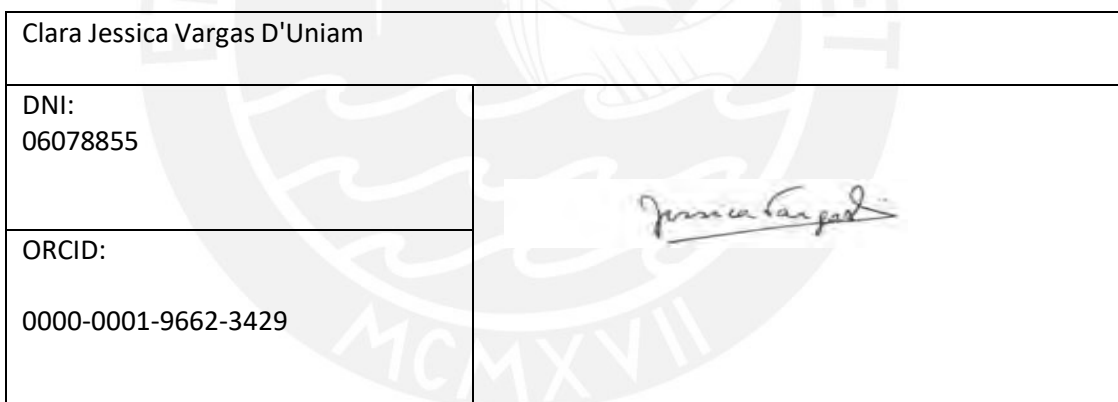

## **DEDICATORIA**

Esta propuesta está dedicada a Dios, porque me regalo fuerzas para lograr mis objetivos.

A mi padre Vidal Eloy Candela Sánchez, un ángel de pandemia, que me dejó sus grandes enseñanzas.

A mi madre Arsenia Ojeda Cuzcano que es mi soporte y guía cada día en este caminar.

A mi hermana Maria y a mi sobrinita Lupita que me llena de alegría.

Y también para aquellas personas que incondicionalmente me dieron unas palabras de aliento cuando lo necesité.

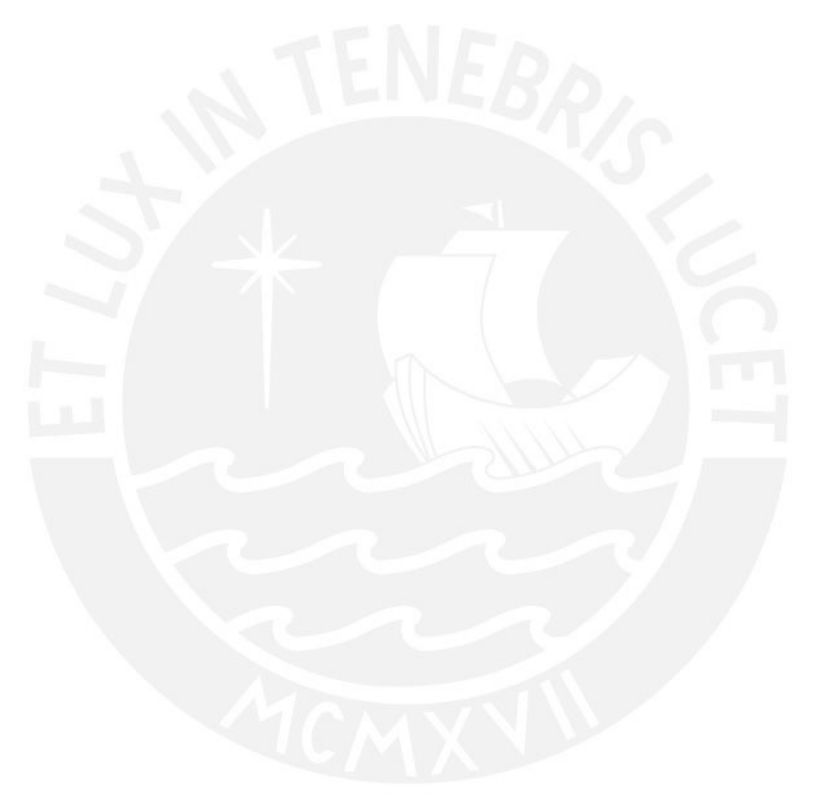

## **AGRADECIMIENTO**

A mi asesora Jessica Vargas D'Uniam por ser mi guía académica constante en este proceso.

A los docentes y compañeros que fueron parte de mi aprendizaje en esta maestría y compartieron su experiencia y profesionalismo.

#### **Resumen**

La presente propuesta de innovación se plantea con el fin de poder desarrollar la competencia geométrica en el área de matemática en estudiantes de primero de secundaria de una institución educativa privada, que presentan limitaciones al potenciar su aprendizaje en el desarrollo de la competencia geométrica, por falta de bajo dominio en algunas herramientas tecnológicas educativas. Es así que, la presente propuesta tiene como objetivo general desarrollar capacidades matemáticas utilizando el software de Geogebra en el tema de transformaciones en el plano y como objetivos específicos, el desarrollar la capacidad de modelar objetos con formas geométricas y sus transformaciones; comunicar su comprensión sobre las formas y relaciones geométricas; usar estrategias y procedimientos para medir y orientarse en el espacio y finalmente argumentar afirmaciones sobre relaciones geométricas.

Para ello se realizó un estudio piloto que tuvo una buena acogida por los directivos, quienes apreciaron la propuesta de innovación, al igual que el coordinador de área, quien acompañó durante las fases del desarrollo colocando una puntuación de excelencia. Se desarrolló en seis semanas, donde se trabajó con el software de Geogebra con un material de guía, actividades propuestas, videos tutoriales y evaluaciones en los movimientos de transformaciones en el plano: simetría, translación y rotación.

Asimismo, los estudiantes se mostraron interesados en las actividades propuestas y muy animados en la entrega de sus productos porque les permitió ampliar su visión ya que desarrollaron una combinación dinámica de los objetos, lo que permitió también descubrir propiedades y favorecer el desarrollo de la competencia geométrica.

En general, la experiencia del uso del software de Geogebra fue bien valorada por los actores involucrados.

**Palabras clave:** Software de Geogebra, Transformación en el Plano, Capacidades Geométricas, Herramientas tecnológicas.

#### **ABSTRACT**

The present innovation proposal is proposed in order to develop geometric competence in the area of mathematics in first-year secondary school students of a private educational institution, who have limitations in enhancing their learning in the development of geometric competence, due to lack of of low proficiency in some educational technological tools. Thus, the general objective of this proposal is to develop mathematical capabilities using Geogebra software on the topic of transformations in the plane and as specific objectives, to develop the ability to model objects with geometric shapes and their transformations; communicate their understanding of geometric shapes and relationships; use strategies and procedures to measure and orient in space and finally argue claims about geometric relationships.

For this purpose, a pilot study was carried out that was well received by the managers, who appreciated the innovation proposal, as did the area coordinator, who accompanied during the development phases, placing a score of excellence. It was developed in six weeks, where we worked with the Geogebra software with guide material, proposed activities, tutorial videos and evaluations in the movements of transformations in the plane: symmetry, translation and rotation.

Likewise, the students were interested in the proposed activities and very encouraged in the delivery of their products because it allowed them to expand their vision since they developed a dynamic combination of the objects, which also allowed them to discover properties and favor the development of geometric competence.

In general, the experience of using Geogebra software was well valued by the actors involved.

Keywords: Geogebra Software, Plane Transformation, Geometric Capabilities, Technological tools.

# ÍNDICE

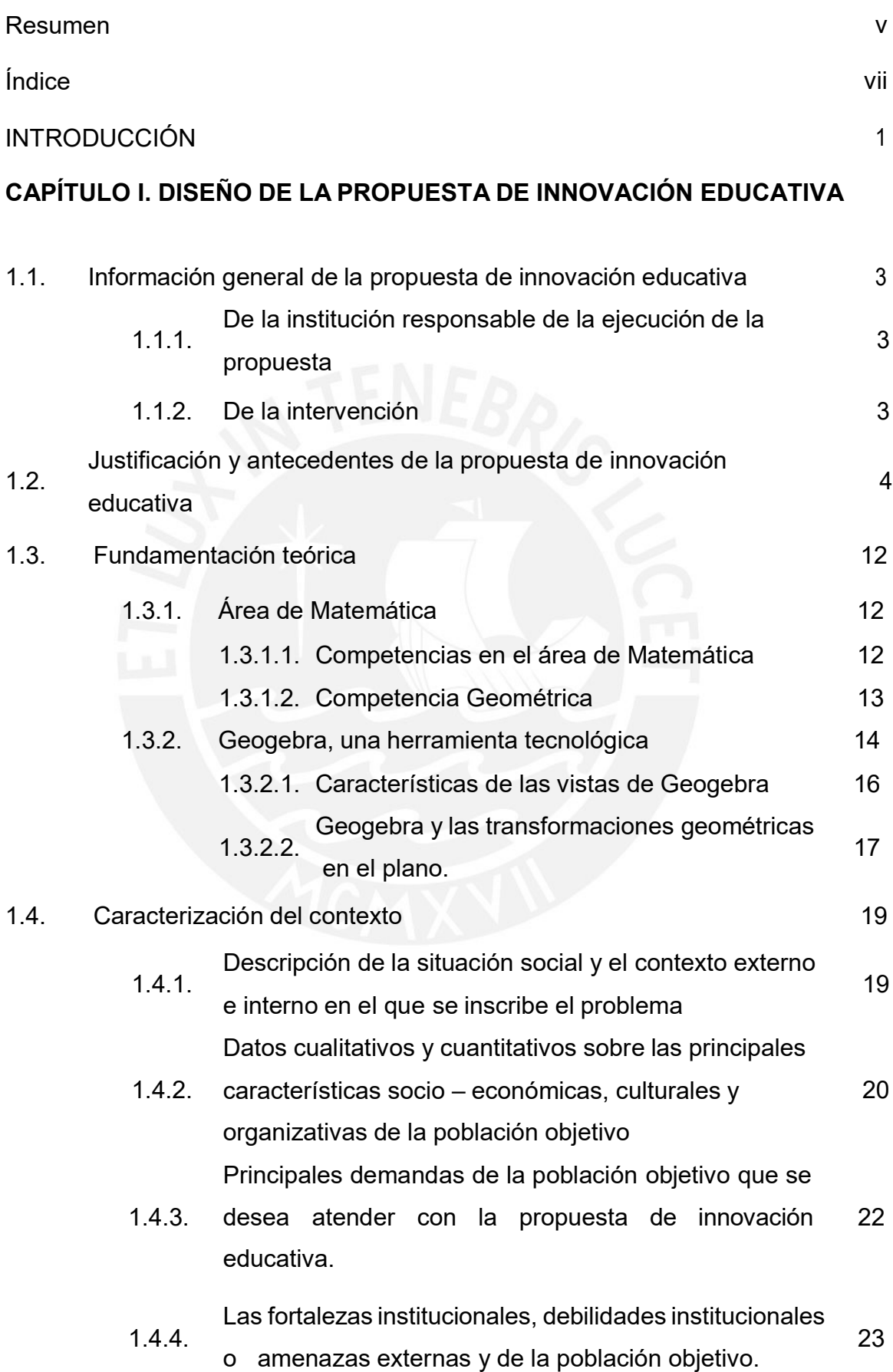

vii

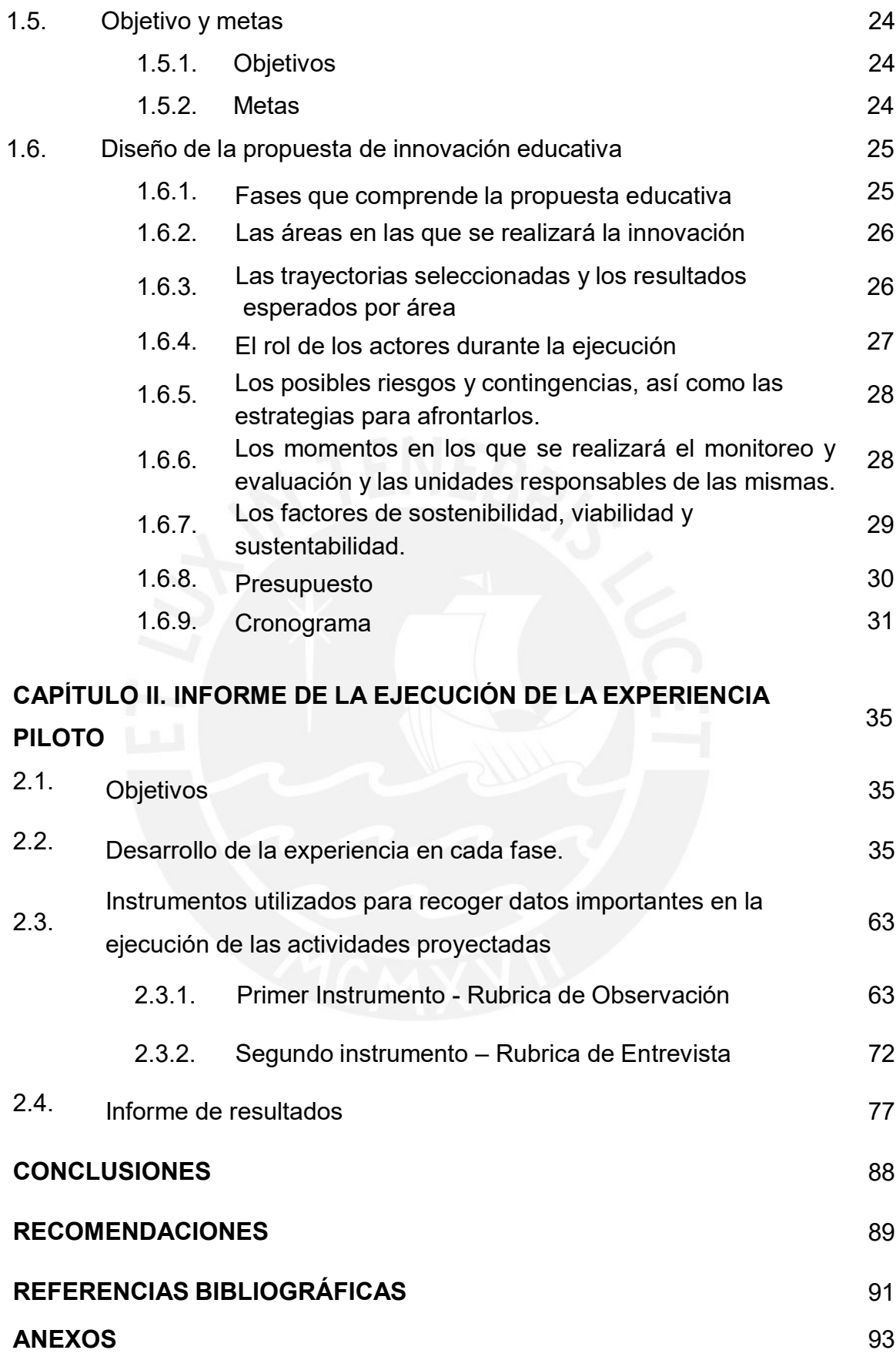

## **ÍNDICE DE TABLAS**

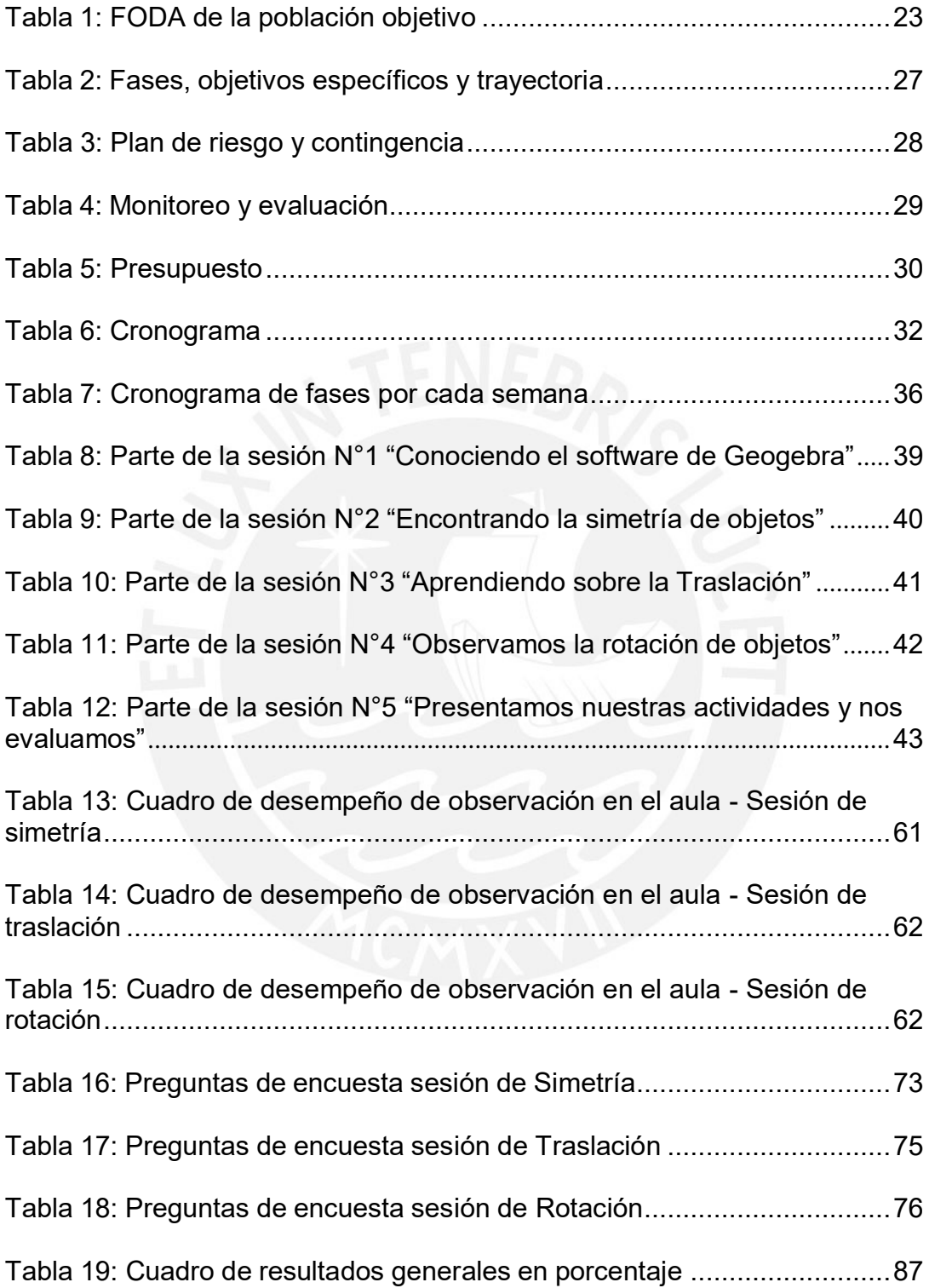

## **ÍNDICE DE FIGURAS**

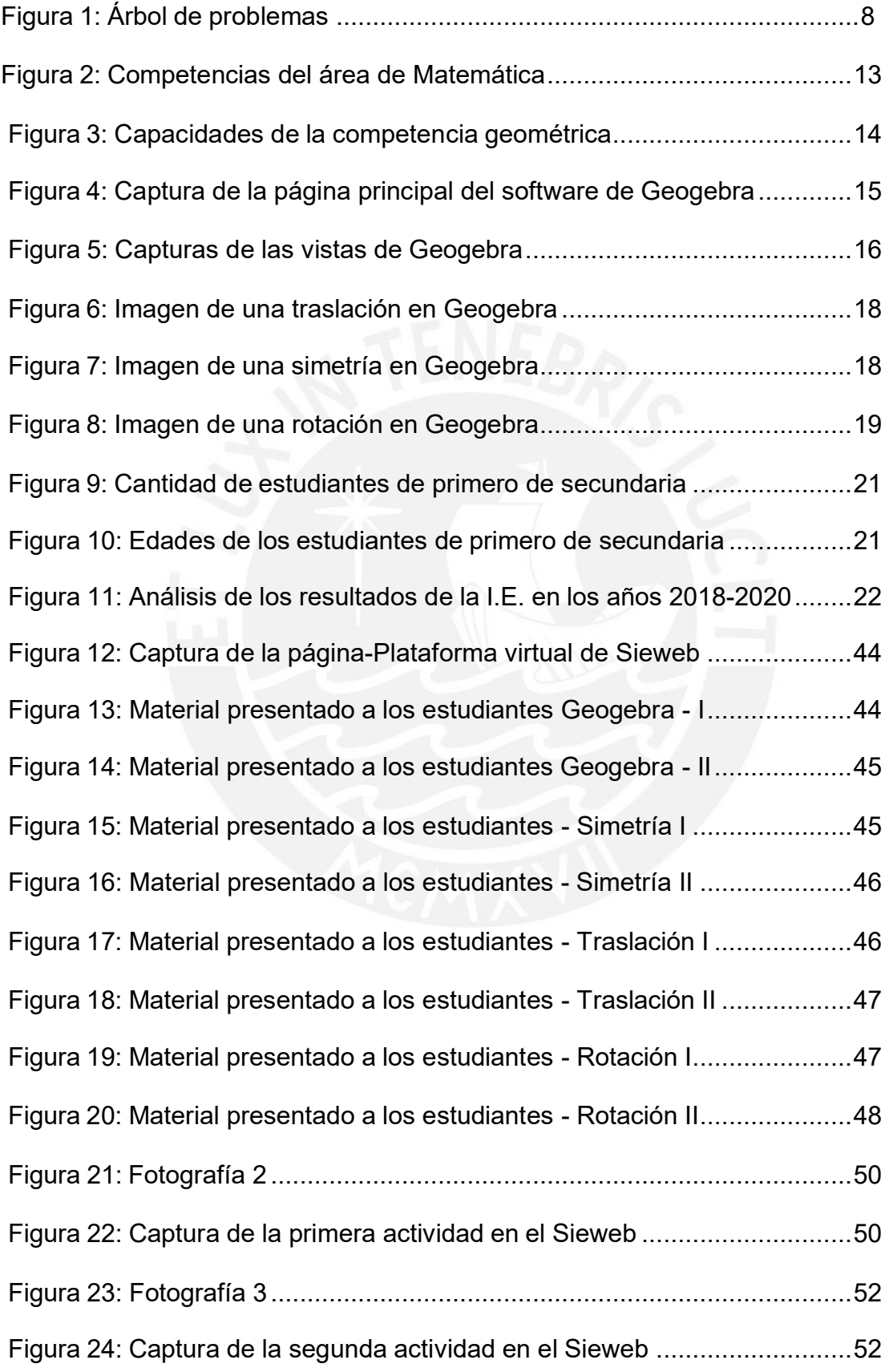

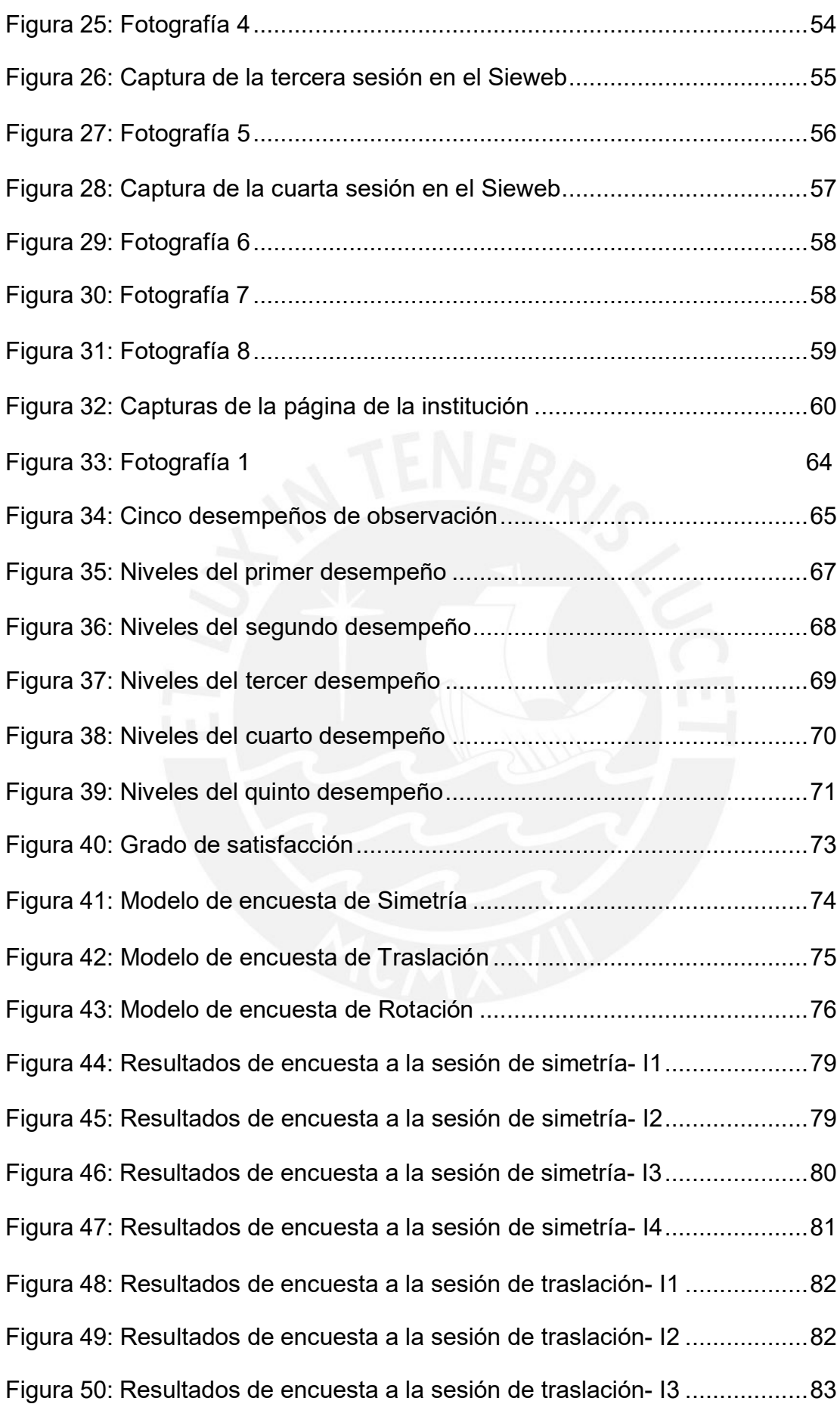

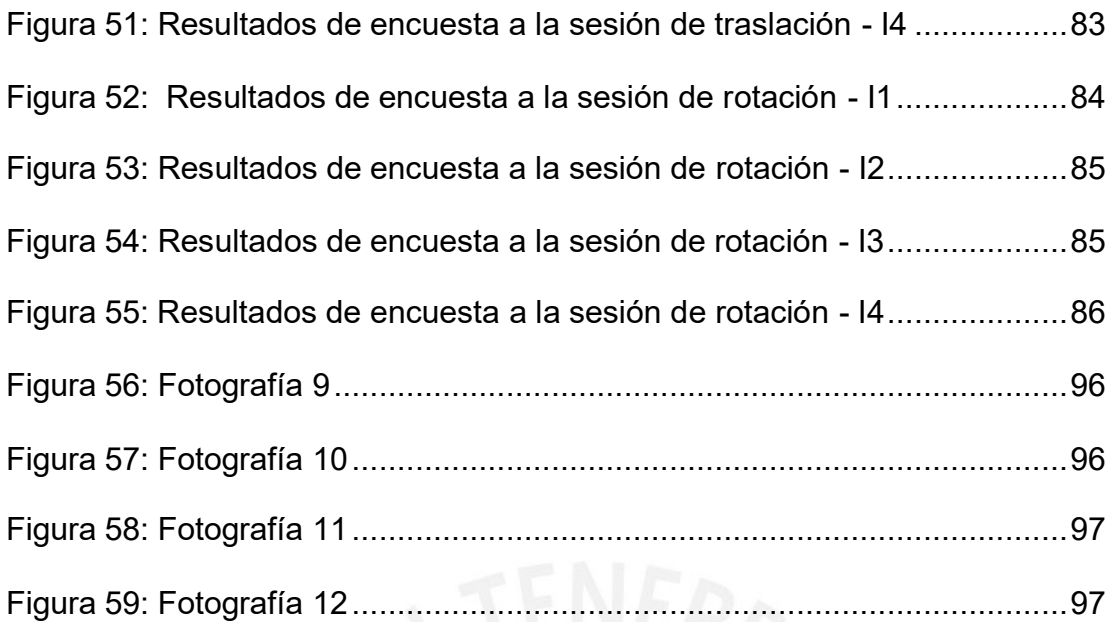

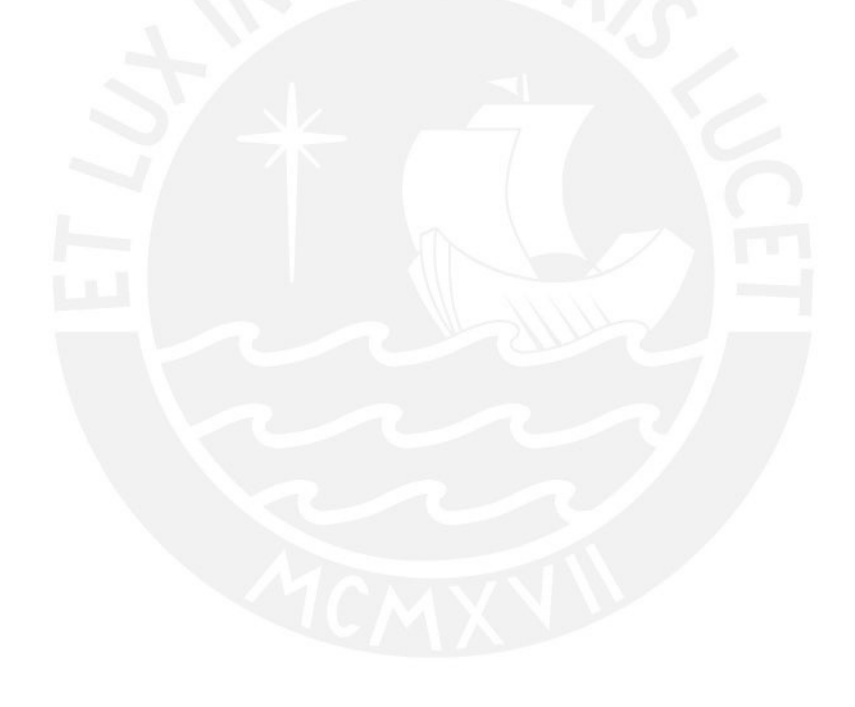

## **Introducción**

Matemática es uno de los cursos que desarrolla capacidades para lograr fundamentos teóricos y prácticos en los estudiantes. El Ministerio de Educación (2016) considera que la matemática desarrolla estas capacidades para que los estudiantes puedan tener la certeza de sus procedimientos, confianza de sus resultados y toma de decisiones para resolver una situación. Sin embargo, uno de los grandes problemas es poder alcanzar estas capacidades satisfactoriamente.

En la institución educativa propuesta se ha identificado necesidades en el área de matemática en el desarrollo de capacidades, debido al poco dominio de herramientas tecnológicas, limitando así el proceso de aprendizaje del estudiante e impidiendo que los contenidos matemáticos sean percibidos de una manera práctica, para facilitar la organización de la información y que se realice de forma creativa, rápida y eficiente.

Actualmente la institución cuenta con muchos años de servicio en la comunidad, brindando un aprendizaje adecuado a estudiantes de primaria y secundaria, posee una gama de actividades formativas que ofrece al estudiante para que se desarrolle de forma integral. Sin embargo, se observa un escaso dominio de las herramientas tecnológicas en el aprendizaje.

Tomando en cuenta esta problemática, esta propuesta de innovación educativa tiene por objetivo desarrollar capacidades matemáticas utilizando el software de Geogebra en el tema de transformaciones en el plano, mediante la implementación del software en el área de matemática para la integración de nuevos recursos tecnológicos y la incorporación de un modelo de aplicación en el tema de transformaciones en el plano.

Esta propuesta se enmarca en la línea de investigación del aprendizaje potenciado por las tecnologías, y como estrategia al uso de herramientas tecnológicas en el desarrollo de capacidades curriculares con el uso de Geogebra, en el tema de Transformaciones en el plano.

Por último, la presente investigación está organizada en dos capítulos. El primer capítulo precisa el diseño de la propuesta, presentando la información general, justificación de la propuesta, antecedentes, fundamentación teórica, caracterización del contexto, objetivos, metas y el diseño de la propuesta de innovación educativa. El segundo capítulo presenta el informe del piloto, mecanismo de evaluación, presentación de instrumentos, descripción del proceso de ejecución de la experiencia piloto, informe de los resultados obtenidos y finalmente las conclusiones y recomendaciones.

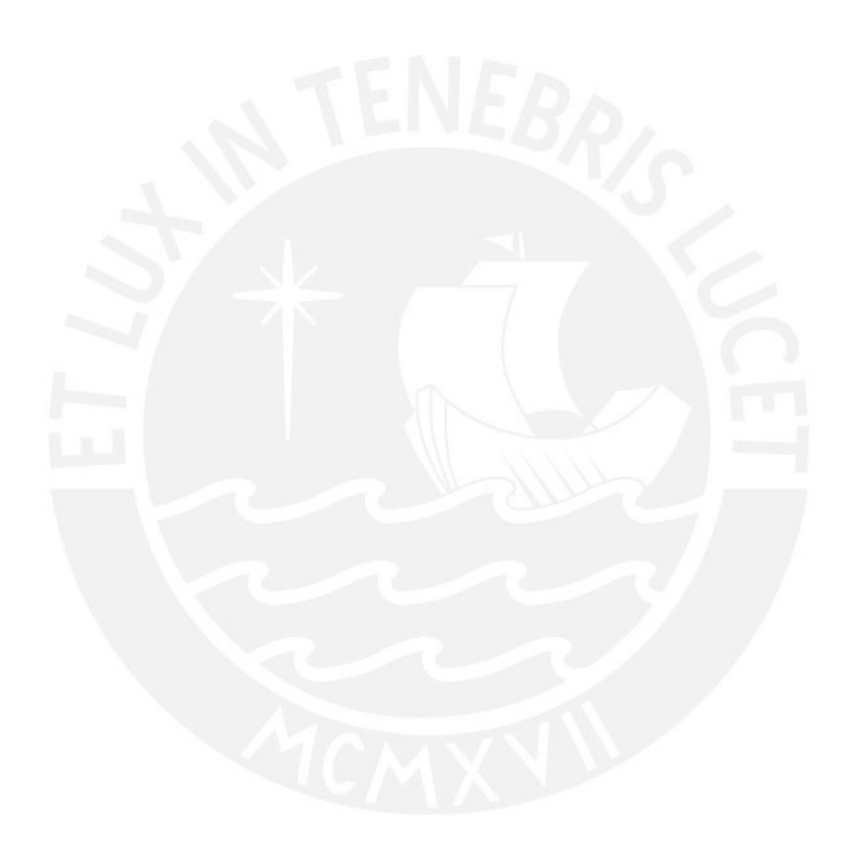

## **CAPÍTULO I: DISEÑO DE LA PROPUESTA DE INNOVACIÓN EDUCATIVA**

#### **1.1. Información general de la propuesta de innovación educativa**

#### **Título de la propuesta**

"Propuesta didáctica para el estudio de transformaciones en el plano utilizando el software de Geogebra en estudiantes de primer año de secundaria".

### **1.1.1. De la institución responsable de la ejecución de la propuesta**

La Institución donde se desarrollará la propuesta atiende desde hace más de cincuenta años a estudiantes de nivel primaria y secundaria, ofreciendo un servicio integral basados en valores católicos, formando a jóvenes responsables, comprometidos y con capacidades para enfrentar los retos del mundo actual.

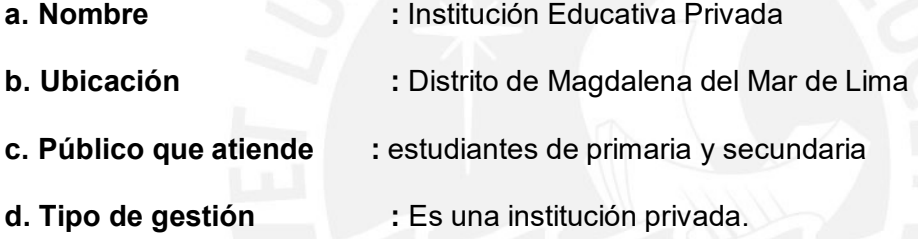

#### **1.1.2. De la intervención**

La propuesta didáctica para el estudio de transformaciones en el plano en estudiantes de primer año de secundaria, busca desarrollar capacidades matemáticas. En esta tarea de ampliar sus capacidades diseñaremos una propuesta que permita la implementación con el uso del software de Geogebra. De esta manera buscaremos ampliar sus conocimientos en simetría, traslación y rotación de objetos que serán desarrollados en una unidad didáctica.

- **a. Ámbito de la intervención :** Un aula de primero de secundaria
- **b. Duración de la propuesta de innovación:** 16 semanas

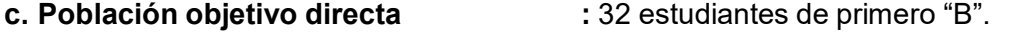

**d. Población objetivo Indirecta :** Estudiantes de primero "A", maestros e institución educativa.

#### **1.2. Justificación y antecedentes de la propuesta de innovación educativa**

La institución en la cual se aplica la propuesta de innovación está siempre dispuesta a los cambios asertivos a beneficio del estudiante para mejorar la calidad educativa y que contribuyan a un desarrollo integral y óptimo. En la actualidad se observa un buen manejo dentro del área de matemática con respecto al desarrollo de contenidos.

Sin embargo, se han identificado limitaciones en el desarrollo de la capacidad de forma, movimiento y localización en los estudiantes de primero de secundaria frente al desarrollo de herramientas tecnológicas.

Serrano Sánchez et al. (2016) afirma que la tecnología educativa facilita el desarrollo de estas herramientas como la aplicación de los materiales, portales, software y plataformas que sirven al proceso de aprendizaje; los recursos utilizados con fines de formación y enseñanza están diseñados originalmente para satisfacer las necesidades e inquietudes de los estudiantes.

Dentro de las metodologías educativas las herramientas tecnológicas facilitan el aprendizaje del estudiante. Sin embargo, en estos dos años de pandemia se ha reflejado con mayor intensidad el escaso desarrollo de estas capacidades a través de herramientas tecnológicas.

Moreno et al. (2020) menciona que la pandemia estalló conceptos de física y desafíos enfrentados en el aula y los docentes se vieron en la necesidad de desarrollar o adquirir habilidades. Este proceso digital da paso a la educación virtual, como una opción para educar.

Es por ello que, el no resolver esta problemática, dificulta el desarrollo de capacidades de los estudiantes, limitando así el proceso para enfrentar los desafíos de la actualidad. Por lo tanto, es necesario hacer una propuesta de innovación que ayude al estudiante a superar sus necesidades de manera segura, rápida y sencilla.

Al realizar la revisión bibliográfica sobre el tema, encontramos las siguientes investigaciones que plantean el uso de Geogebra para potenciar la capacidad geométrica. Entre ellas podemos citar a:

Torres y Racedo (2014) desarrollaron una tesis de diseño cuasiexperimental cuantitativa, e investigaron sobre el uso del software de Geogebra en los estudiantes del noveno grado en Barranquilla - Colombia, entre los puntos encontrados se resalta los resultados de la utilización de Geogebra para mejorar el aprendizaje geométrico. Se seleccionaron dos grupos de estudio, a uno de ellos se le aplicó como estrategia de aprendizaje el uso de Geogebra y al otro grupo la enseñanza tradicional. Los contenidos abordados fueron generales, ángulos, polígonos, sólidos, etc. Se llegó a la conclusión que utilizar Geogebra como estrategia tecnológica mejora el aprendizaje de las matemáticas, especialmente en geometría, y contribuye al perfeccionamiento de la competencia, es por ello que se considera tomar como antecedente a la presente tesis, por los resultados alcanzados en el aprendizaje de los estudiantes.

A partir del antecedente mencionado, nuestra propuesta está vinculada porque se aplica a la competencia geométrica, sin embargo, se desarrollarán diferentes contenidos, que incluye el tema de las transformaciones en el plano en los movimientos de simetría, traslación y rotación, contenidos que se han detectado como dificultad en nuestra investigación. Estos temas serán organizados en sesiones y se compartirá virtualmente, luego podrán ser reutilizados para los siguientes años académicos como fuente de información.

Por otro lado, Cuevas et al. (2016) desarrollaron una tesis de diseño cuasiexperimental, con enfoque cuantitativo sobre el tema de Fracciones equivalentes y simplificación con el desarrollo del software de Geogebra aplicados a los estudiantes universitarios en la Ciudad de Obregón - México, la cual tuvo como objetivo la utilización de la aplicación de Geogebra para desarrollar una estrategia didáctica para utilizar fracciones a un grupo de 14 estudiantes que fueron tomados como muestra. Se elaboraron dos exámenes uno diagnóstico y otro al final de la investigación. Los resultados fueron favorables, se obtuvo un impacto significativo en el rendimiento académico, se resalta un efecto dinámico del software para obtener los resultados inmediatos de las gráficas de fracciones, por ello que se considera tomar como antecedente a la presente tesis por los efectos satisfactorios en el aprendizaje de los estudiantes.

En relación a este antecedente, nuestra propuesta añade la competencia geométrica en este proceso de potenciar el aprendizaje y comparte la misma vista gráfica del Geogebra Clásico con comandos similares para el desarrollo de la actividad, pero con contenido y competencia diferentes y se rescata la eficacia que ofrece la aplicación del software de Geogebra en obtener resultados inmediatos al resolver una situación. Por otro lado, se valora la impresión de los estudiantes acerca del uso de Geogebra a través de una encuesta.

Por su parte, Reyes (2017) desarrolla una investigación - acción sobre la geometría Euclidiana como recurso de aprendizaje utilizando el software de Geogebra, fue realizada a 21 estudiantes universitarios. Se evaluó una prueba diagnóstica al inicio y otra al finalizar la investigación, se implementó los procesos de exploración y visualización.

En esta investigación se evaluó las definiciones fundamentales de Geometría, así como también la utilización de instrumentos. Se desarrollaron tres fases que constaban de actividades dirigidas para ayudar al desarrollo de la competencia geométrica. Se registraron avances significativos en la utilidad de los trabajos presentados por los estudiantes. Se utilizó la plataforma de E-learning Moodle para subir los materiales y presentar sus actividades. Por otro lado, se rescata la gama de posibilidades de representaciones que se genera con la creación propia del estudiante en cada actividad, posibilitando un aprendizaje significativo y colaborativo.

A partir de esta investigación, nuestra propuesta incorpora una secuencia de siete fases que detallan cada proceso del estudiante y que se desarrollan a lo largo de la investigación. Entre ellas se propone las fases de sensibilización, diseño, implementación, desarrollo, evaluación, difusión y monitoreo. Por otro lado, se utiliza el Sieweb, que en la actualidad es considerada como líder en la gestión educativa en el Perú, esta plataforma se utilizará como medio para subir los materiales de cada sesión, evaluar las actividades propuestas a los estudiantes y realizar la respectiva retroalimentación a cada uno de los estudiantes. Se considera tomar esta investigación como antecedente por los efectos y restricciones en el uso del software de Geogebra, que se espera encontrar en los estudiantes y a través de sus dificultades se pueda trabajar el desarrollo del software.

Finalmente, Álvarez (2021) desarrolla una investigación cualitativa no experimental debido a los tiempos de pandemia que está dirigida a cumplir los logros de aprendizaje, la investigación presenta una secuencia didáctica basada en actividades para comprender los procesos geométricos con el uso del software de Geogebra, el autor concluye que el software ayuda en la manipulación de objetos y permite conocer el desarrollo de las propiedades, y ayuda en la sinterización de las conclusiones. Por otro lado, se logra estudiar aspectos históricos de las aprehensiones en el registro figural.

Es importante tomar esta investigación como antecedente porque usaremos como información los efectos en el uso del software de Geogebra y por las sugerencias brindadas en sus actividades propuestas. También se considera esta investigación por la información y sugerencias que nos brinda en el movimiento de rotación y traslación como también en las nociones básicas de la geometría. La presente investigación se ejecutará a través de una experiencia piloto basada en sesiones de clase, donde los estudiantes tendrán diferentes actividades guiadas y evaluadas para verificar el desarrollo de las capacidades en la competencia geométrica.

A continuación, se presenta el análisis que fue desarrollado en base a las entrevistas efectuadas a la coordinación de matemática e informaciones compartidas por la dirección académica de la institución. A continuación, podemos observar el árbol de problemas.

### **Figura 1**

*Árbol de problemas*

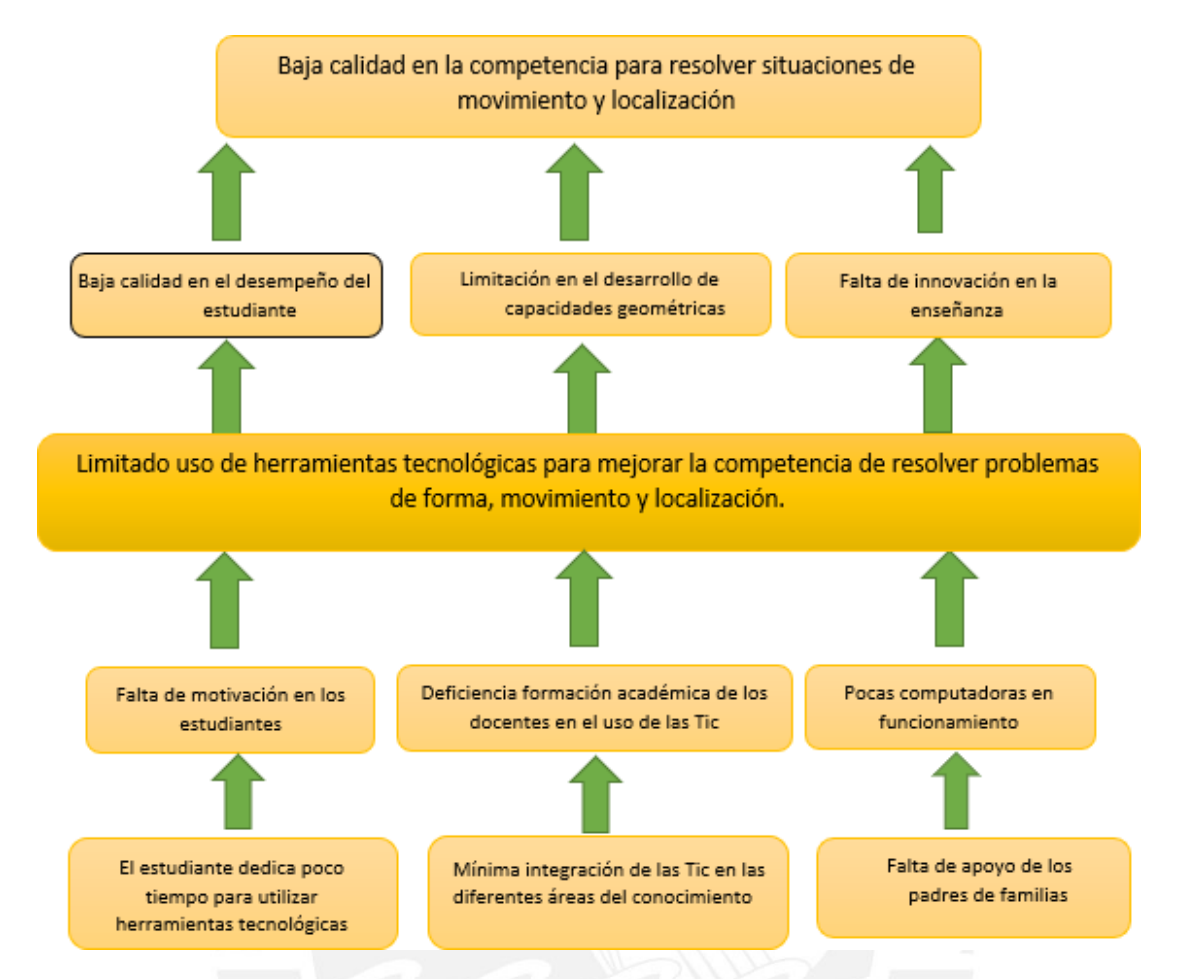

*Nota.* La figura muestra la baja calidad en la competencia. Fuente: Elaboración propia a partir de la información facilitada por la institución educativa.

A partir de la gráfica presentada se observa que el estudiante dedica escaso tiempo para utilizar las herramientas tecnológicas como fin educativo, originando una inadecuada planificación u organización de tareas. Por otro lado, durante las clases se evidencia una resistencia a la participación y esto se puede deber a la personalidad de los estudiantes ya que se encuentran en procesos de cambios. Es por ello que el maestro cumple un rol muy importante para implementar las estrategias motivacionales utilizando las herramientas tecnológicas adecuadas para mejorar el aprendizaje del estudiante.

Por otro lado, se menciona la necesidad del apoyo de los padres de familias y esto se presenta porque en su gran mayoría se encuentran trabajando, hay un gran porcentaje de padres de familias que son empresarios y comerciantes, y están fuera de casa por muchas

horas dejando esta responsabilidad del aprendizaje a sus hijos. Esta información fue facilitada por el personal directivo a partir de los documentos de gestión del proyecto educativo del colegio. Es importante señalar que el apoyo del padre de familia es importante porque motiva en el desempeño del estudiante, el maestro logra observar cambios favorables cuando se percibe este apoyo.

Y, por último, a partir de los documentos de gestión obtenidos, se observa que hay un bajo dominio en algunas herramientas, softwares educativos, principalmente para el área de matemática. Por otro lado, es importante mencionar que la cantidad de computadoras en funcionamiento es limitada para la cantidad de la población objetivo, sin embargo, se rescata la iniciativa de querer aprender nuevas herramientas tecnológicas a pesar de algunas limitaciones, y por otra parte la institución educativa busca implementar talleres de capacitación con maestros líderes, para compartir información y estrategia educativas para beneficio del maestro y del estudiante.

Actualmente, después de la pandemia, es evidente la poca experiencia gratificante de los estudiantes, y sale a relucir también la brecha digital de innovar con herramientas que favorezcan la enseñanza del estudiante.

En el área de matemática, específicamente en la competencia de resolver problemas de forma, movimiento y localización, se observa que aún se requiere de capacidades para que el estudiante, pueda reconocer, realizar y describir el movimiento de figuras geométricas, de la misma manera que requiere de herramientas tecnológicas que faciliten su comprensión para que argumenten sus ideas y encuentren soluciones de una forma práctica y efectiva de las actividades propuestas.

Campos (2018) plantea que las experiencias con el curso de geometría en varias ocasiones no son satisfactorias en los estudiantes, esto se debe a que su enseñanza fue desatendida en sus inicios, por otro lado, también menciona que el desarrollo de las transformaciones geométricas es un tema de mucha correspondencia y es una herramienta principal para la solución de problemas.

Es por ello que al observarse los orígenes de esta problemática y el resultado que origina, se utilizará el uso del software de Geogebra porque ofrece al estudiante una gama de opciones de relacionar figuras geométricas y las vistas que ofrece hace atractiva y dinámica la experiencia del estudiante.

Murni (2017) menciona que Geogebra funciona como un modelo de aprendizaje por descubrimiento sobre la capacidad de solución de problemas, y la postura de los estudiantes frente al software es de mucho beneficio para el área de matemática.

En consecuencia, podemos afirmar que es importante desarrollar adecuadamente la competencia de resolver problemas geométricos, para evitar futuros estudiantes con efectos negativos y resultados de bajo desempeño. El maestro en este proceso de aprendizaje necesita utilizar herramientas tecnológicas para transmitir una amplia gama de conocimientos, desarrollar capacidades y dar la oportunidad al estudiante de construir sus propios conocimientos de forma independiente.

La propuesta a aplicar está enfocada en la competencia de resolver problemas de forma, movimiento y localización. La unidad elegida será la N°7 desarrollada en el IV bimestre académico. El público objetivo es de 32 estudiantes, entre 12 a 13 años. El tema a desarrollar será transformaciones en el plano utilizando el software de Geogebra para los estudiantes de primero de secundaria de referencia como población objetiva directa; además de sus egresados como población objetivo indirecta podrán ejercer este impacto positivo y multiplicador en las promociones siguientes, mejorando su desempeño y ampliando sus opciones de conocimientos en sus diferentes dimensiones requeridas por el área, que incluyen aspectos de posición de objetos, aprender a moverse a través del espacio por medio de construcciones y formas, y entender la relación entre las formas o imágenes.

En este sentido, la presente propuesta de innovación plantea como problema de investigación:

Limitada utilización de herramientas tecnológicas, especialmente el uso del software de Geogebra, para el desarrollo de la competencia de resolver problemas de forma, movimiento y localización.

Dentro de este desarrollo de promover mejoras en la calidad educativa y mejorar el pensamiento matemático del estudiante, un papel muy importante también lo cumplen los maestros debido a que tienen la tarea de desarrollar el currículo y ser un guía en los procesos de aprendizaje.

En este sentido, Folegotto y Tambornino (2005) afirma que la tecnología funciona como un entorno que representa al aprendizaje. Es decir, son herramientas que ayudan al estudiante en la construcción de su conocimiento a través de su utilización.

En este contexto es que la presente propuesta adquiere significatividad y relevancia al tener como objetivo potenciar estas competencias geométricas con uso del software de Geogebra con el objetivo de desarrollar capacidades geométricas y que le permita al estudiante mejorar su aprendizaje. Y así poder solucionar la problemática actual de la institución en el área de matemática.

El aporte que presenta la propuesta para el área de matemática, se encuentra en el uso de herramientas tecnológicas que ayuden a los contenidos matemáticos del tema de transformaciones en el plano, además que sirva de referencia para otras temáticas como la escalabilidad y que estimule el aprendizaje independiente del estudiante.

A nivel intra institucional, se busca fomentar la incorporación de las tecnologías en el área de matemática, buscando modificar la metodología y atender a las dificultades actuales de los estudiantes. A nivel extra institucional, se desea promover el desarrollo del software de Geogebra y relacionarlos a capacidades digitales y generar un ambiente educativo que pueda ser estudiado por otros investigadores, proponiendo diferentes temas y que sean aplicados a grados superiores.

La siguiente investigación tiene en cuenta la disponibilidad de recursos que posee la población objetivo y también cuenta con el dominio de maestros de las herramientas tecnológicas para aplicar la siguiente propuesta de innovación.

#### **1.3. Fundamentación teórica**

Bajo esta descripción interna y externa del desarrollo del problema de la población objetivo, el maestro y el software de Geogebra son los facilitadores del aprendizaje del estudiante, que busca potenciar capacidades geométricas. De acuerdo a la información revisada abordaremos algunos conceptos claves.

### **1.3.1. Área de Matemática**

El MINEDU (2016) considera que la matemática es una acción de la vida diaria, la cual es importante en el desarrollo intelectual y cultural de nuestra sociedad. Es importante mencionar que está en constante evolución, adaptación y apoya cada vez más a la investigación científica y tecnológica, también es fundamental para el progreso global de nuestro país.

Por otro lado, es importante mencionar que el aprendizaje de la matemática forma estudiantes con cualidades y capacidades para entender y explicar situaciones de su entorno mediante el enfoque basado en la resolución de problemas.

## **1.3.1.1. Competencias en el área de Matemática**

La competencia matemática se relaciona con la capacidad de aplicar conocimientos matemáticos para resolver una variedad de tareas o actividades; con la idea de comprender y justificar por qué se pueden utilizar ciertos conceptos y procesos.

El área de matemática desarrolla cuatro competencias como se menciona en la siguiente figura.

## **Figura 2**

*Competencias del área de Matemática*

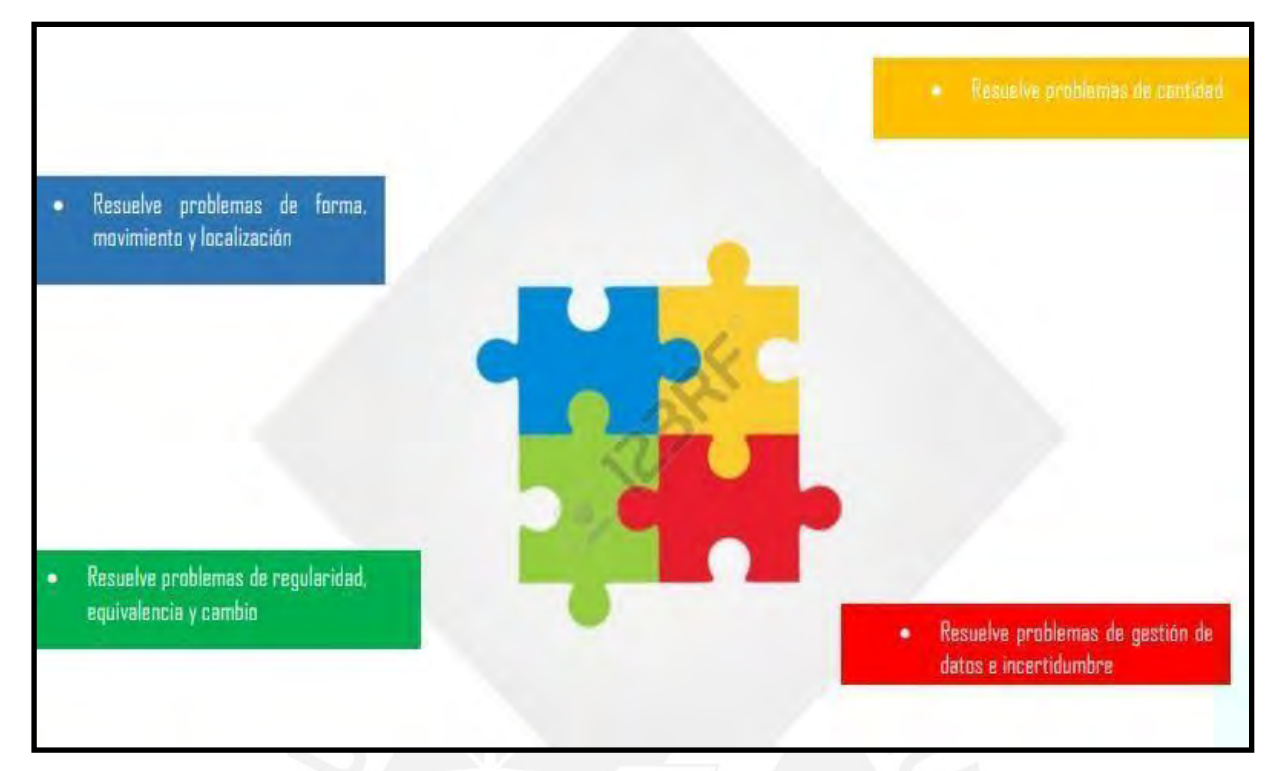

*Nota*. Adaptado del Programa curricular de Educación Secundaria, 2016.

## **1.3.1.2. Competencia Geométrica**

En nuestra propuesta desarrollaremos la competencia de forma, movimiento y localización, que está relacionada con la orientación descripción, posición y movimiento de figuras. En este proceso el estudiante puede relacionar propiedades de las figuras geométricas en 2D o 3D construyendo representaciones para dibujar objetos y planos.

Esta competencia implica el desarrollo de cuatro capacidades importantes como lo muestra la siguiente figura.

## **Figura 3**

*Capacidades de la competencia geométrica.*

· Modela objetos con formas geométricas y sus transformaciones: Es construir un modelo que reproduzca las características de los objetos, su localización y movimiento, mediante formas geométricas, sus elementos y propiedades; la ubicación y transformaciones en el plano. Es también evaluar si el modelo cumple con las condiciones dadas en el problema.

• Comunica su comprensión sobre las formas y relaciones geométricas: Es comunicar su comprensión de las propiedades de las formas geométricas, sus transformaciones y la ubicación en un sistema de referencia; es también establecer relaciones entre estas formas, usando lenguaje geométrico y representaciones gráficas o simbólicas

· Usa estrategias y procedimientos para orientarse en el espacio: Es seleccionar, adaptar, combinar o crear, una variedad de estrategias, procedimientos y recursos para construir formas geométricas, trazar rutas, medir o estimar distancias y superficies, y transformar las formas bidimensionales y tridimensionales.

· Argumenta afirmaciones sobre relaciones geométricas: Es elaborar afirmaciones sobre las posibles relaciones entre los elementos y las propiedades de las formas geométricas; en base a su exploración o visualización. Asimismo, justificarlas, validarlas o refutarlas, en base a su experiencia, ejemplos o contraejemplos, y conocimientos sobre propiedades geométricas; usando el razonamiento inductivo o deductivo.

*Nota*. Adaptado del Programa curricular de Educación Secundaria, 2016.

Estas cuatro capacidades serán desarrolladas en nuestra propuesta de innovación generando nuevos indicadores que se adapten a las necesidades de los estudiantes y se vinculen con el tema de transformaciones en el plano a través del uso del software de Geogebra.

## **1.3.2. Geogebra, una Herramienta Tecnológica**

Campos (2014) menciona que las herramientas tecnológicas son instrumentos que ayudan en el proceso de aprendizaje en los estudiantes.

En la actualidad la educación matemática puede favorecerse especialmente con las herramientas tecnológicas ya que facilita al maestro la explicación y mejora el nivel académico.

Para Arteaga et al. (2016), las herramientas tecnológicas preparan al estudiante para entender el mundo globalizado de la actualidad para adaptarse a las nuevas tendencias.

En la actualidad hay una variedad de herramientas tecnológicas que ayudan a desarrollar capacidades entre ellas tenemos a Geogebra.

Geogebra es una herramienta con una variedad de vistas para crear diferentes simulaciones para temas algebraicos y geométricos, facilita al estudiante comprender las definiciones de forma dinámica, visual, rápida e interactiva. Es un software gratuito al que se puede acceder a través de una cuenta personal y tiene una galería de materiales creados.

## **Figura 4**

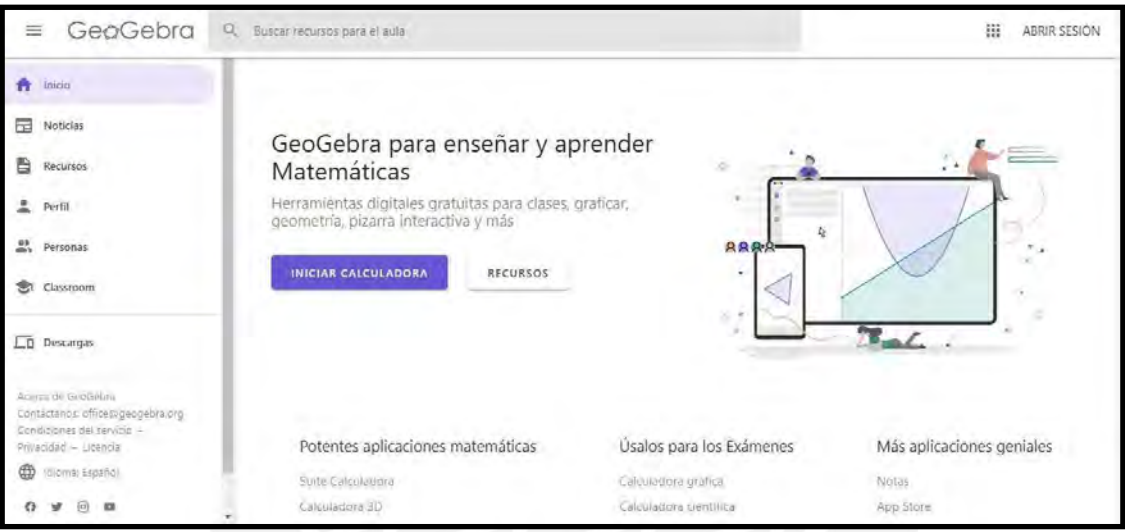

*Captura de la página principal del software de Geogebra*

*Nota*. Adaptado de Geogebra para enseñar y aprender Matemáticas, 2022, https:/[/www.geogebra.org/?lang=es](http://www.geogebra.org/?lang=es)

El software Geogebra fue creado en la Universidad de Salzburgo como desarrollo de la tesis de maestría de Hohenwarter (2001), este proyecto se puede utilizar en diferentes plataformas porque está escrito en Java. En la actualidad hay muchos participantes voluntarios y comunidades que se han agregado para fortalecer este software gratuito.

Arteaga et al. (2019) afirma que Geogebra es un software interactivo que ofrece diferentes vistas y reúne contenidos algebraicos, geométricos y de cálculo. Las creaciones se pueden relacionar de forma dinámica a diferentes objetos insertados con una adaptación espontánea y rápida.

## **1.3.2.1. Características de las vistas de Geogebra**

El software de Geogebra cuenta en su plataforma principal con cinco vistas diferentes. Entre ellas tiene la vista algebraica, CAS, hoja de cálculo y gráfica en 2D y 3D. En la siguiente figura presentamos captura de pantalla del software de Geogebra.

## **Figura 5**

*Capturas de las vistas de Geogebra*

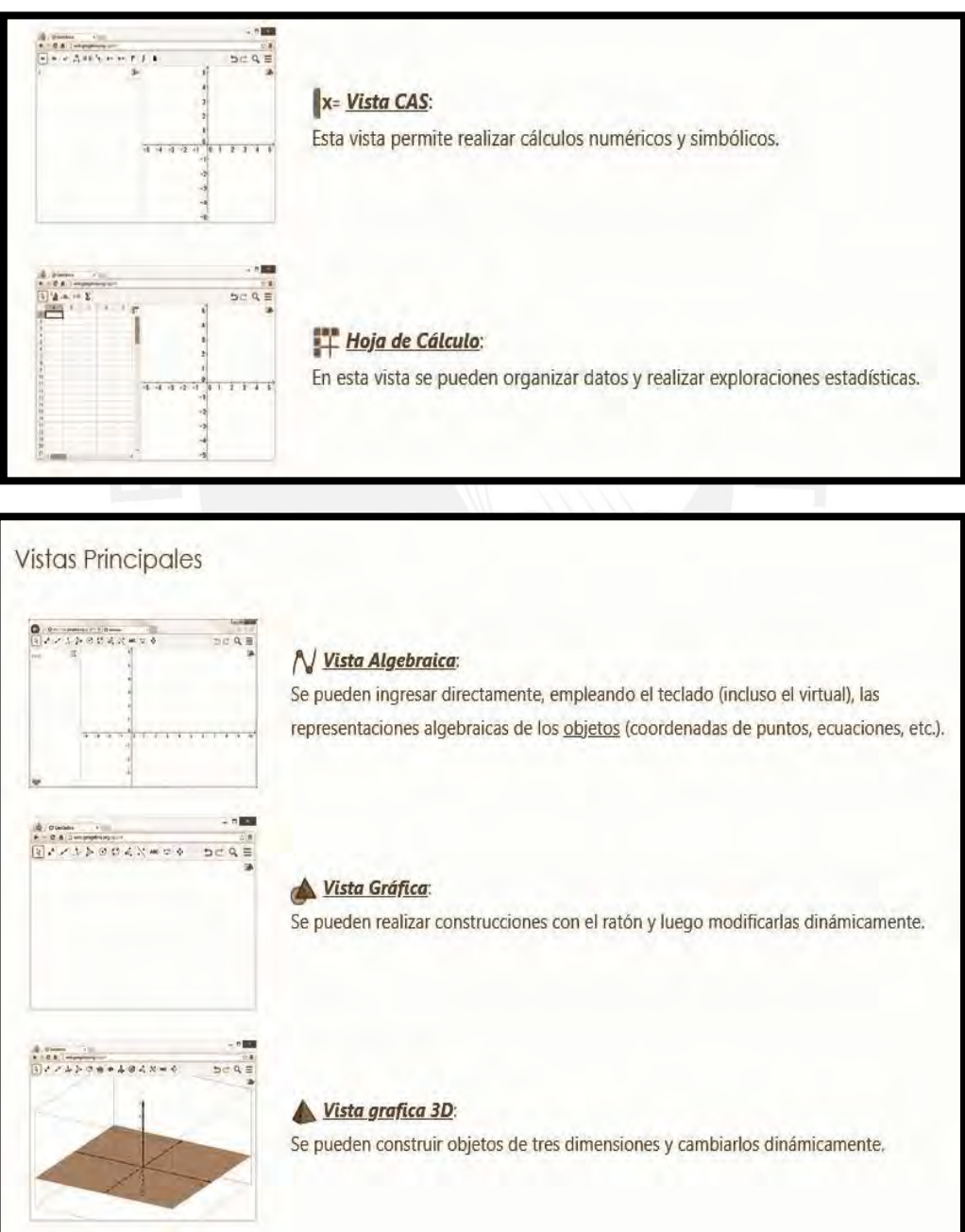

*Nota.* Adaptado de Geogebra para enseñar y aprender Matemáticas, por Geogebra, 2022, https://wiki.geogebra.org/es/Vista.

González (2017) menciona que el software de Geogebra mejora los métodos de enseñanza y brinda información sobre los gráficos y genera un desarrollo detallado en la solución de situaciones desde la mirada gráfica. Por otro lado, menciona que el uso de esta herramienta tecnológica es muy importante para la educación.

Es fundamental señalar que el software de Geogebra es gratuito y sencillo de utilizar, además permite relacionar sus vistas produciendo una mezcla del uso aritmético, algebraico, geométrico y estadístico. En la actualidad es muy utilizado en las aulas de clases de nivel secundaria y universitarias, permitiendo que el aprendizaje se consolide y los estudiantes desarrollen integralmente sus capacidades y puedan tener los conocimientos y aptitudes positivas frente al área de matemática.

## **1.3.2.2. Geogebra y las transformaciones geométricas en el plano**

La presente propuesta pretende desarrollar capacidades en el tema de transformaciones en el plano.

Godino y Ruiz (2002) mencionan que una transformación en el plano es un movimiento inflexible ya que conserva la distancia de sus imágenes.

En la presente propuesta se abarcará las transformaciones de traslación, simetría y rotación en el plano.

### **a. Traslación**

Una traslación en la geometría implica que cada punto de una figura, imagen, persona o espacio se traslade de un lugar a otro. Definiendo la distancia y ángulo es importante mencionar que este proceso se realiza dentro de un plano y la figura no gira, ni cambia de tamaño.

Un modelo de traslación desarrollado en Geogebra se muestra en la siguiente figura.

#### **Figura 6**

*Imagen de una traslación en Geogebra*

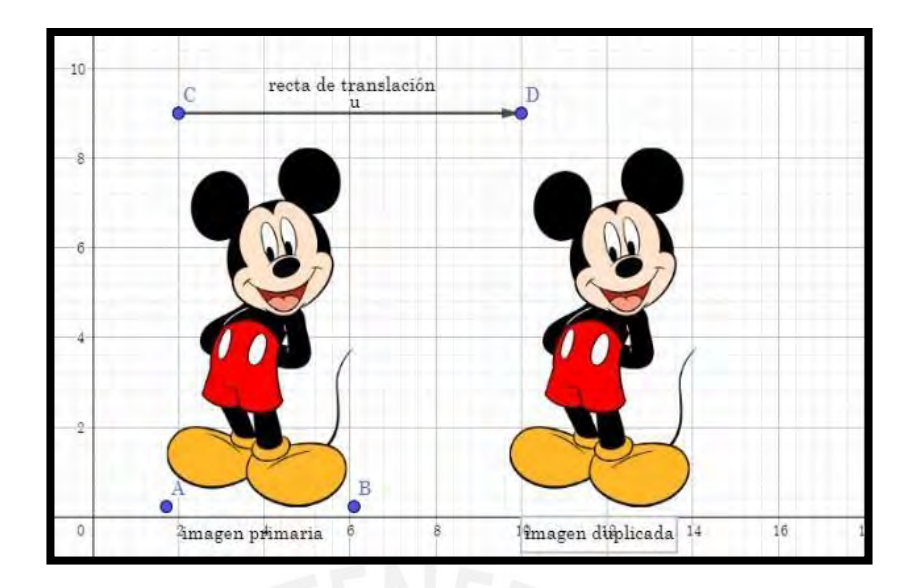

## **b. Simetría**

Una simetría es cuando a cada punto de un objeto le pertenece otro punto de conexión y se denomina reflejo y estos equidistan de una línea llamada eje de simetría, de tal manera que el eje es un espejo entre ellas.

Para Mitra et al. (2013) una simetría es una transformación que se aplica a un objeto y lo deja idéntico al original en tamaño y forma. En la figura se presenta un ejemplo de simetría.

## **Figura 7**

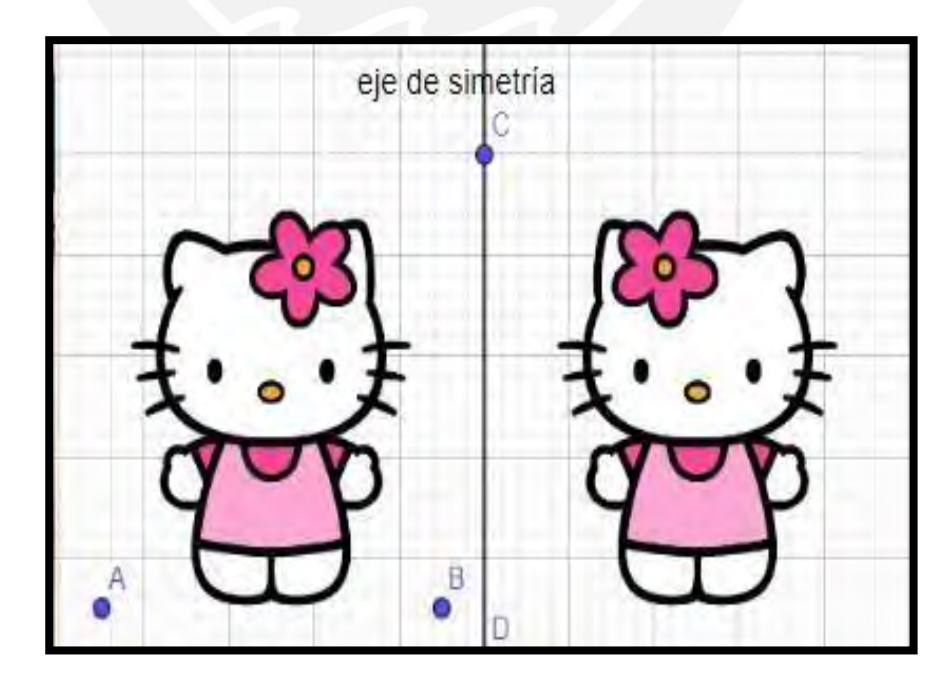

*Imagen de una simetría en Geogebra*

## **c. Rotación**

La rotación es considerada como un cambio de posición alrededor de un punto, este mantiene una distancia constante del punto de rotación con respecto a un ángulo dado. Un modelo de rotación desarrollado en Geogebra se muestra en la siguiente figura.

#### **Figura 8**

*Imagen de una rotación en Geogebra*

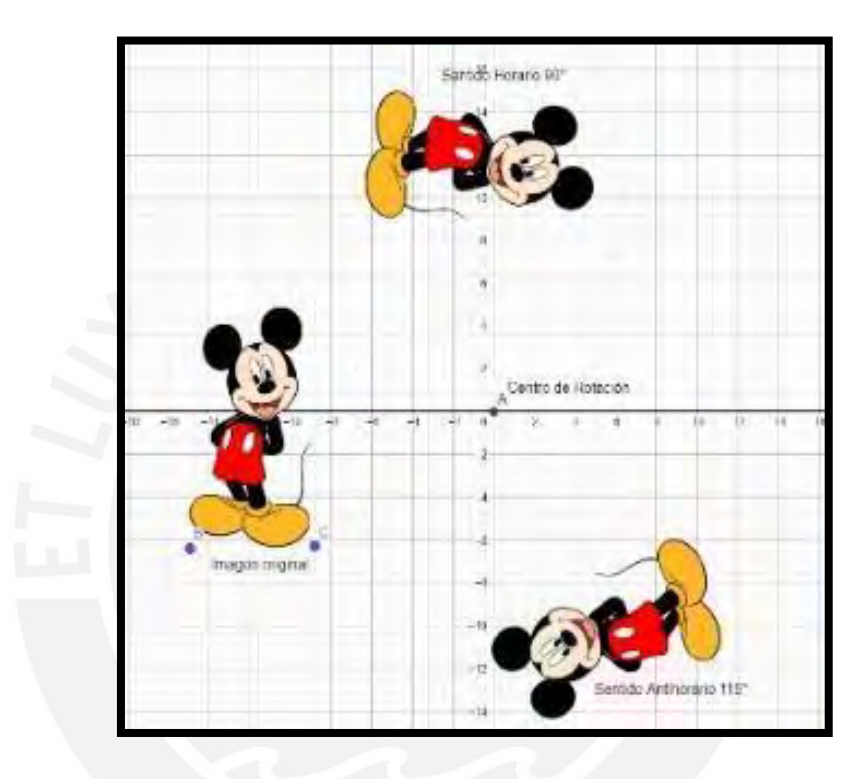

### **1.4. Caracterización del contexto**

## **1.4.1. Descripción de la situación social y el contexto externo e interno en el que se inscribe el problema.**

La institución educativa privada tiene varios años de experiencia al servicio de la educación. Entre sus características se puede destacar que se rige por el modelo educativo Socio-Cognitivo-Humanista, que permite a los estudiantes alcanzar un óptimo desarrollo personal y social, buscando practicar hábitos de vida saludable para un mejor bienestar. Está enfocado en un trabajo pedagógico con un soporte espiritual y familiar que desarrolla la formación integral del estudiante y se apoya en el Currículo de MINEDU. Cuenta con una plataforma virtual "Sieweb", a través de ella se sube la información de contenido y actividades

que faciliten el desarrollo de las capacidades, este servicio brindado por la institución integra a los docentes, padres de familia y estudiantes.

El interés de esta propuesta de innovación surge a partir de lo observado en clases con los estudiantes cuando muestran dificultad de reconocer los movimientos en el plano. Ante ello, se solicitó una conversación con el coordinador del área de matemática, de este modo se expone las dificultades presentadas al desarrollar el tema de Transformaciones en el plano y con la llegada de la pandemia esta brecha se incrementó. Una de las dificultades es que se tarda en desarrollar la teoría y no se puede efectuar la práctica de las actividades, ya que en su mayoría requieren mucho tiempo para su construcción, y los estudiantes no logran desarrollar los casos de movimiento en el plano que se presentan, limitando el desarrollo de las capacidades en esta competencia.

Con la presente propuesta se busca apoyar el aprendizaje mediante el uso de herramientas TIC en el curso de Matemáticas con el uso de Geogebra para acortar este tiempo y para que el estudiante tenga la posibilidad de observar diferentes modelos de ejercicios y así pueda desarrollar las capacidades completamente.

## **1.4.2. Datos cualitativos y cuantitativos sobre las principales características socio – económicas, culturales y organizativas de la población objetivo.**

Para recoger información acerca de las características socio-económicas, culturales y organizativas de la población objetivo, se realizaron entrevistas a los integrantes de la institución, entre ellos directivos y personal administrativo. Entre los datos obtenidos se puede mencionar que se cuenta con 64 estudiantes en primero de secundaria con un nivel socioeconómico medio, la gran mayoría de padres comerciantes. En el presente año han retornado a las clases presenciales a un 100%, muchos de ellos se están volviendo a adaptar a la normalidad, el grado es mixto con más varones que mujeres, están distribuidos en dos secciones A y B respectivamente con la misma cantidad de estudiantes 32 estudiantes por aula.

A continuación, se presenta la cantidad de estudiantes entre varones y mujeres de cada sección, en el "Primero A" tenemos 25 varones y 8 mujeres, con respecto a la sección del "Primero B" hay 24 varones y 8 mujeres.

## **Figura 9**

*Cantidad de estudiantes de primero de secundaria*

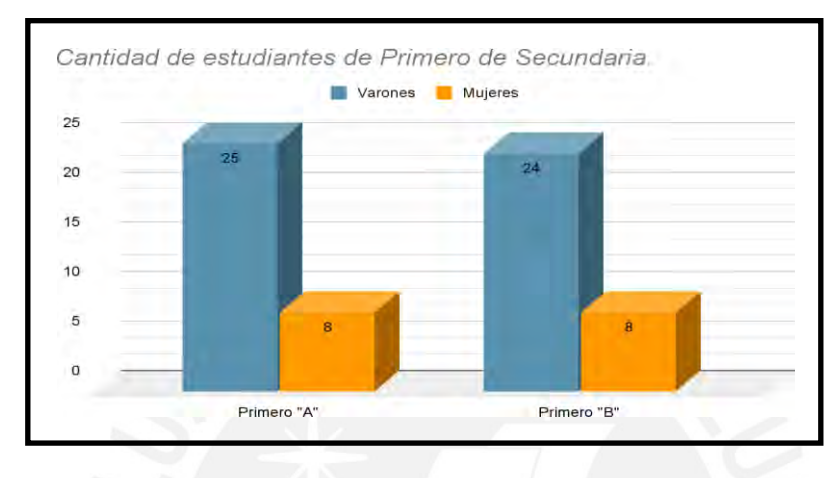

*Nota.* Elaboración a partir de la información proporcionada por la Institución Educativa

Con respecto a las edades de la población de estudio, éstas están comprendidas entre 12 a 14 años, la edad predominante es 13 años, lo que representa a un 64,6%, también existe un grupo de estudiantes de 12 años que representan 32,3% y un grupo menor de 14 años que representa el 3,1% entre varones y mujeres.

## **Figura 10**

*Edades de los estudiantes de primero de secundaria*

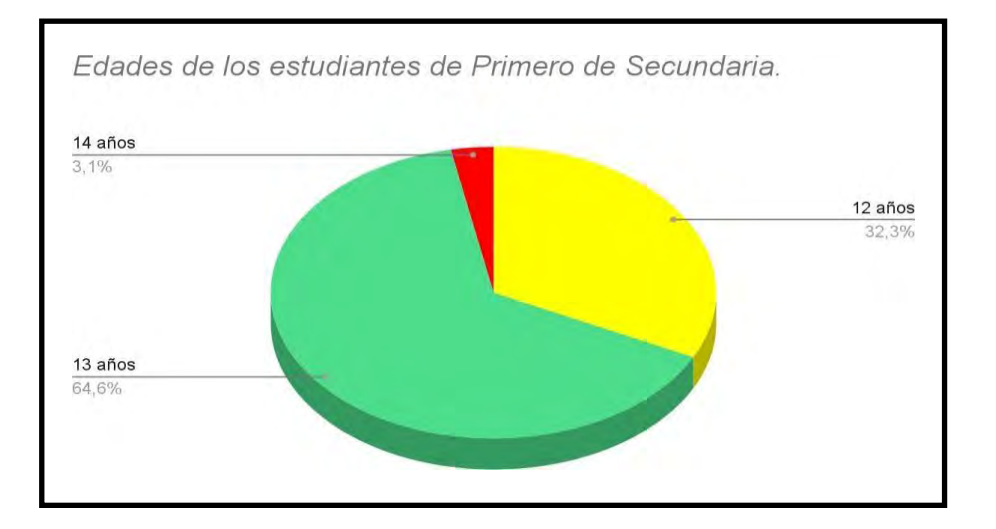

*Nota*. Elaboración a partir de la información proporcionada por la Institución

Educativa.

## **1.4.3. Principales demandas de la población objetivo que se desea atender con la propuesta de innovación educativa.**

A fin de conocer las demandas de la población objetivo se recogió información del personal directivo a partir de los documentos de gestión obtenidos del PEI (Proyecto Educativo Institucional) que informa sobre los objetivos que se deben atender de acuerdo al análisis que se realiza acerca de la institución educativa sobre los progresos de los aprendizajes de los estudiantes.

## **Figura 11**

*Análisis de los resultados de la IE en los años 2018, 2019 y 2020*

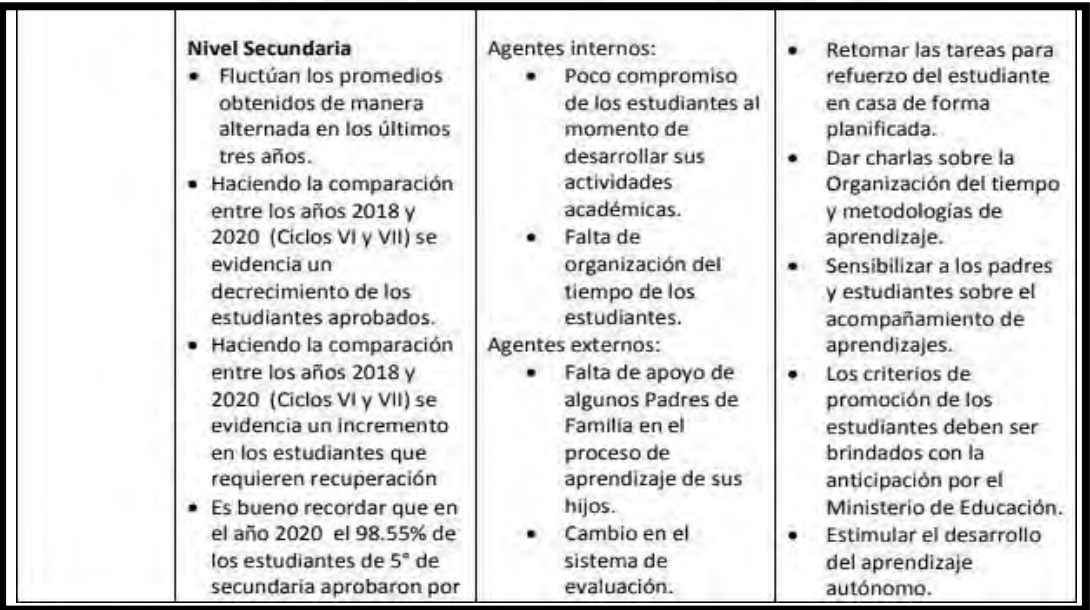

*Nota*: Adaptado de Proyecto educativo institucional 2021-2023 de la Institución Educativa.

Según los resultados presentados de la Figura 11, se presentan los objetivos que se deben atender de acuerdo al análisis realizado acerca de la institución educativa sobre los progresos de los aprendizajes de los estudiantes. Entre ellos se menciona una minoría de estudiantes aprobados en diferentes áreas, incluidas el área de matemática, comunicación y

ciencias, es por ello que existe un aumento de estudiantes que necesitan recuperar en estas áreas. Sin embargo, se menciona que desde el año 2020, en el marco de la pandemia, los estudiantes aprobaron por normativa del Ministerio de Educación.

Otro aspecto identificado a través del recojo de información por el personal directivo es el poco dominio de herramientas tecnológicas dentro del área de matemática, limitando así el proceso de aprendizaje del estudiante e impidiendo que los contenidos matemáticos sean percibidos de una manera más visual, para proporcionar un adecuado orden de la información y que se realice de forma creativa, rápida y eficiente.

## **1.4.4. Las fortalezas institucionales, debilidades institucionales o amenazas externas**

## **y de la población objetivo.**

En el marco de la educación llevada a cabo en el nivel de secundaria desde inicios del año lectivo a través del PEI institucional se ha identificado necesidades de mejora de la institución educativa, sustentadas en el siguiente análisis FODA:

## **Tabla 1**

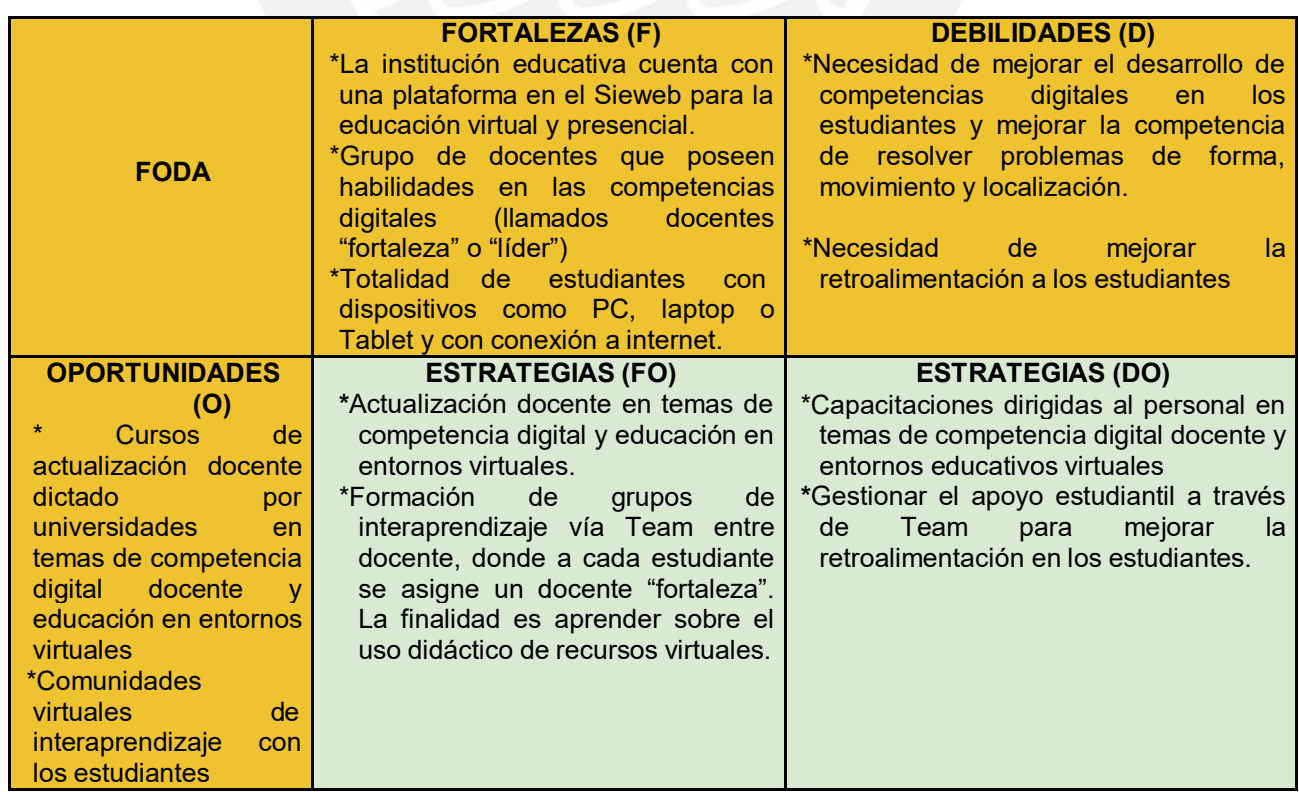

## *FODA de la población objetivo*

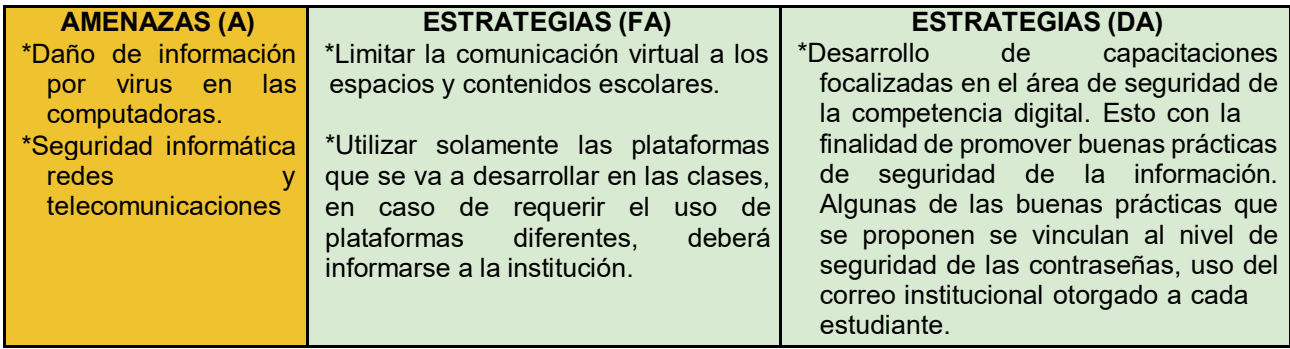

## **1.5. Objetivos y metas**

## **1.5.1. Objetivos**

## **Objetivo general:**

Desarrollar capacidades matemáticas utilizando el software de Geogebra en el tema de transformaciones en el plano en los estudiantes de primero de secundaria de una institución privada de Lima.

## **Objetivos específicos:**

- Desarrollar la capacidad de modelar objetos con formas geométricas y sus transformaciones en los estudiantes de primero de secundaria.
- Desarrollar la capacidad de comunicar su comprensión sobre las formas y relaciones geométricas en los estudiantes de primero de secundaria.
- Desarrollar la capacidad de usar estrategias y procedimientos para medir y orientarse en el espacio en los estudiantes de primero de secundaria.
- Desarrollar la capacidad de argumentar afirmaciones sobre relaciones geométricas en los estudiantes de primero de secundaria.

## **1.5.2. Metas**

- **Meta de atención:** comprende a los 32 estudiantes de primero de secundaria.
- **Metas de producción:** abarcan 12 sesiones de clase, 6 materiales de información y actividades, 6 evaluaciones, 1 material virtual en una plataforma del Sieweb y 6 encuestas en línea.
- **Metas de Ocupación**: Un asesor de área para la supervisión del proceso de la propuesta de innovación y un docente aplicador de las sesiones de Geogebra.

#### **1.6. Estrategia Operativa**

#### **1.6.1. Fases que comprende la propuesta educativa.**

La propuesta tendrá una duración total de 16 semanas. Las fases que comprende la propuesta son siete: Sensibilización y coordinación, Diseño, Implementación, Desarrollo, Evaluación, Difusión y Monitoreo.

#### **Fase 1: Sensibilización y coordinación**

Tiene una semana de duración, se expone la problemática detectada a los directivos, mencionando el problema que enfrentan los estudiantes, se difunden los aportes esperados y los antecedentes, se gestiona la obtención de la sala de computación para la realización de la propuesta.

#### **Fase 2: Diseño**

Se elabora el diseño instruccional del software de Geogebra, se realizan las 12 sesiones con sus respectivos procesos cognitivos, tiene de duración dos semanas.

#### **Fase 3: Implementación**

En esta fase el maestro desarrolla los materiales; habilita la unidad en la plataforma del Sieweb y sube los contenidos, también se revisará la producción y validación de las doce sesiones que estará a cargo del coordinador de área. Esta fase tiene de duración dos semanas.

#### **Fase 4: Desarrollo**

Se desarrolla en 6 semanas, donde se ofrece software de Geogebra con las actividades y evaluaciones a través de diapositivas y videos tutoriales.

#### **Fase 5: Evaluación (transversal).**

El maestro realiza la evaluación de los datos obtenidos, se evaluará el cumplimiento del objetivo general, la impresión de la población objetiva y las áreas que se puedan mejorar. Esta fase tiene de duración tres semanas.

### **Fase 6: Difusión**

Tiene de duración dos semanas y se elaborará una nota para la página principal de la institución con el objetivo de mencionar los resultados de la propuesta de innovación mencionando sus conclusiones y recomendaciones sobre el uso de Geogebra para la formación continua del estudiante.

#### **Fase 7: Monitoreo**

Esta fase se realizará permanentemente por el docente gestor y el coordinador de área. Se observará que se cumplan los objetivos específicos, el cronograma de las actividades a través de informes realizados por del equipo de profesionales mencionados en las metas de ocupación, los cuales serán empleados en la fase de evaluación.

#### **1.6.2. Las áreas en las que se realizará la innovación.**

La propuesta de innovación realizará impacto en las siguientes áreas:

### **a. Enseñanza - aprendizaje**

En esta área abarca la mejora de la metodología de la enseñanza y el aprendizaje para que se desarrolle de forma integral, generando capacidades de autonomía, construcción de conocimientos, creatividad, iniciativa y participación en los estudiantes.

### **b. Recursos y materiales de aprendizaje.**

Esta área está enfocada con Geogebra, ya que el software permite que las nuevas tecnologías de la información, en el tema de transformaciones en el plano, sean utilizados por los estudiantes como herramientas tecnológicas. Así como también, se ofrece el manual didáctico digital como recurso que está orientado a la formación y mejora de competencia.

### **1.6.3. Las trayectorias seleccionadas y los resultados esperados por área.**

En la siguiente tabla se presenta de manera resumida la trayectoria seleccionada por cada fase y objetivo específico.

#### **Tabla 2**

#### *Fases, objetivos específicos y trayectoria*

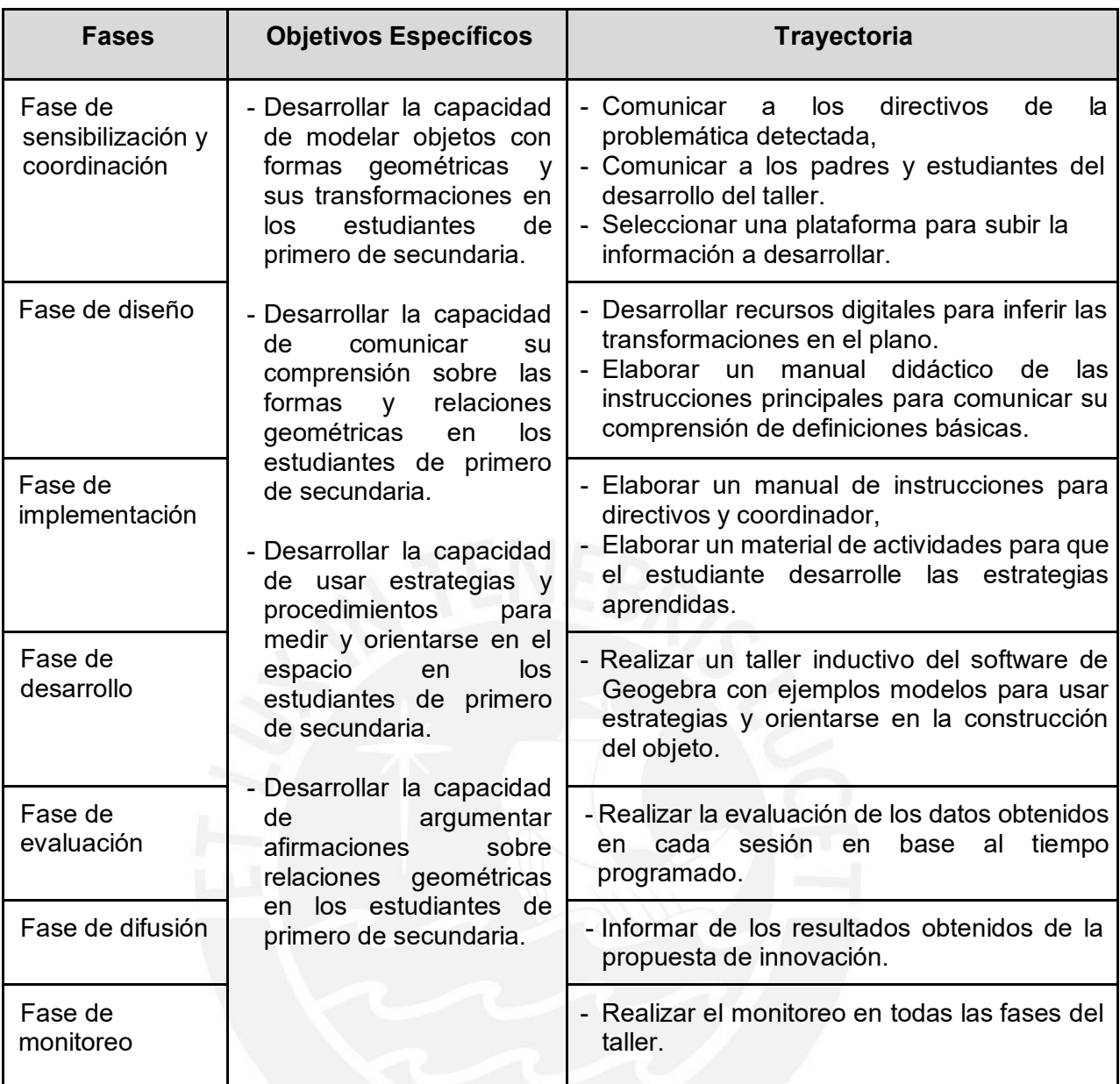

*Nota*: Trayectorias creadas en base a las competencias propuestas por el MINEDU.

Adaptado del Programa curricular de Educación Secundaria, 2016, p.137

## **1.6.4. El rol de los actores durante la ejecución.**

- **Directivos,** encargados de autorizar que se desarrolle la propuesta de innovación

en la institución educativa y comunicar a los padres de familia sobre el proceso.

- **Coordinador,** encargado de la supervisión y la evaluación del desarrollo de cada una de las actividades.
- **Instructor o maestro responsable**, será la persona encargada de planificar y ejecutar la propuesta innovadora con los estudiantes.
- **Estudiantes,** son los participantes a quien se le aplicará la propuesta de innovación.

## **1.6.5. Los posibles riesgos y contingencias, así como las estrategias para afrontarlos.**

Se han identificado los siguientes riesgos y contingencias para ser afrontados

presentados en la siguiente tabla.

## **Tabla 3**

### *Plan de riesgo y contingencia*

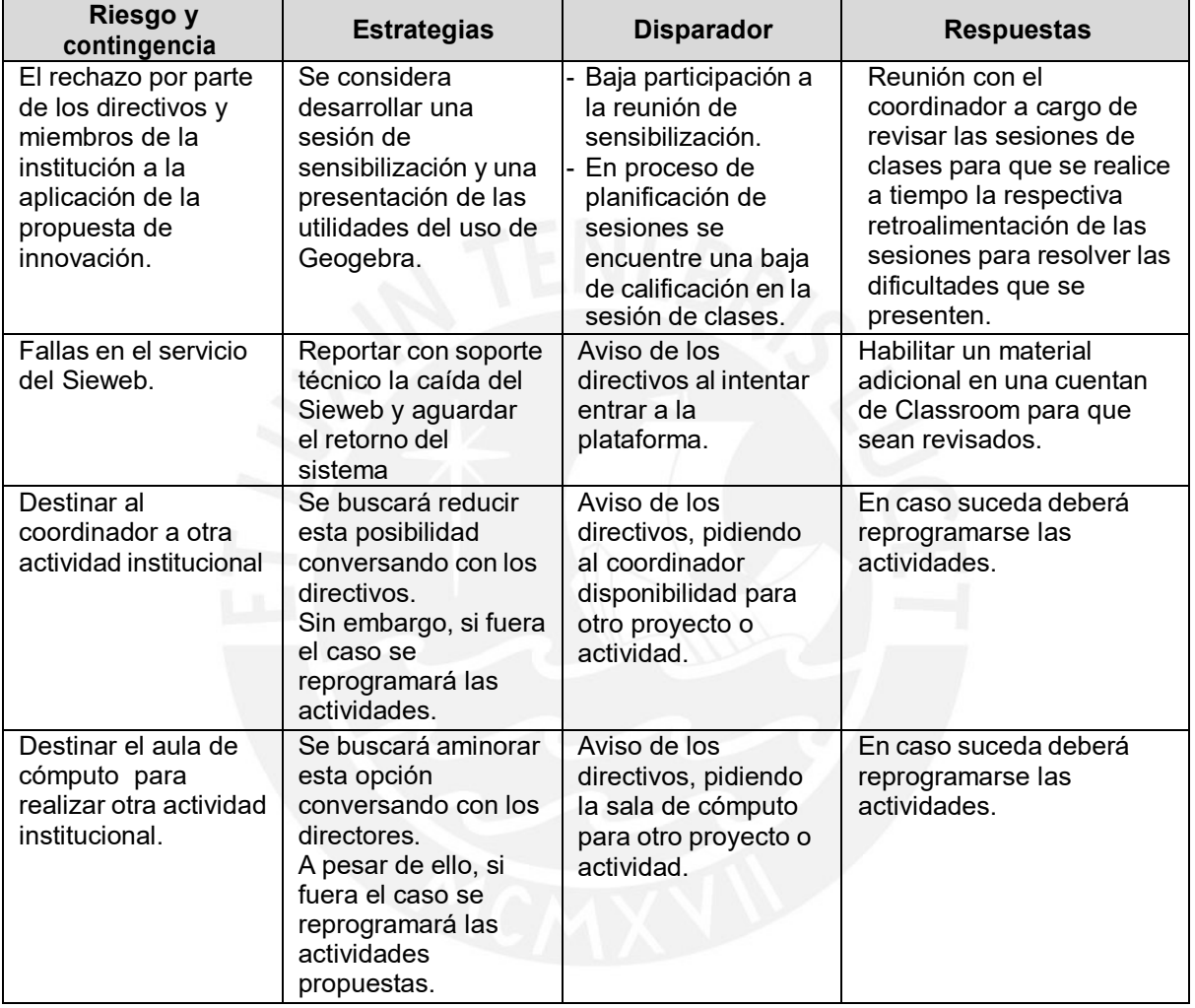

*Nota*. Fuente: elaboración propia.

# **1.6.6. Los momentos en los que se realizará el monitoreo y evaluación y las unidades responsables de las mismas.**

La propuesta de innovación será monitoreada y evaluada, se realizarán 4 observaciones de clases a través del coordinador del área, 5 formularios al estudiante para evaluar cada actividad presentada que nos permitirá obtener una reflexión sobre el desarrollo de los objetivos. En la siguiente tabla se muestra un resumen según las fases:

# **Tabla 4**

### *Monitoreo y evaluación*

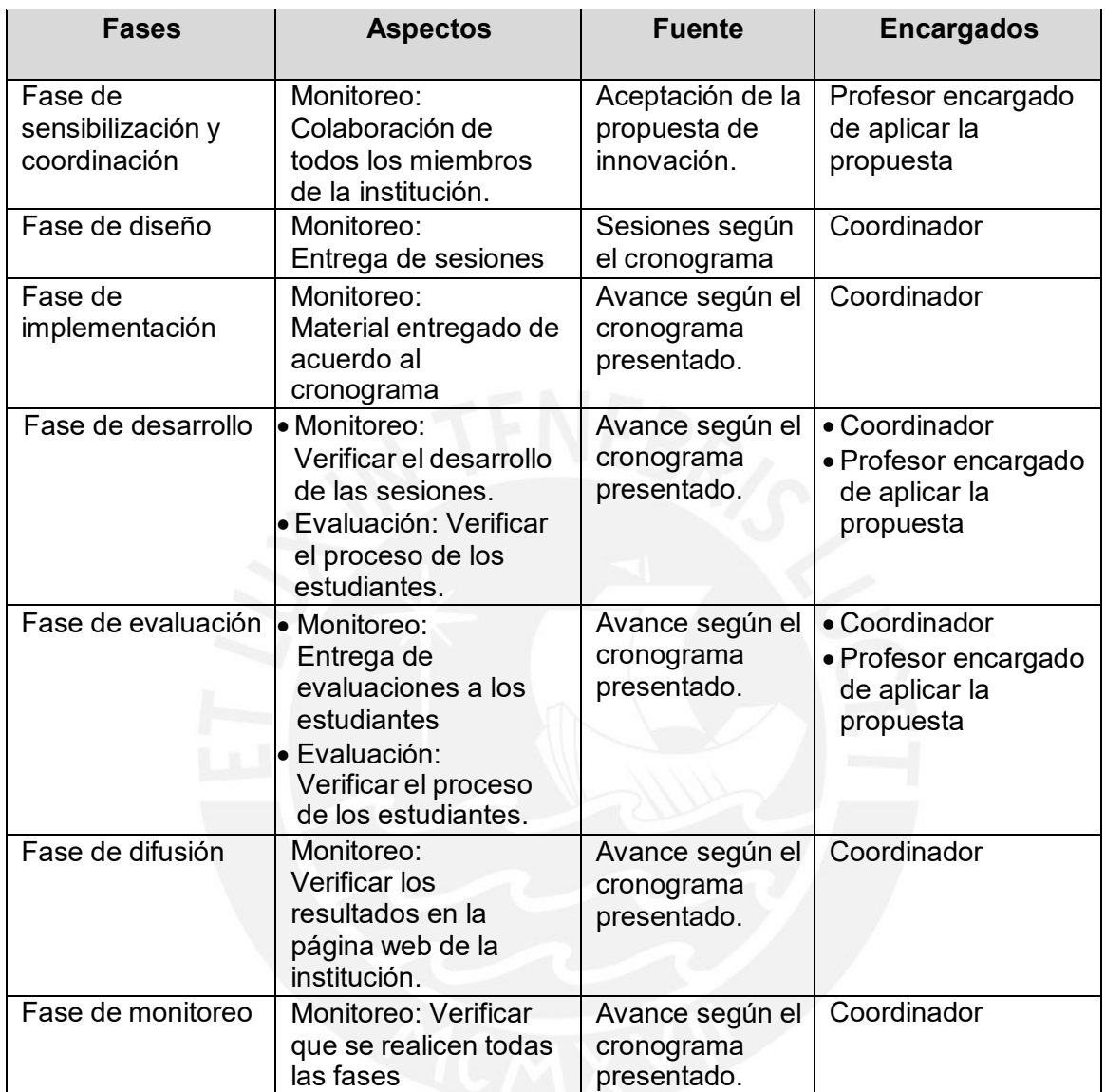

*Nota*. Fuente: elaboración propia.

## **1.6.7. Los factores de sostenibilidad, viabilidad y sustentabilidad.**

En referencia a la **sostenibilidad**, la presente propuesta de innovación busca desarrollar capacidades en los estudiantes de primero de secundaria con el uso del software de Geogebra, es por ello que su utilización servirá como base para el desarrollo de competencias del estudiante, sin arriesgar las necesidades que se puedan desarrollar en el nivel. Es así, que esta propuesta se podrá mantener en los grados que continúan de manera dinámica durante los cinco años correspondientes al nivel secundaria, ya que el estudiante podrá afinar su aprendizaje con la ayuda del software de Geogebra de acuerdo a las

competencias correspondientes de cada grado, esto será una oportunidad para que el estudiante desarrolle progresivamente sus habilidades de acuerdo a su nivel de aprendizaje. Es por ello que al llevarse a cabo la propuesta se ha considerado incluir en el proyecto institucional el uso del software de Geogebra en los siguientes años para consolidar un buen desarrollo de capacidades geométricas de los estudiantes.

Respecto a la **viabilidad** política, el colegio atiende a las necesidades de su comunidad educativa, siempre está dispuesto a innovar brindando soluciones, cuenta con capacitadores con una excelente experiencia profesional. Por otro lado, desde la viabilidad técnica, cuenta con una sala de cómputo en el nivel secundario con capacidad de 32 estudiantes para el desarrollo de la propuesta durante el diseño y desarrollo del proyecto con acceso libre al internet.

Y por último la **sustentabilidad,** la propuesta de innovación incorpora a los diferentes miembros de la comunidad educativa. Como los coordinadores, maestros, personal de administración, soporte, padres de familias y estudiantes, generando un clima de confianza para lograr el desarrollo de la propuesta y tener excelentes resultados.

#### **1.6.8. El presupuesto**

## **Tabla 5**

*Presupuesto*

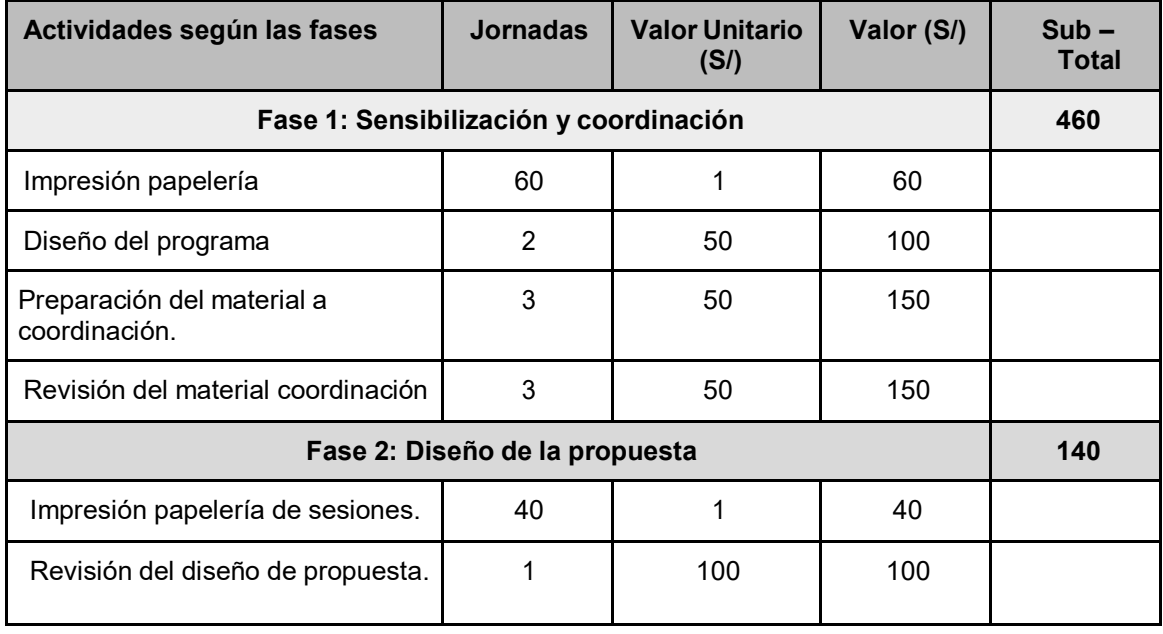

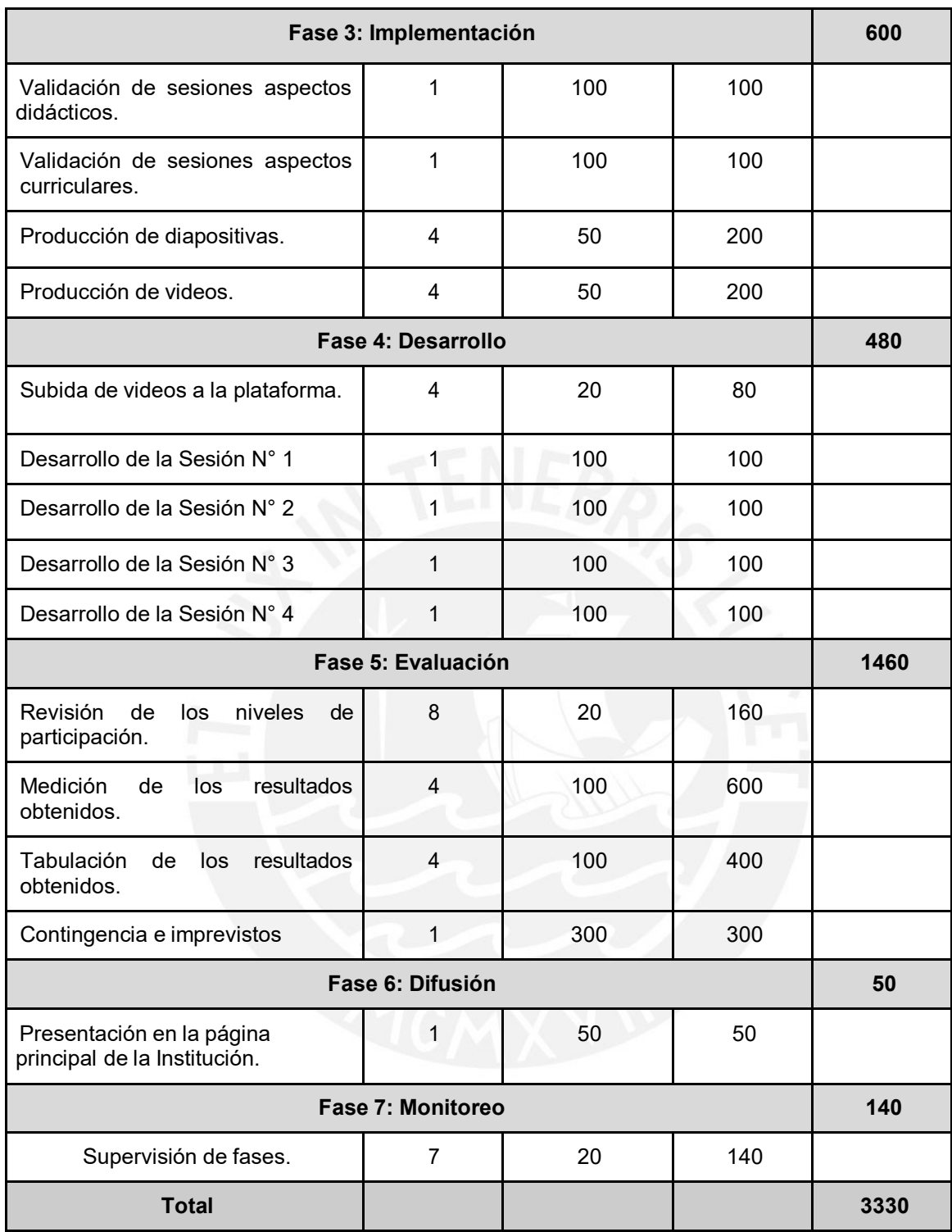

# **1.6.9. Cronograma**

El cronograma (asignación de plazos realistas a las actividades).

# **Tabla 6**

# *Cronograma de actividades*

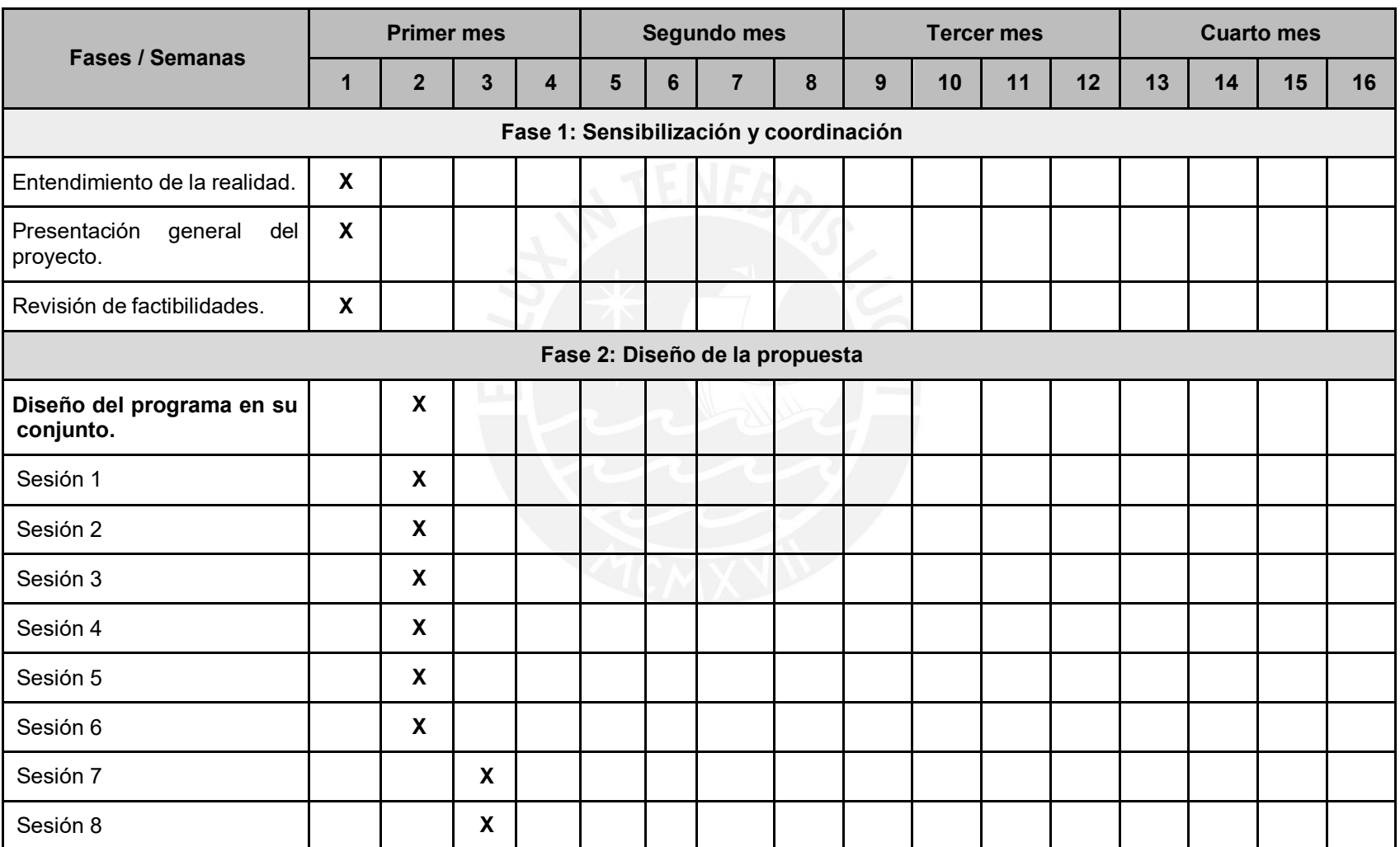

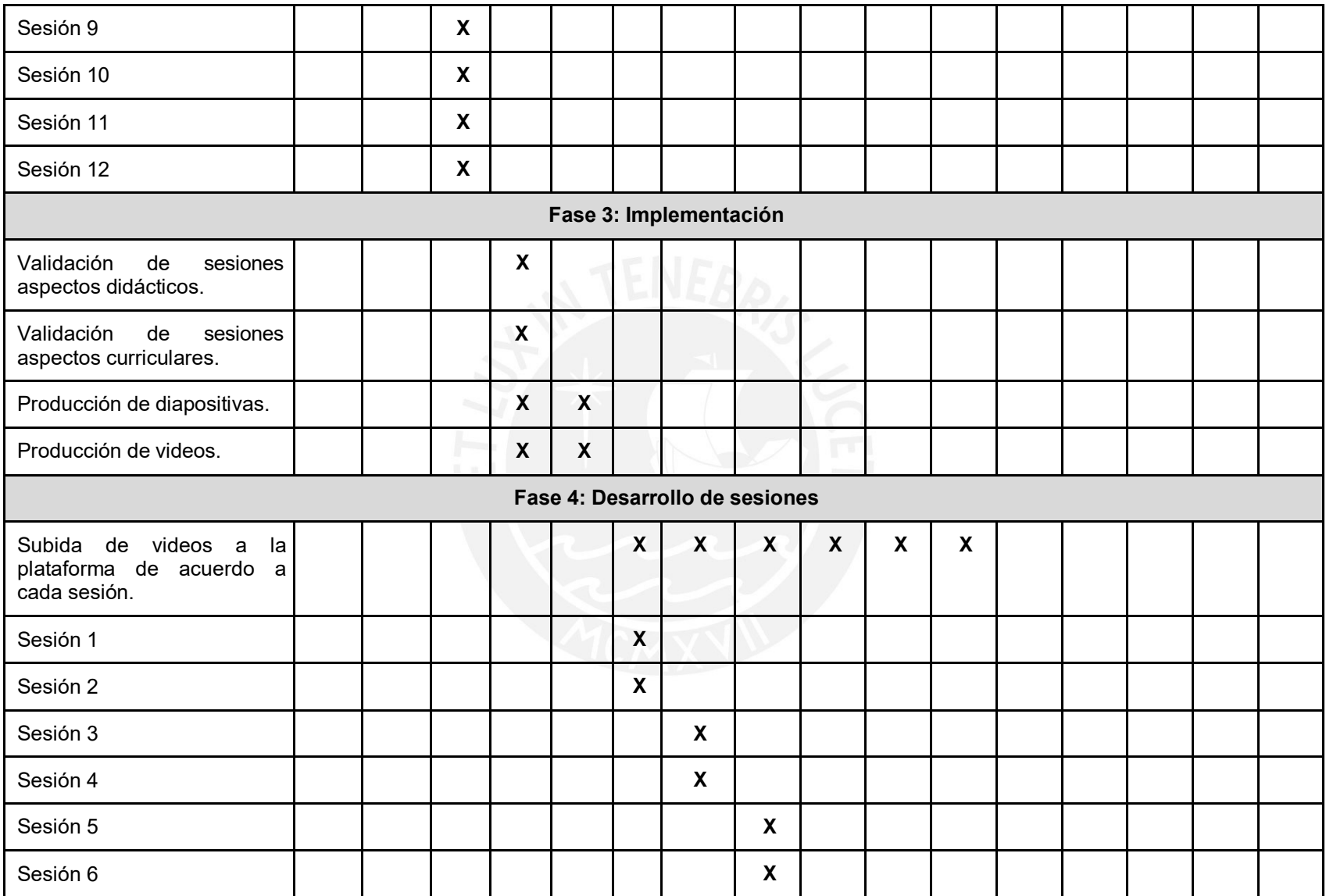

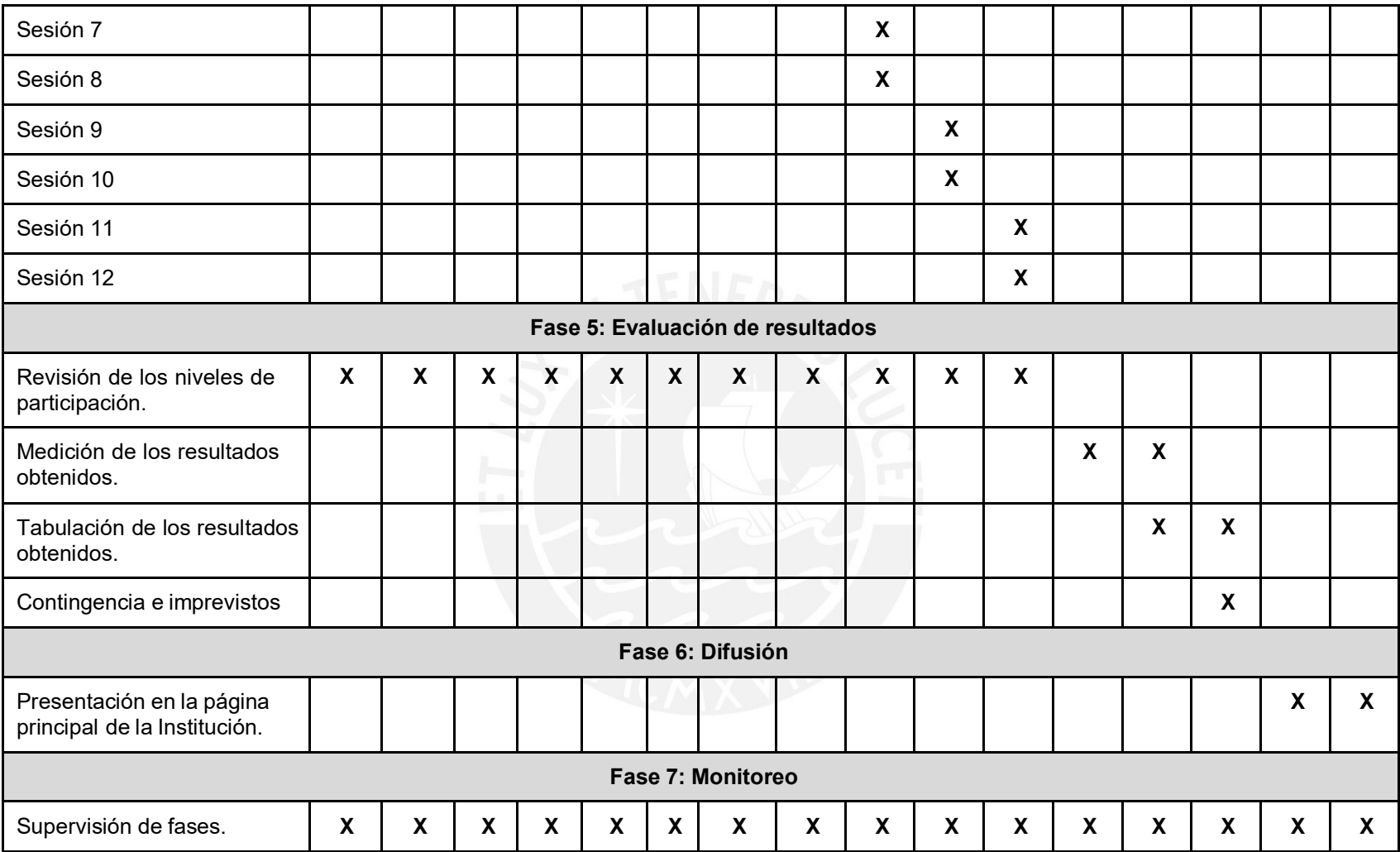

# **CAPÍTULO II: INFORME DE LA EJECUCIÓN DE LA EXPERIENCIA PILOTO**

La presente propuesta de la aplicación del software de Geogebra en el tema de transformaciones en el plano, se desarrolló en la institución educativa en el IV bimestre y corresponde a la unidad N°7.

### **2.1. Objetivos**

#### **Objetivo general:**

Validar el diseño de la aplicación de software de Geogebra en el tema de transformaciones en el plano en los estudiantes de primero de secundaria.

#### **Objetivos específicos:**

- Desarrollar la capacidad de modelar objetos con formas geométricas y sus transformaciones en los estudiantes de primero de secundaria.
- Desarrollar la capacidad de comunicar su comprensión sobre las formas y relaciones geométricas en los estudiantes de primero de secundaria.
- Desarrollar la capacidad de usar estrategias y procedimientos para medir y orientarse en el espacio en los estudiantes de primero de secundaria.
- Desarrollar la capacidad de argumentar afirmaciones sobre relaciones geométricas en los estudiantes de primero de secundaria.

## **2.2. Desarrollo de la experiencia en cada fase**

En esta investigación se mencionará el proceso de ejecución en la experiencia piloto

de Transformaciones en el plano. Se contemplaron siete fases que duraron 8 semanas.

- Primera Fase: Sensibilización y coordinación
- Segunda Fase: Diseño
- Tercera Fase: Implementación
- Cuarta Fase: Desarrollo
- Quinta Fase: Evaluación
- Sexta Fase: Difusión
- Séptima Fase: Monitoreo

# - **Tabla 7**

*Cronograma de fases por cada semana.*

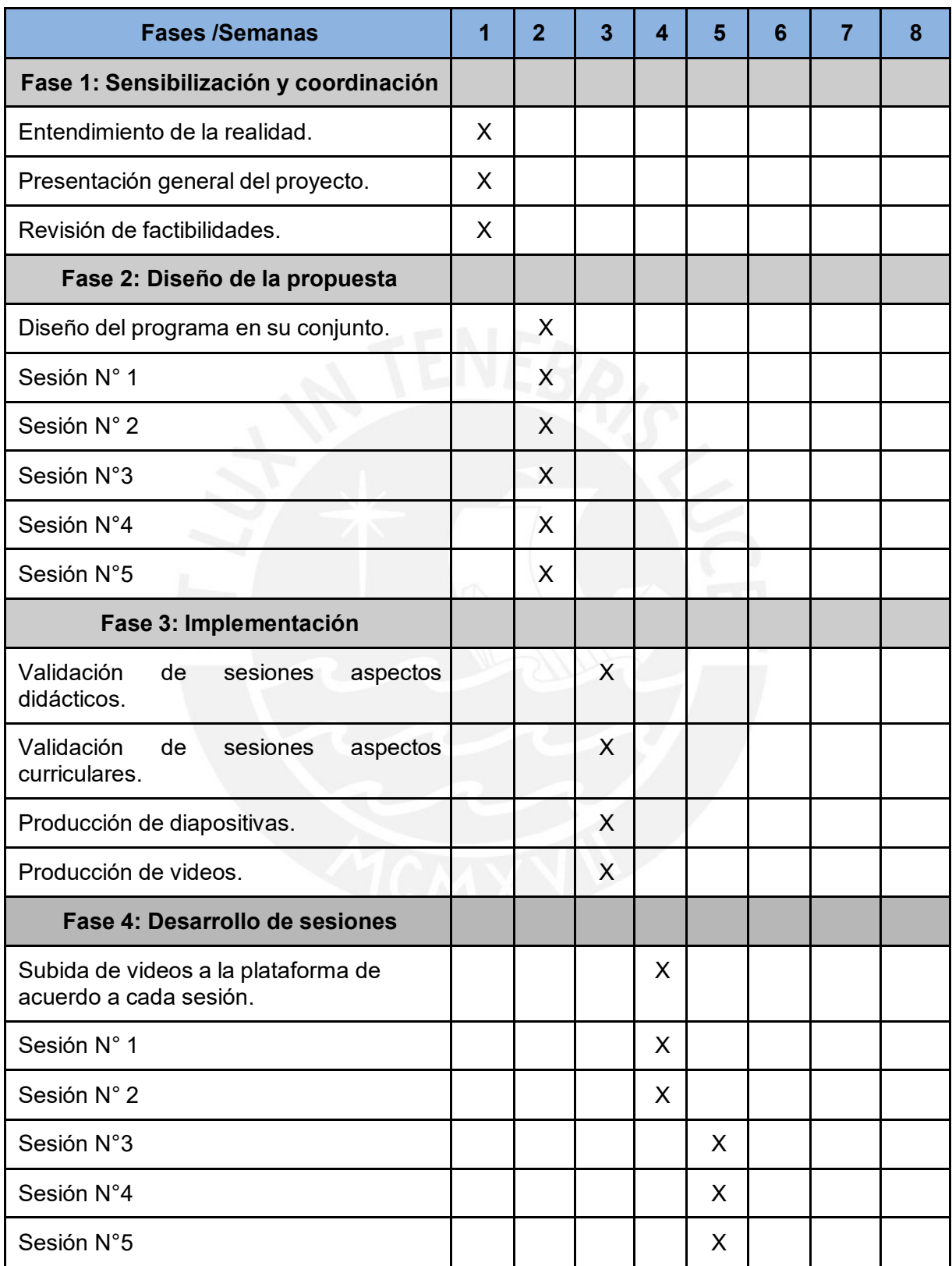

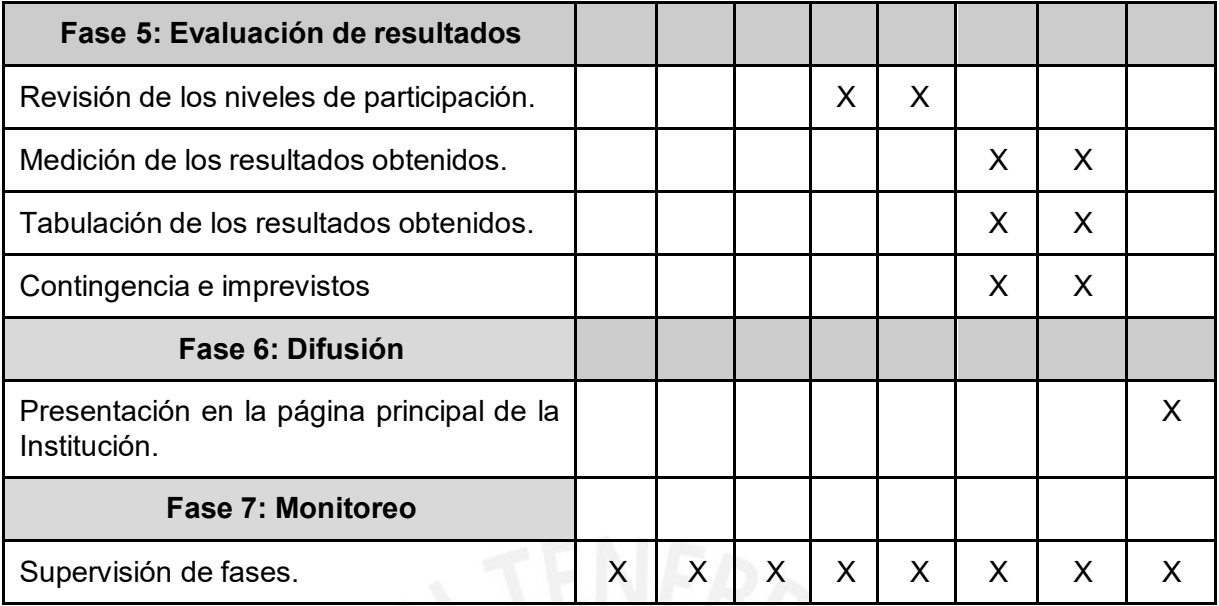

A continuación, explicamos cada una de las fases:

### **Primera Fase: Sensibilización y coordinación (1 semana)**

En esta fase en un primer momento se solicitó una reunión con el personal directivo de la institución a través de una carta, se informó de la propuesta de investigación que se realizaría a los estudiantes de primero de secundaria.

Se mencionaron los beneficios, importancia y logros en el área de matemática con el uso del software de Geogebra. Frente a la propuesta el director y subdirectora del plantel se mostraron muy flexibles y dispuestos a apoyar en todo momento. Terminado el encuentro se convocó a una reunión con el coordinador del área de matemática y los profesores de la especialidad para transmitir la información.

Los maestros de área estuvieron de acuerdo con la propuesta y muy interesados en innovar en el área ya que a futuro se piensa desarrollar el tema de transformaciones en el plano en los grados que continúan para seguir una secuencia en el nivel secundaria, luego se presentó el cronograma de actividades de acuerdo a las siete fases.

En esta reunión también estuvo presente el coordinador de sala de cómputo para informar y establecer los horarios de aplicación.

En un segundo momento desde dirección académica se envió un comunicado a todos los padres de primero de secundaria convocando a una reunión extraordinaria. La asistencia

fue en su totalidad, al presentar la propuesta los padres se mostraron muy interesados en el uso del software de Geogebra con sus hijos y se comprometieron en ayudar en lo que se necesite para un mejor aprendizaje en los estudiantes.

En un tercer momento a los 32 estudiantes, sección elegida al azar para realizar la experiencia piloto, se procedió a informar de los beneficios que tiene el uso del software de Geogebra en su proceso aprendizaje. Los estudiantes se mostraron entusiasmados por conocer la nueva propuesta para el tema geométrico de transformaciones en el plano y se procedió a entregar el protocolo de consentimiento informado (Anexo 1).

#### **Segunda Fase: Diseño (1 semana)**

En esta fase se elabora el diseño de las cinco sesiones con los respectivos procesos de aprendizajes.

- Sesión N°1: "Conociendo el software de Geogebra"
- Sesión N°2: "Encontrando la simetría de objetos"
- Sesión N°3: "Aprendiendo sobre la traslación"
- Sesión N°4: "Observamos la rotación de objetos"
- Sesión N°5: "Presentamos nuestras actividades y nos evaluamos"

A continuación, presentaremos el desarrollo de cada una de las 5 sesiones de clases,

para ello se generaron las actividades de aprendizajes en sus tres momentos inicio, proceso y salida.

### **Sesión N°1: "Conociendo el software de Geogebra"**

La sesión N°1 fue diseñada con la finalidad de dar a conocer el uso de las principales características y funciones del software de Geogebra.

# **Tabla 8**

*Parte de la sesión N°1 "Conociendo el software de Geogebra"*

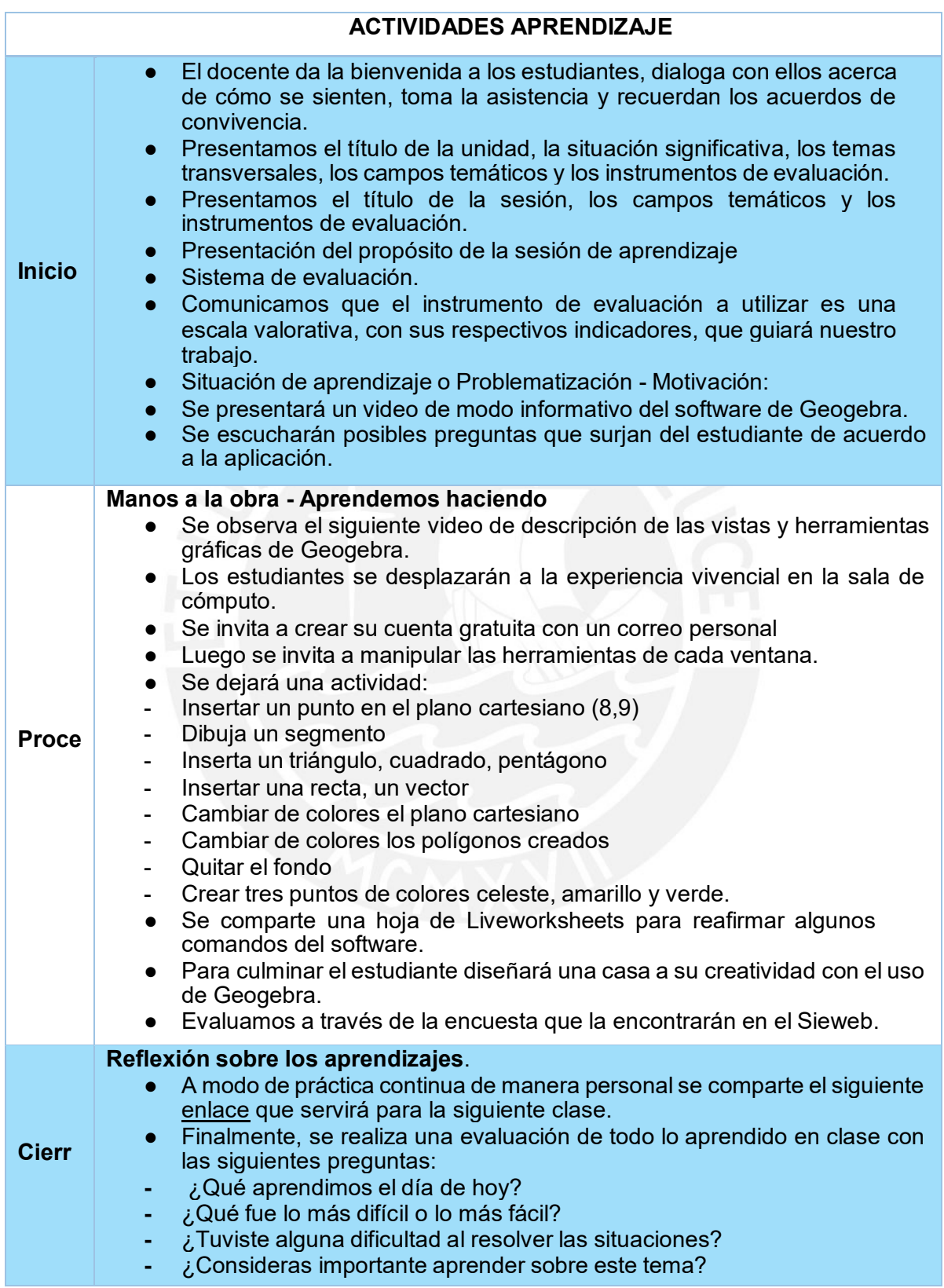

*Nota*. La tabla muestra los tres momentos de la sesión N°1.

# **Sesión N°2: "Encontrando la simetría de objetos"**

En esta sesión se pretende conocer el primer movimiento de transformación - La

simetría con el uso de Geogebra.

# **Tabla 9**

*Parte de la sesión N°2 "Encontrando la simetría de objetos"*

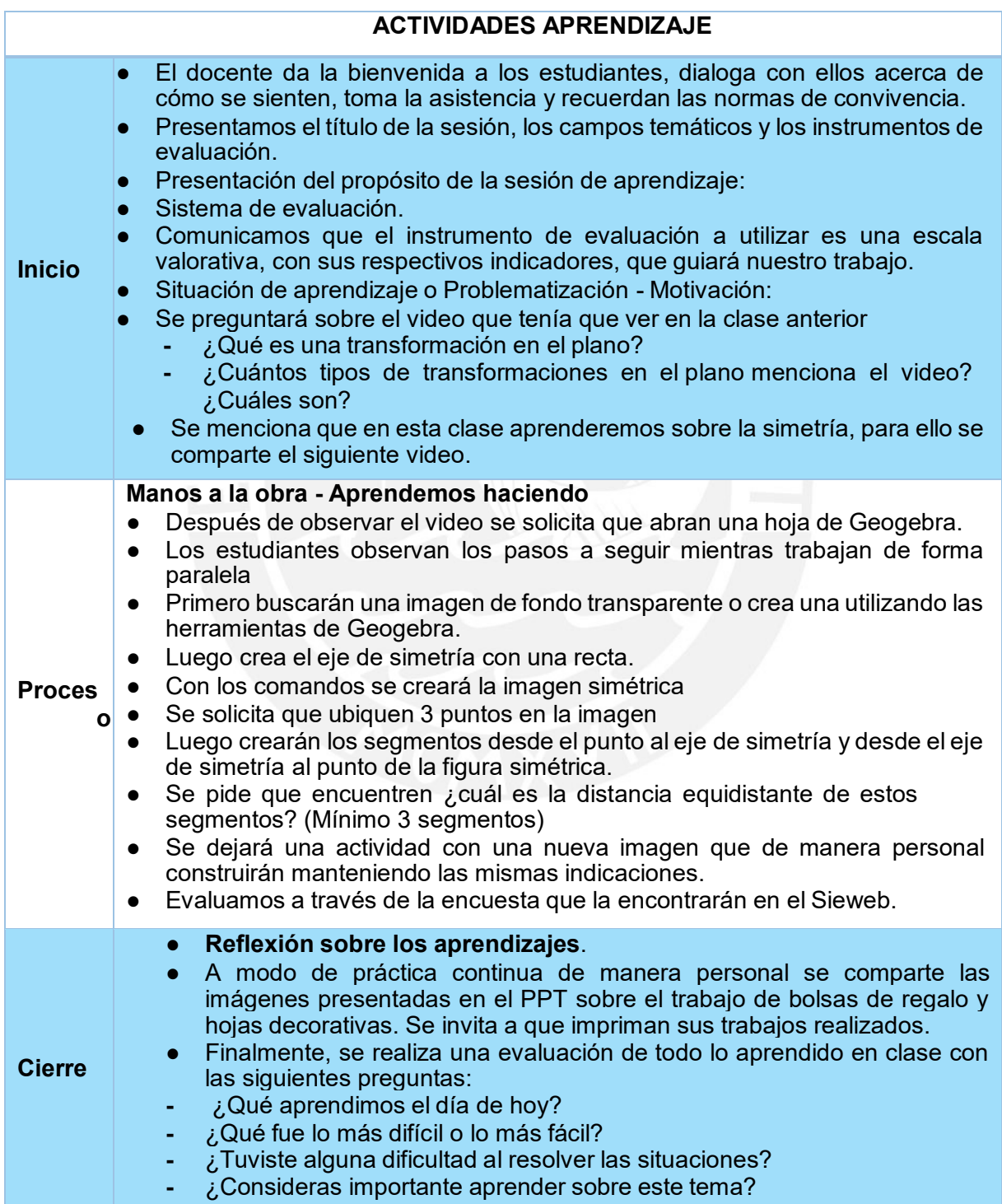

*Nota*. La tabla muestra los tres momentos de la sesión N°2.

# **Sesión N°3: "Aprendiendo sobre la Traslación"**

En esta sesión se pretende conocer el segundo movimiento de transformación - La

traslación con el uso de Geogebra. Se realiza un esquema de los pasos a seguir y luego se

revisan las propiedades y características de la traslación.

# **Tabla 10**

*Parte de la sesión N°3 "Aprendiendo sobre la Traslación"*

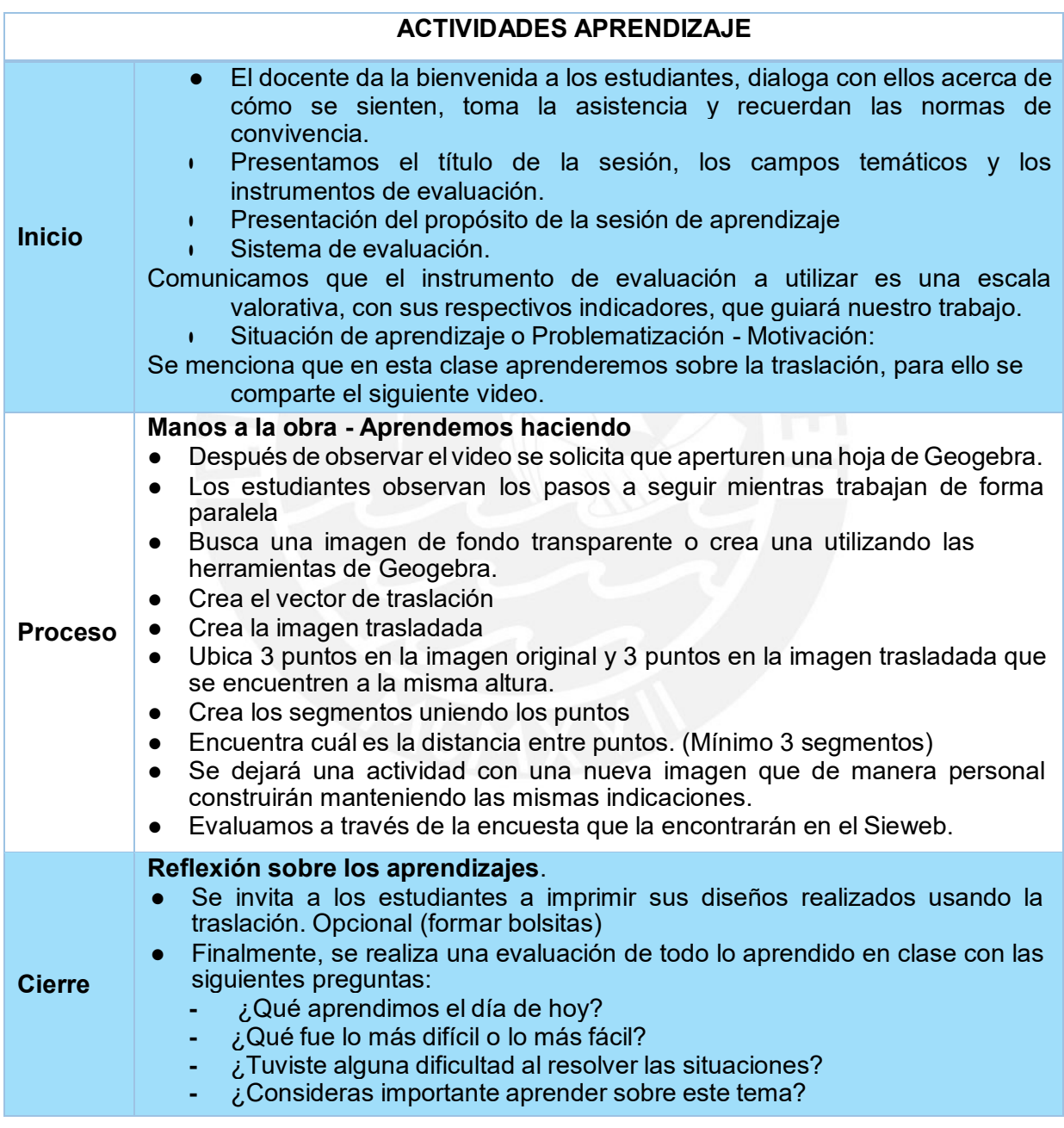

*Nota*. La tabla muestra los tres momentos de la sesión N°3.

# **Sesión N°4: "Observamos la rotación de objetos"**

En esta sesión se conoció el segundo movimiento de transformación - La Rotación

con el uso de Geogebra. Se realiza un esquema de los pasos a seguir y luego se revisan las

propiedades y características de la rotación.

# **Tabla 11**

*Parte de la sesión N°4 "Observamos la rotación de objetos"*

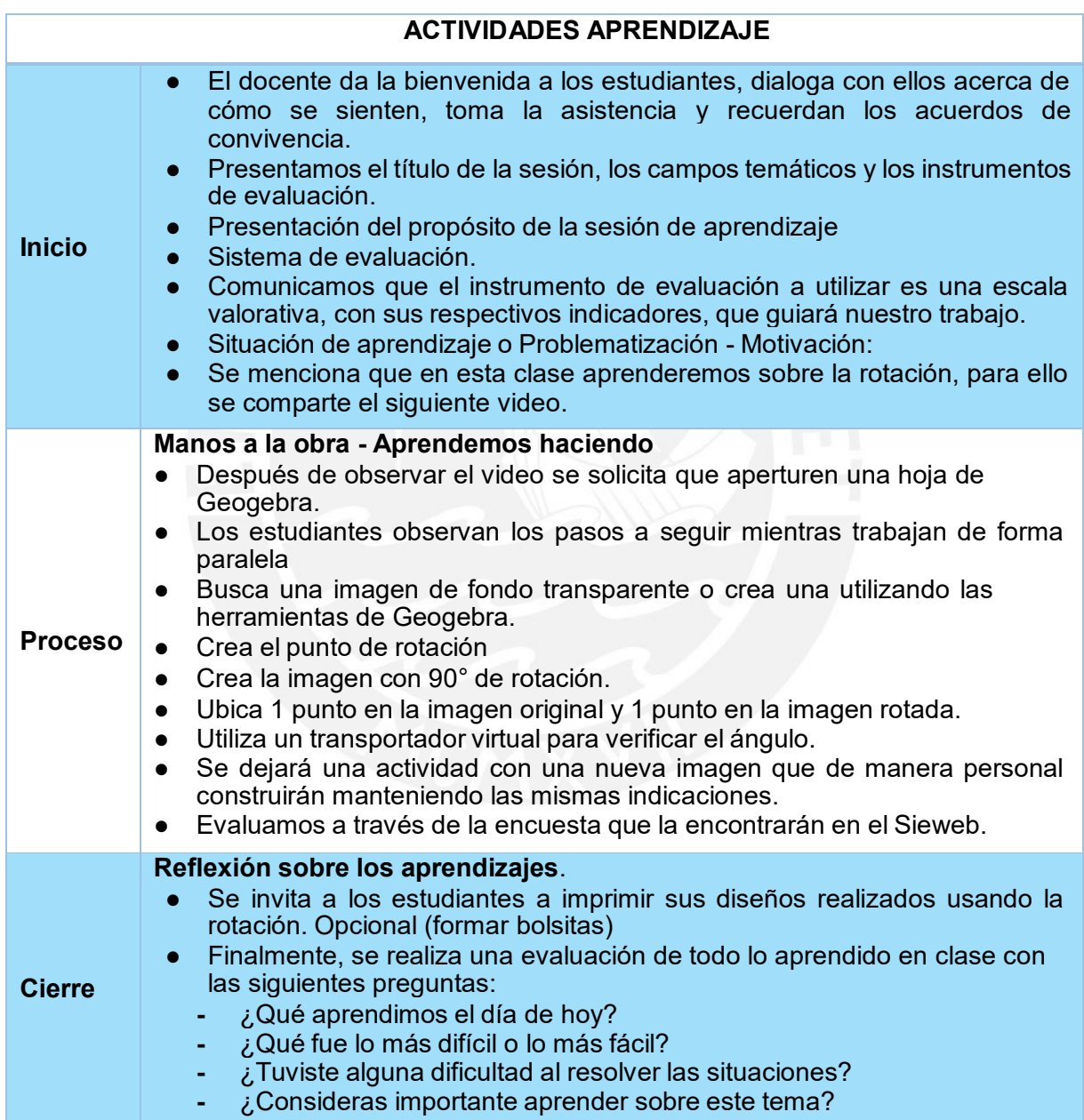

*Nota*. La tabla muestra los tres momentos de la sesión N°4.

# **Sesión N°5: "Presentamos nuestras actividades y nos evaluamos"**

En esta sesión se conoció el resultado de sus actividades e iniciamos el proceso de

retroalimentación y entrevistas.

# **Tabla 12**

*Parte de la sesión N°5 "Presentamos nuestras actividades y nos evaluamos"*

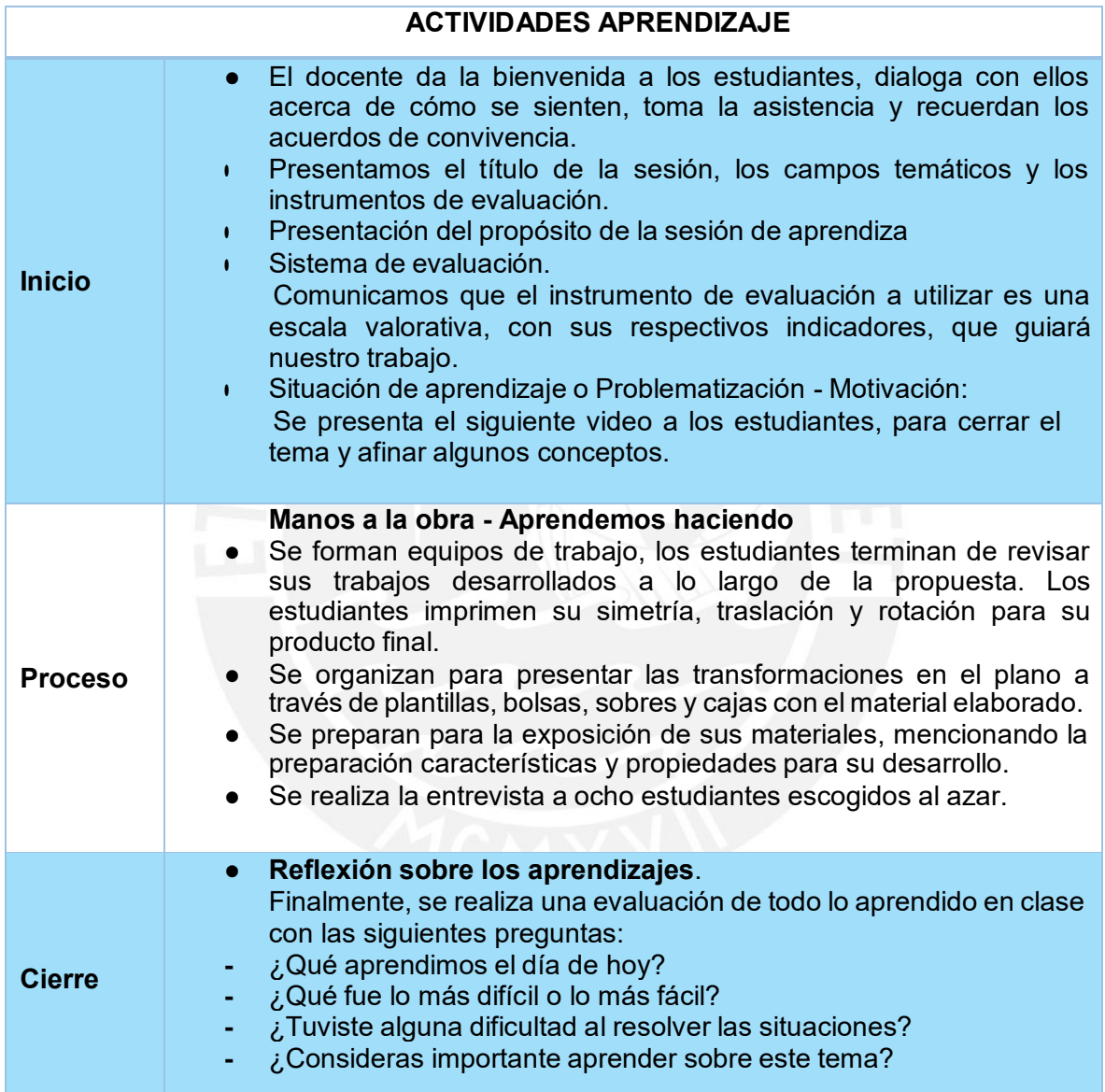

*Nota*. La tabla muestra los tres momentos de la sesión N°5.

# **Tercera Fase: Implementación (1 semana)**

Esta fase tiene duración de una semana, el maestro comparte los materiales a utilizar:

diapositivas, videos, actividades y encuesta. Estos materiales serán subidos a la plataforma

del Sieweb del área de Matemática, es importante mencionar que está plataforma está administrada por los maestros de curso.

# **Figura 12**

*Captura de la página de la Plataforma virtual del Sieweb*

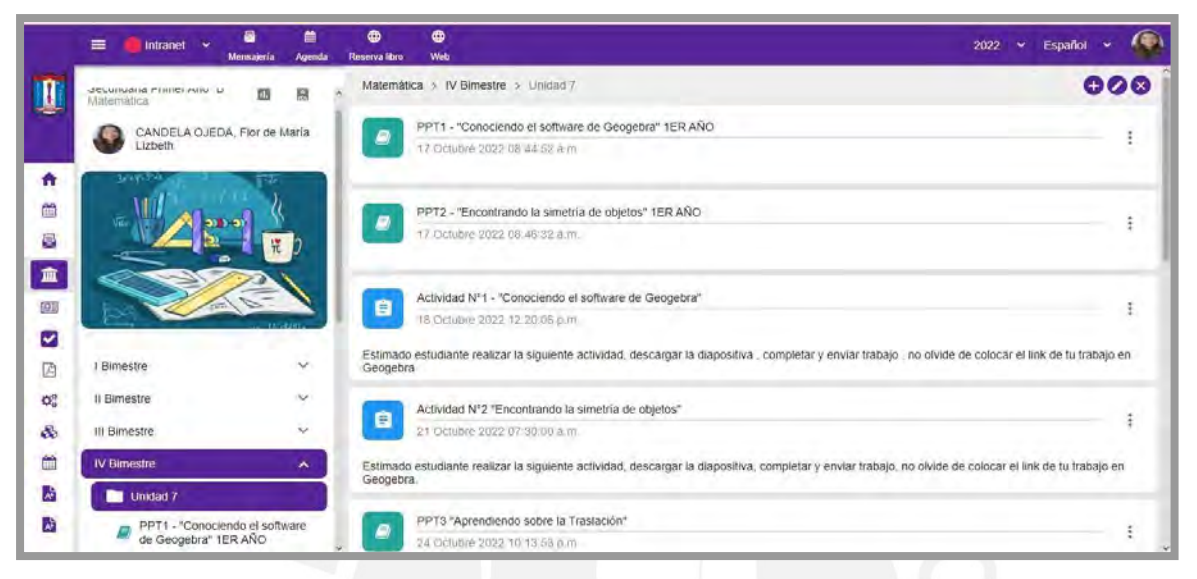

*Nota*. La figura muestra las diapositivas y las actividades subidas en la plataforma del Sieweb.

En esta fase también se revisó la producción y validación de las sesiones y diapositivas programadas que mencionan los procesos de aprendizajes y se colgaron las actividades que se desarrollarán durante las semanas.

A continuación, se presentarán algunas láminas de las diapositivas de cada sesión

propuestas para los estudiantes.

# **Figura 13**

*Material presentado a los estudiantes Geogebra*

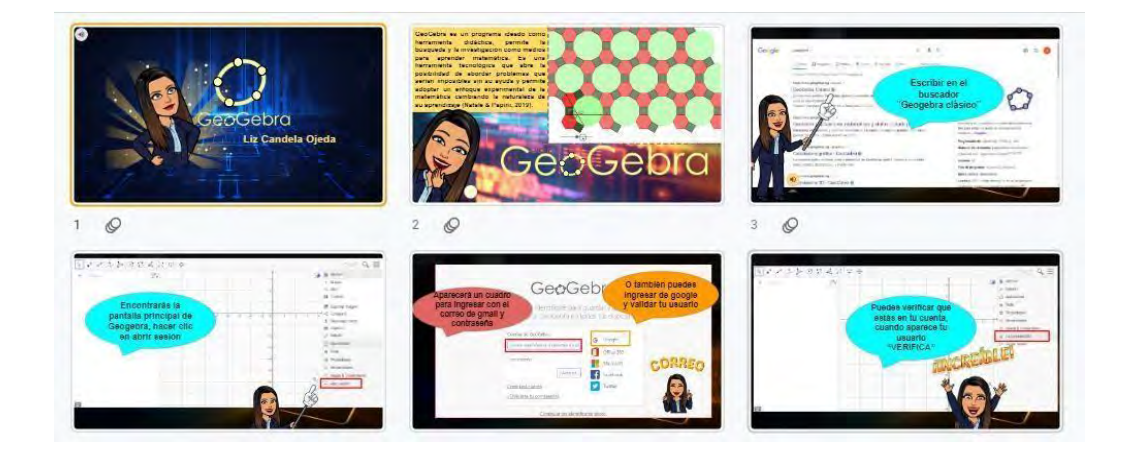

*Nota*. La figura muestra las láminas de las diapositivas presentadas a los estudiantes en el tema "Conociendo el software de Geogebra''.

# **Figura 14**

*Material presentado a los estudiantes Geogebra- II*

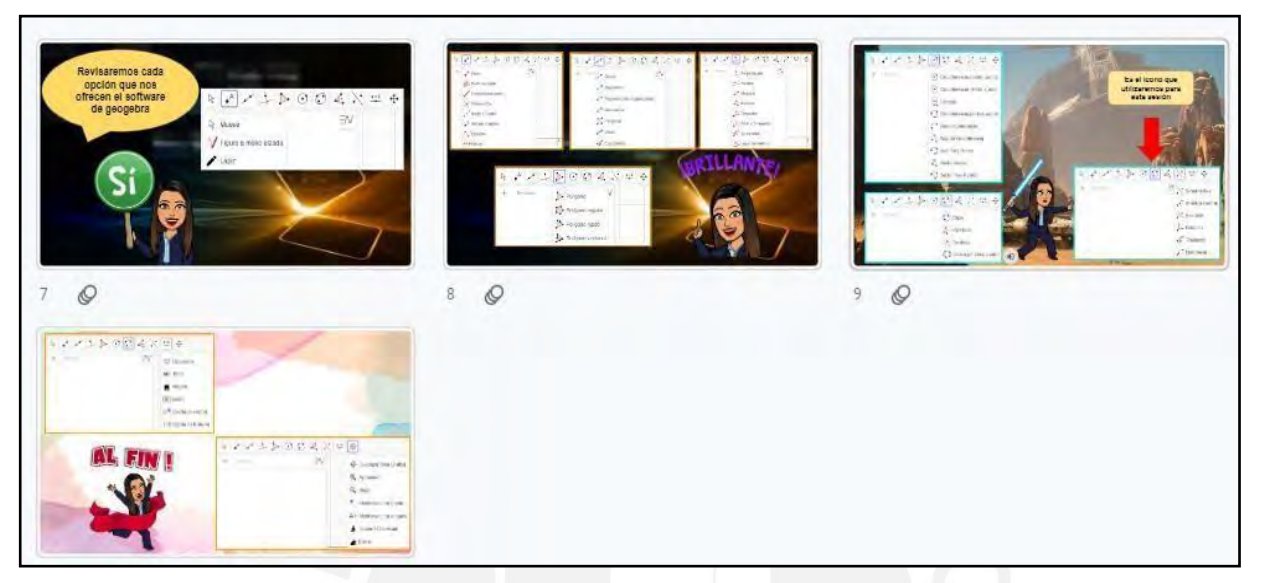

*Nota*. La figura muestra las láminas de las diapositivas presentadas a los estudiantes en el

tema "Conociendo el software de Geogebra ''.

# **Figura 15**

*Material presentado a los estudiantes - Simetría I*

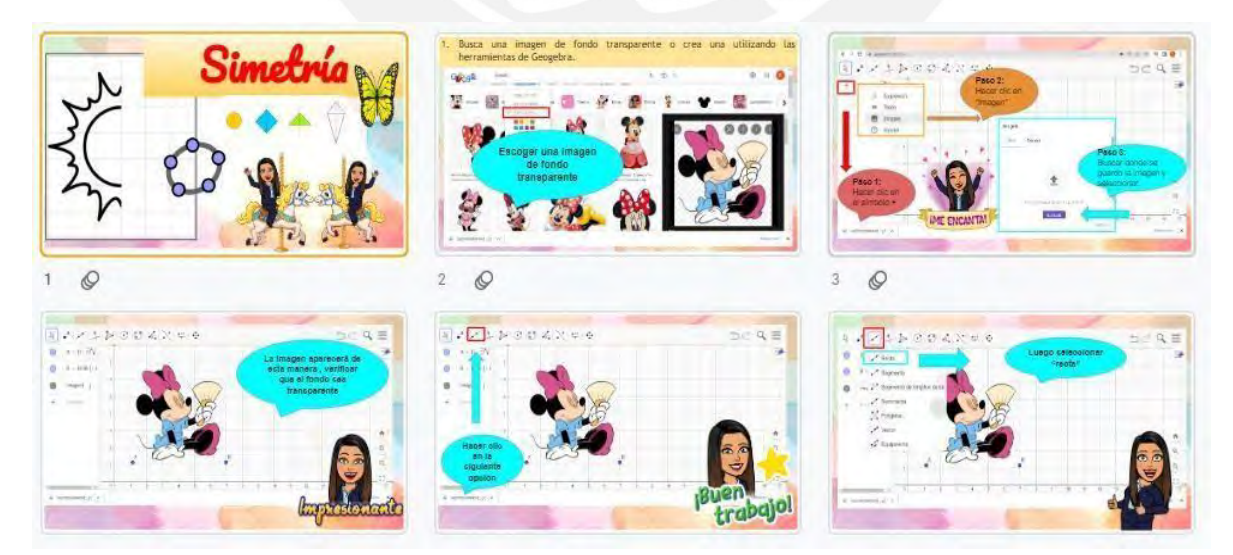

Nota. La figura muestra las láminas de las diapositivas presentadas a los estudiantes en el tema "Encontrando la simetría de objetos".

*Material presentado a los estudiantes - Simetría II*

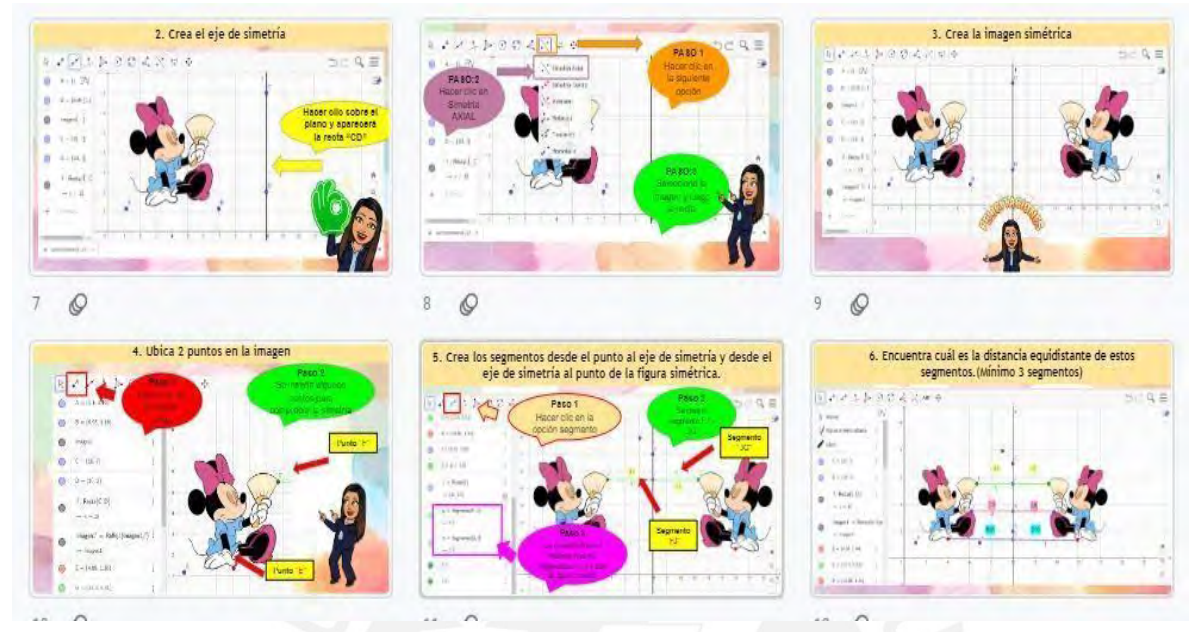

*Nota*. La figura muestra las láminas de las diapositivas presentadas a los estudiantes en el

tema "Encontrando la simetría de objetos''.

# **Figura 17**

*Material presentado a los estudiantes - Traslación I*

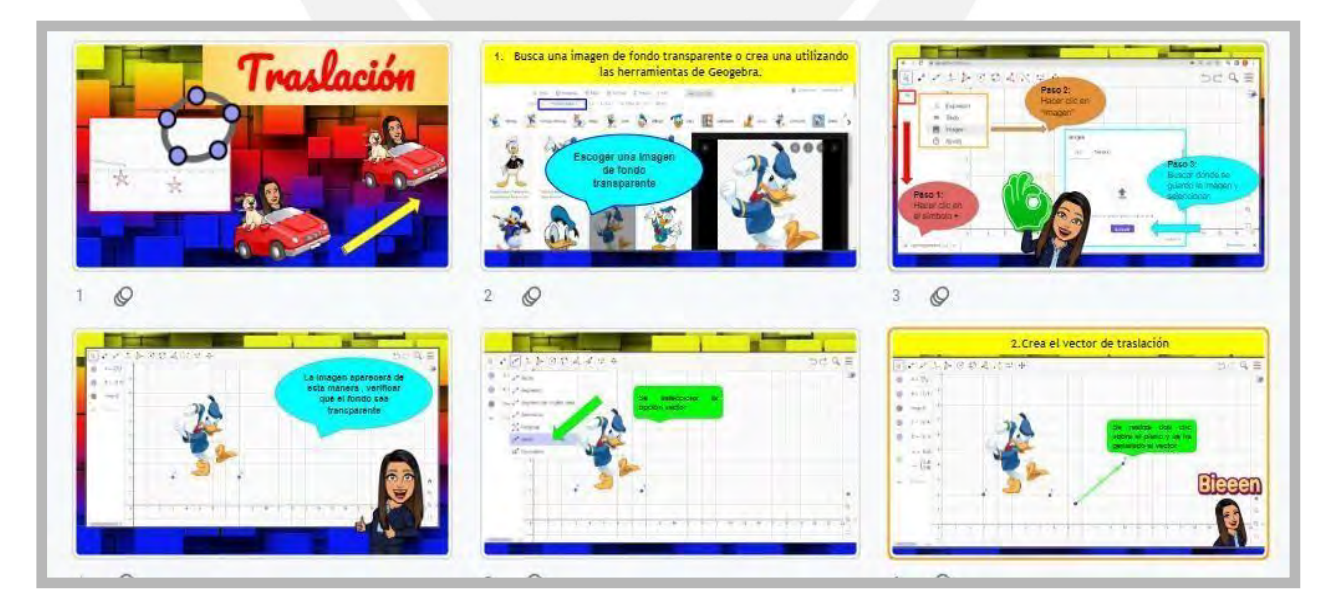

*Nota*. La figura muestra las láminas de las diapositivas presentadas a los estudiantes en el tema "Aprendiendo sobre la Traslación".

*Material presentado a los estudiantes - Traslación II*

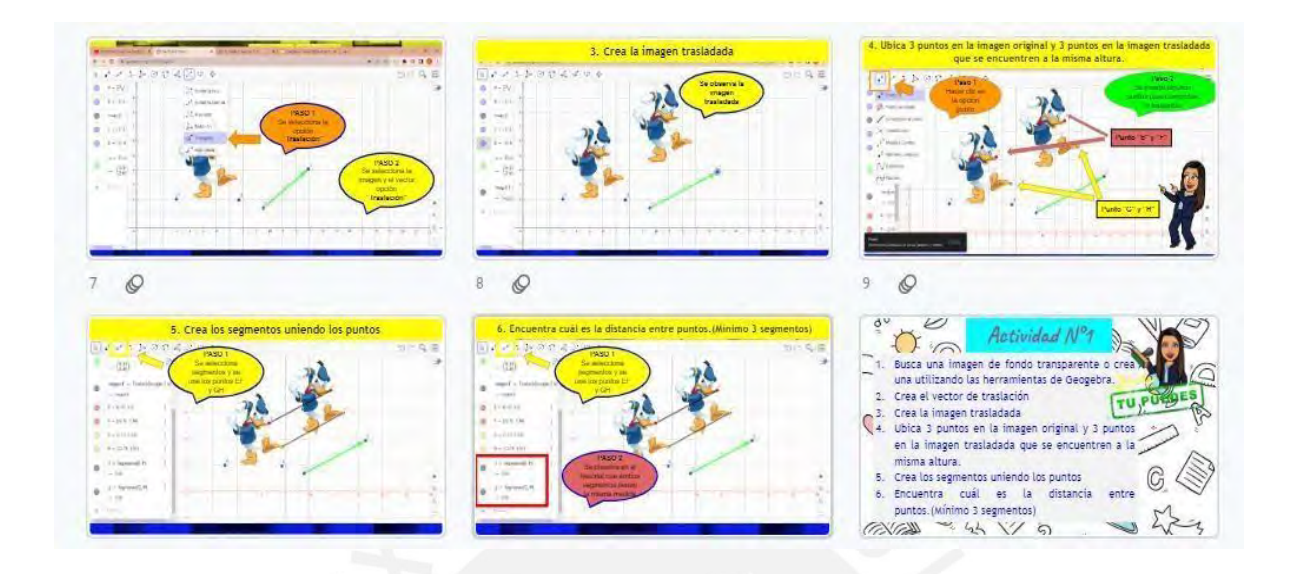

*Nota*. La figura muestra las láminas de las diapositivas presentadas a los estudiantes en el tema "Aprendiendo sobre la Traslación". Fuente: Elaboración Propia.

# **Figura 19**

*Material presentado a los estudiantes - Rotación I*

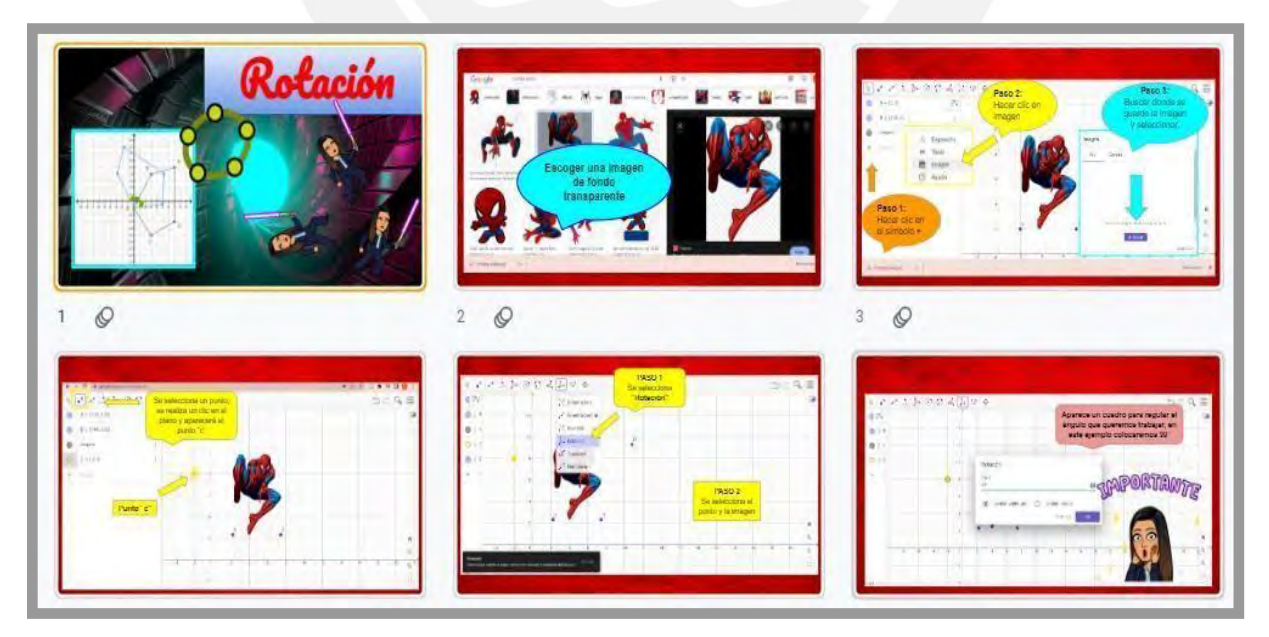

*Nota*. La figura muestra las láminas de las diapositivas presentadas a los estudiantes en el tema "Observamos la rotación de objetos".

*Material presentado a los estudiantes - Rotación II*

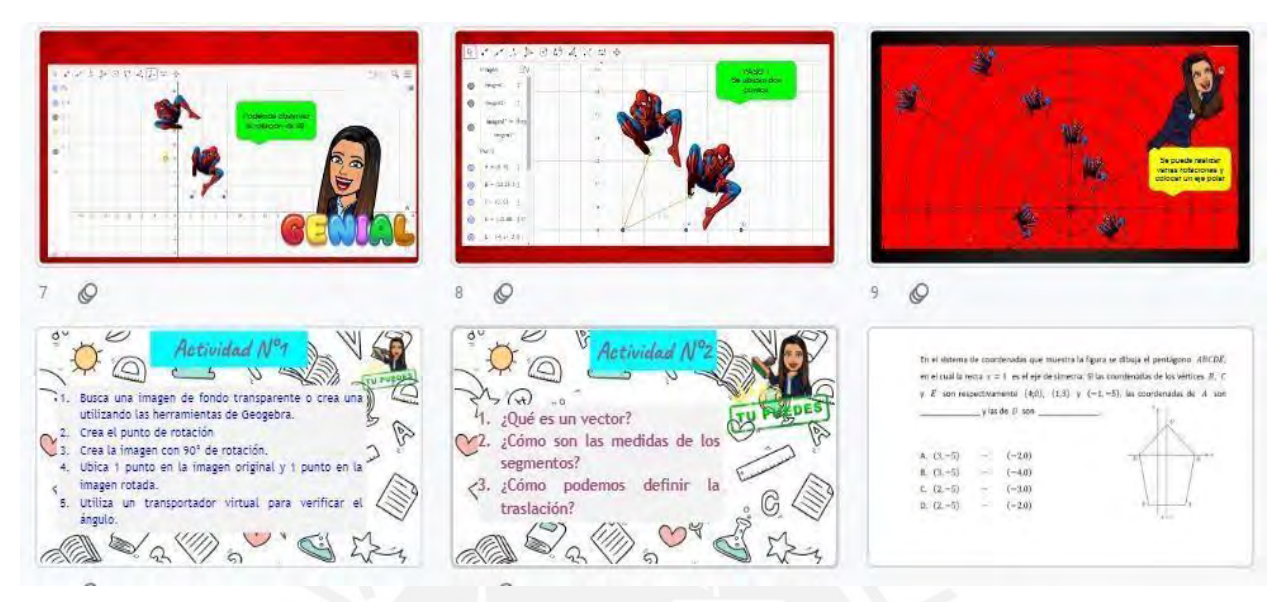

*Nota*. La figura muestra las láminas de las diapositivas presentadas a los estudiantes en el tema "Observamos la rotación de objetos".

#### **Cuarta Fase: Desarrollo (2 semanas y media)**

Este proceso tiene de duración 5 sesiones, donde se ofrece el uso del software de Geogebra en el tema de Transformaciones en el plano a los estudiantes de primero de secundaria, estas sesiones estarán acompañadas con sus respectivas actividades propuestas y evaluaciones.

# **Actividad Sesión N°1**

En esta primera sesión "Conociendo el software de Geogebra'' se explicó las características de la función de cada icono en el tema de transformaciones en el plano usando el software de Geogebra con la ayuda de las diapositivas.

Luego para enfatizar el aprendizaje del estudiante se compartió la siguiente actividad que le permitió desarrollar de la competencia de resolver problemas de forma, movimiento y

localización en sus cuatro capacidades. Para ello se planteó la siguiente actividad que fue subida en la plataforma virtual del Sieweb.

Es importante mencionar que, en las construcciones, quedan registradas una a una en el orden que fueron elaboradas, esta ventana de registro se encuentra al lado izquierdo de la ventana de Geogebra, donde se puede evaluar cada construcción o diseño solicitado. Esto permite al maestro un mejor panorama del desarrollo de la actividad de construcción.

En un primer momento se le pidió que construya puntos, polígonos, rectas y se presentaron las siguientes indicaciones.

- $\triangleright$  Insertar un punto en el plano cartesiano (8,9)
- ➢ Dibujar un segmento
- ➢ Insertar un triángulo, cuadrado, pentágono
- ➢ Insertar una recta, un vector
- ➢ Cambiar de colores el plano cartesiano
- ➢ Cambiar de colores los polígonos creados

 $\triangleright$  Quitar el fondo

 $\triangleright$  Crear tres puntos de colores celeste, amarillo y verde.

Para finalizar se pidió la creación del diseño de una casa, con la finalidad que ponga a prueba su creatividad y logre complementar todo lo aprendido en su diseño.

Esto le permitirá al maestro observar la habilidad y destreza del estudiante después de enseñar el conocimiento.

Al finalizar la sesión el estudiante desarrolló la encuesta correspondiente a la sesión indicando cómo le fue en el proceso.

#### **Figura 21**

*Fotografía 2*

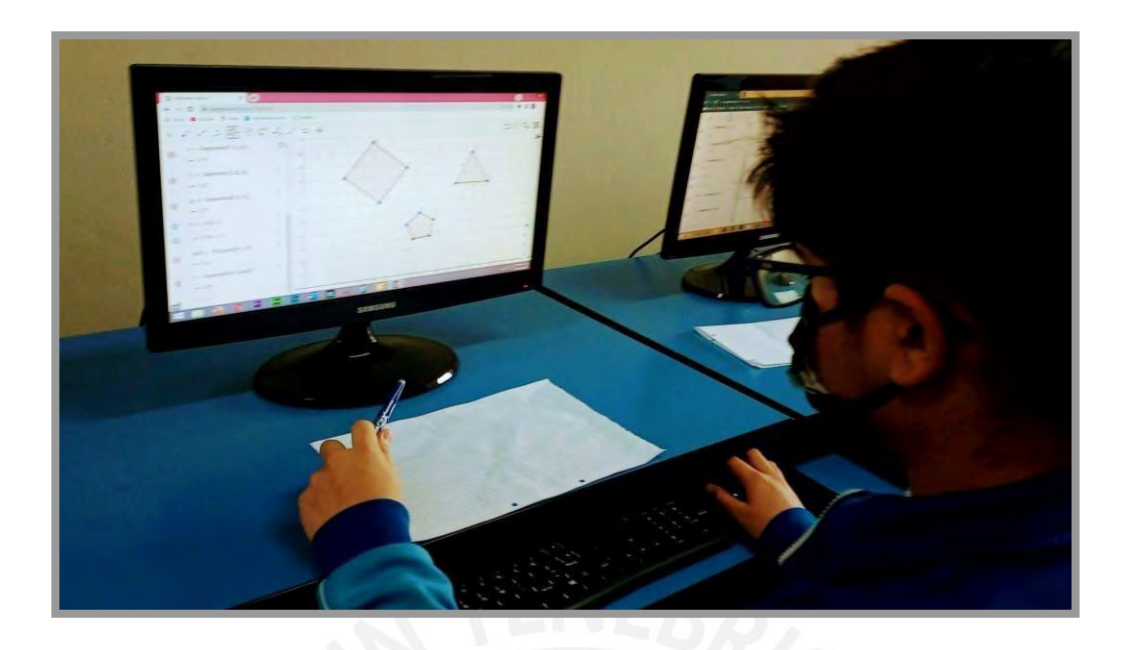

*Nota*. La figura muestra una fotografía en el momento de la exploración "Conociendo el software de Geogebra ''.

# **Figura 22**

*Captura de la primera actividad en el Sieweb*

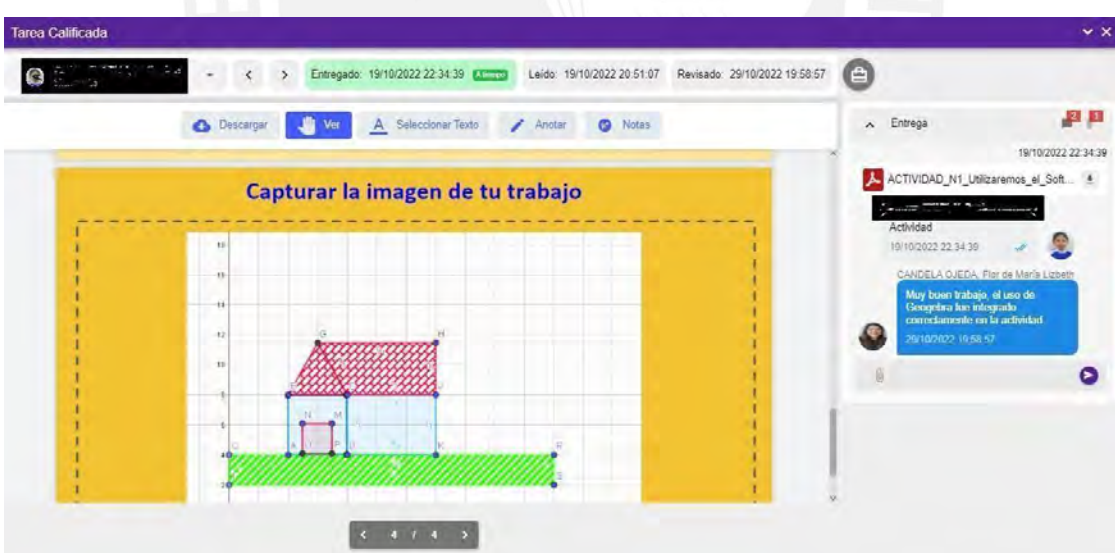

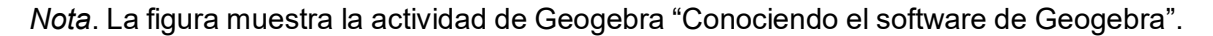

# **Actividad Sesión N°2**

En esta segunda sesión que lleva por título "Encontrando la simetría de objetos", se procedió a explicar el ingreso de la imagen al software de Geogebra, luego se generó la construcción del eje de simetría y por consecuencia se originó la imagen simétrica. Después se invitó a que descubran las características y función que se cumplen en el tema de Simetría.

Luego para enfatizar el aprendizaje del estudiante se compartió la siguiente actividad que le permitió desarrollar de la competencia de resolver problemas de forma, movimiento y localización en sus cuatro capacidades. Para ello se planteó la siguiente actividad que fue subida en la plataforma virtual del Sieweb.

Es importante mencionar que en las construcciones que originaron la simetría, quedan registradas una a una en el orden que fueron elaboradas, esta ventana de registro se encuentra al lado izquierdo de la ventana de Geogebra, donde se puede evaluar cada construcción o diseño solicitado. Esto permite al maestro tener un mejor panorama del desarrollo de la actividad que se genera.

En un primer momento se le pidió que realicen los siguientes pasos

- $\triangleright$  Buscar una imagen de fondo transparente o crear una utilizando las herramientas de Geogebra.
- $\triangleright$  Crear el eje de simetría
- ➢ Crear la imagen simétrica
- $\geq$  Ubica 3 puntos en la imagen
- ➢ Crear los segmentos desde el punto al eje de simetría y desde el eje de simetría al punto de la figura simétrica.
- ➢ Encontrar ¿cuál es la distancia equidistante de estos segmentos originados? (Mínimo 3 segmentos)

Luego para verificar su conocimiento se pidió que resuelvan las siguientes preguntas:

- ¿Qué significa equidistante?
- ¿Cuál es el punto simétrico?
- ¿Cuál es el eje de la simetría?
- ¿Cómo podemos definir la simetría?

Después se pidió la creación del diseño de una secuencia de simetrías, con la finalidad que ponga a prueba su creatividad y logre complementar todo lo aprendido en su diseño. Esto le permitirá al maestro observar la habilidad y destreza del estudiante después de enseñar el conocimiento. Al finalizar la sesión el estudiante desarrolló la encuesta correspondiente a la sesión indicando cómo le fue en el proceso.

# **Figura 23**

*Fotografía 3*

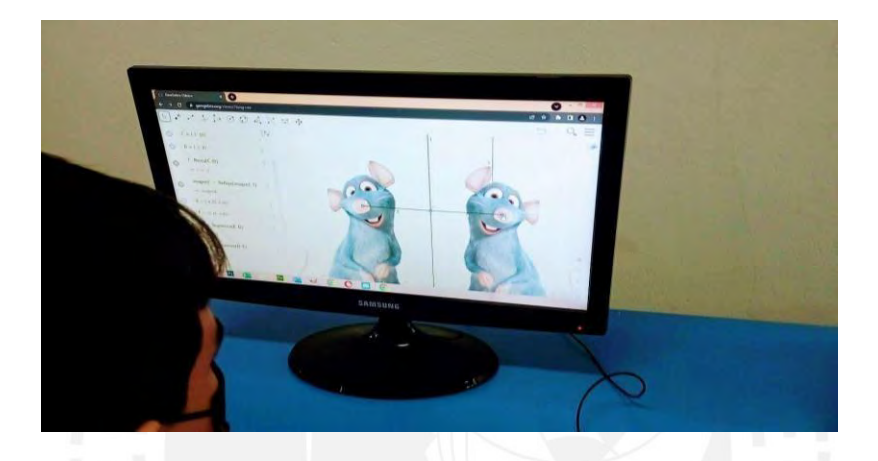

*Nota*. La figura muestra una fotografía en el momento de la exploración "Encontrando la simetría de objetos".

# **Figura 24**

*Captura de la segunda actividad en el Sieweb*

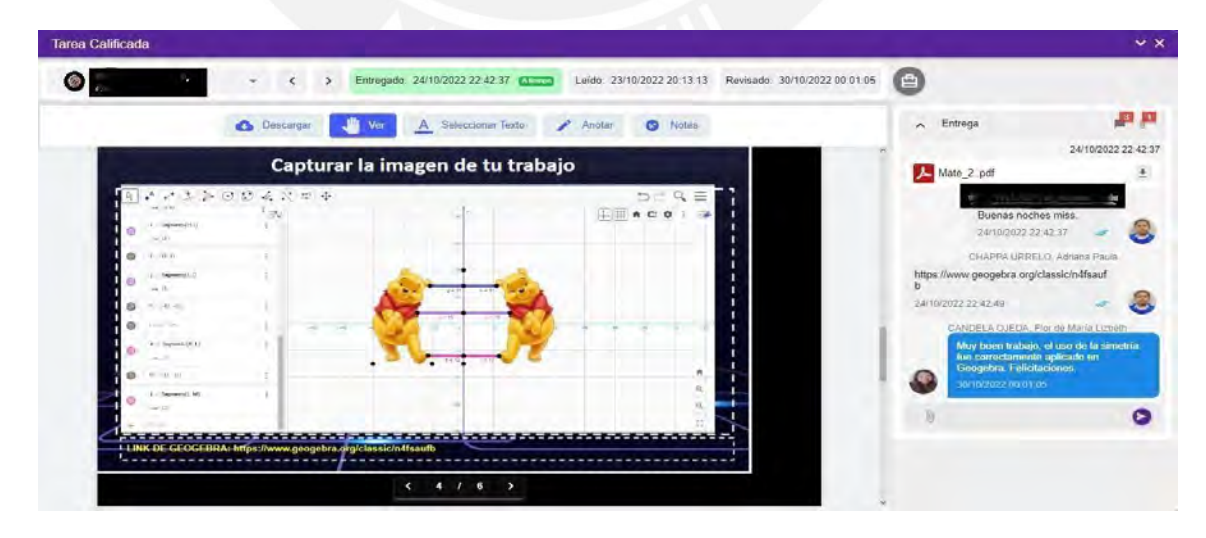

*Nota*. La figura muestra una fotografía en el momento de la exploración "Encontrando la simetría de objetos".

#### **Actividad Sesión N°3**

En esta tercera sesión que lleva por título "Aprendiendo sobre la Traslación", se procedió a explicar el ingreso de la imagen al software de Geogebra, luego se generó la construcción del vector de traslación y por consecuencia se originó la imagen de traslación. Después se invitó a que descubran las características y función que se cumplen en el tema de Traslación.

Luego para enfatizar el aprendizaje del estudiante se compartió la siguiente actividad que le permitió desarrollar de la competencia de resolver problemas de forma, movimiento y localización en sus cuatro capacidades. Para ello se planteó la siguiente actividad que fue subida en la plataforma virtual del Sieweb.

Es importante mencionar que en las construcciones que originaron la traslación, quedan registradas una a una en el orden que fueron elaboradas, esta ventana de registro se encuentra al lado izquierdo de la ventana de Geogebra, donde se puede evaluar cada construcción o diseño solicitado. Esto permite al maestro tener un mejor panorama del desarrollo de la actividad que se genera.

En un primer momento se le pidió que realicen los siguientes pasos

- ➢ Buscar una imagen de fondo transparente o crear una utilizando las herramientas de Geogebra.
- ➢ Crear el vector de traslación
- $\triangleright$  Crear la imagen trasladada
- $\triangleright$  Ubicar 3 puntos en la imagen original y 3 puntos en la imagen trasladada que se encuentren a la misma altura.
- $\triangleright$  Crear los segmentos uniendo los puntos
- $\triangleright$  Encontrar *i* cuál es la distancia entre puntos? (Mínimo 3 segmentos)

Luego para verificar su conocimiento se pidió que resuelvan las siguientes preguntas:

- ¿Qué es un vector?
- ¿Cómo son las medidas de los segmentos?

¿Cómo podemos definir la traslación?

Después se pidió la creación del diseño de una secuencia de objetos trasladados, con la finalidad que ponga a prueba su creatividad y logre complementar todo lo aprendido en su diseño.

Esto le permitirá al maestro observar la habilidad y destreza del estudiante después de enseñar el conocimiento.

Al finalizar la sesión el estudiante desarrolló la encuesta correspondiente a la sesión indicando cómo le fue en el proceso.

## **Figura 25**

*Fotografía 4*

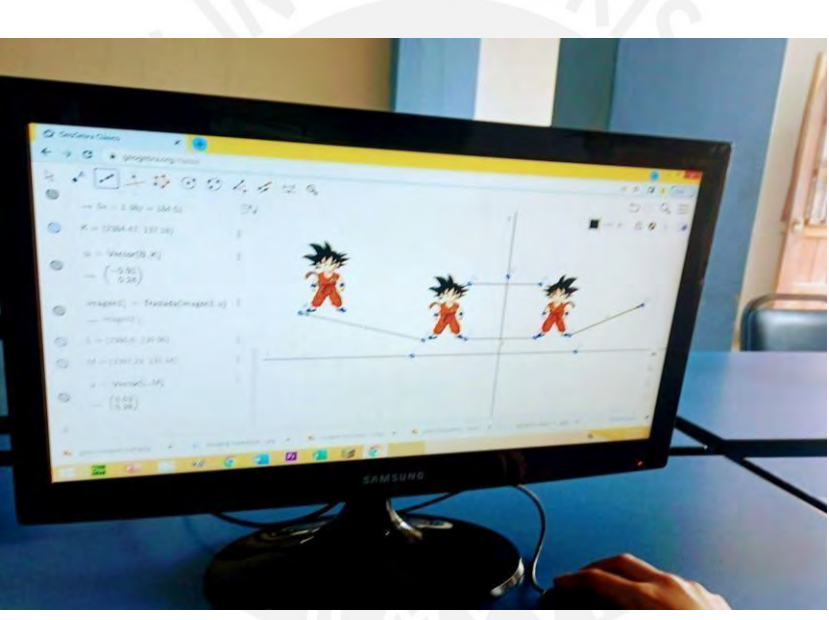

*Nota*. La figura muestra una fotografía en el momento de la exploración

"Aprendiendo sobre la Traslación".

## **Figura 26**

*Captura de la tercera sesión en el Sieweb*

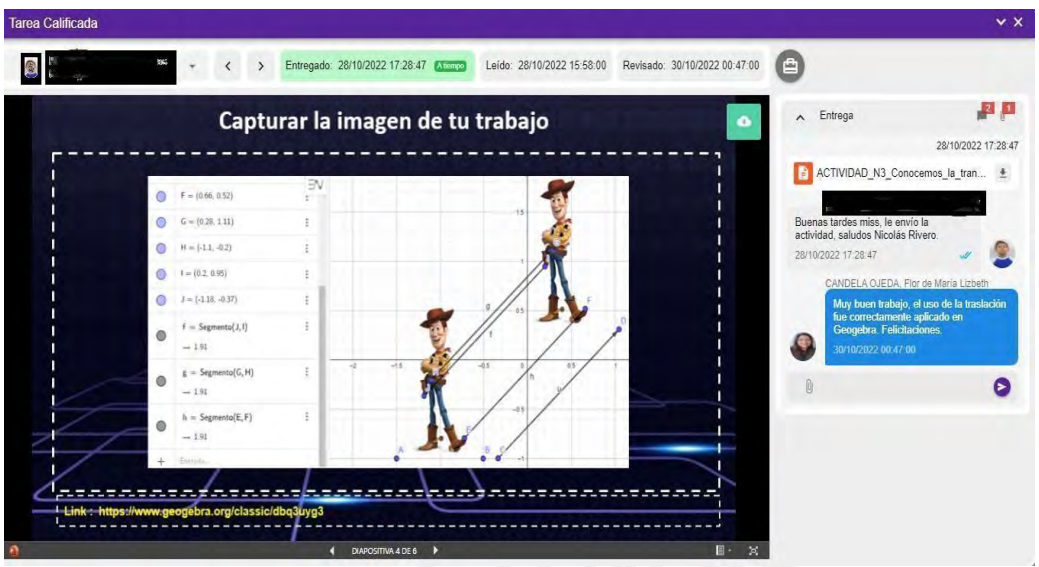

*Nota*. La figura muestra una fotografía en el momento de la exploración "Aprendiendo sobre la Traslación".

### **Actividad Sesión N°4**

En esta cuarta sesión que lleva por título "Observamos la rotación de objetos", se procedió a explicar el ingreso de la imagen al software de Geogebra, luego se generó el punto de rotación y por consecuencia se originó la imagen de rotación. Después se invitó a que descubran las características y función que se cumplen en el tema de Rotación.

Luego para enfatizar el aprendizaje del estudiante se compartió la siguiente actividad que le permitió desarrollar de la competencia de resolver problemas de forma, movimiento y localización en sus cuatro capacidades. Para ello se planteó la siguiente actividad que fue subida en la plataforma virtual del Sieweb.

Es importante mencionar que en las construcciones que originaron la traslación, quedan registradas una a una en el orden que fueron elaboradas, esta ventana de registro se encuentra al lado izquierdo de la ventana de Geogebra, donde se puede evaluar cada construcción o diseño solicitado. Esto permite al maestro tener un mejor panorama del desarrollo de la actividad que se genera.

En un primer momento se le pidió que realicen los siguientes pasos

➢ Buscar una imagen de fondo transparente o crear una utilizando las herramientas de Geogebra.

- ➢ Crear el punto de rotación
- ➢ Crear la imagen con 90° de rotación.
- ➢ Ubicar 1 punto en la imagen original y 1 punto en la imagen rotada.
- ➢ Utilizar un transportador virtual para verificar el ángulo.

Luego para verificar su conocimiento se pidió que resuelvan las siguientes preguntas:

¿Cómo podemos definir la rotación?

¿Cómo se llama el punto de rotación?

Después se pidió la creación del diseño de una secuencia de objetos en rotación con diferentes ángulos, con la finalidad que ponga a prueba su creatividad y logre complementar todo lo aprendido en su diseño final.

Esto le permitirá al maestro observar la habilidad y destreza del estudiante después de enseñar el conocimiento.

Al finalizar la sesión el estudiante desarrolló la encuesta correspondiente a la sesión indicando cómo le fue en el proceso.

### **Figura 27**

*Fotografía 5*

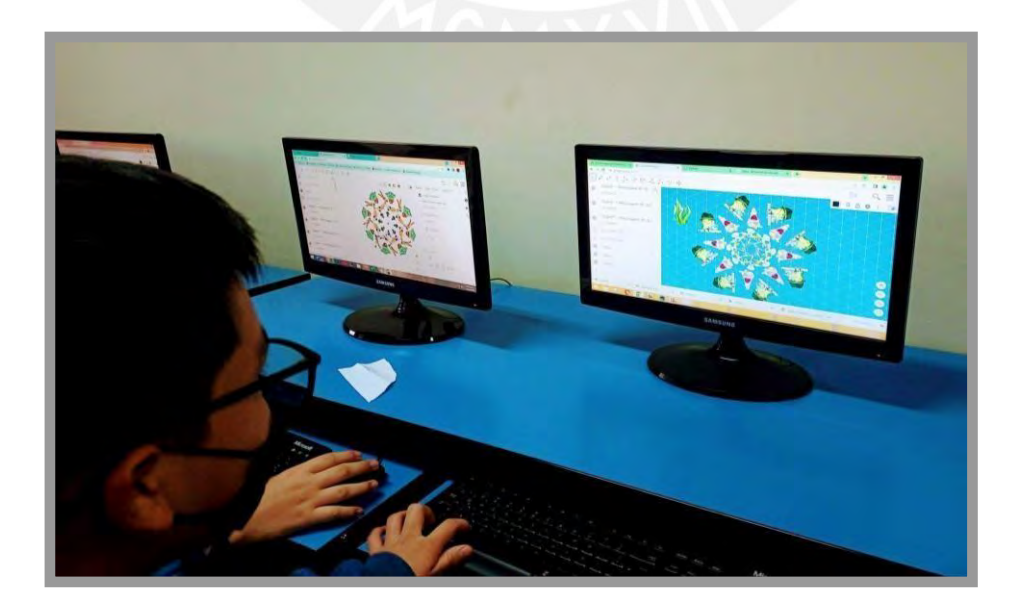

*Nota*. La figura muestra una fotografía en el momento de la exploración "Observamos la rotación de objetos".

# **Figura 28**

*Captura de la cuarta sesión en el Sieweb*

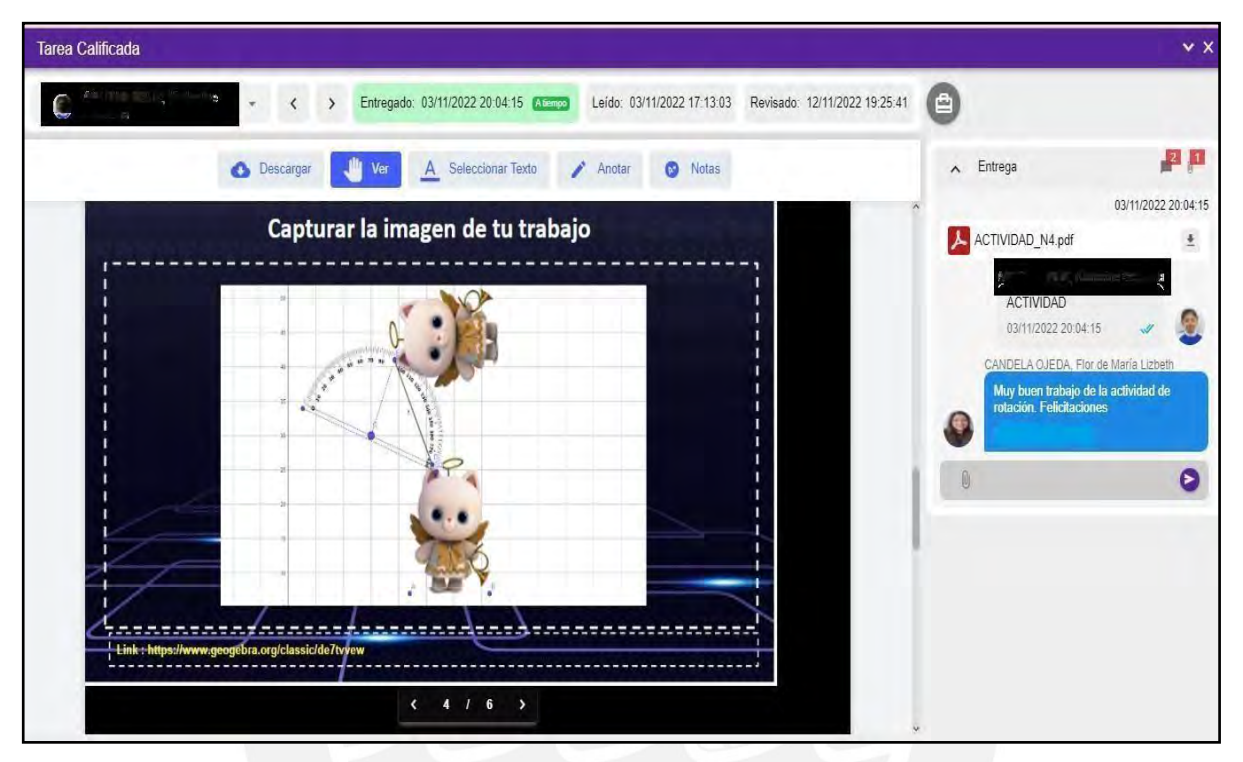

*Nota*. La figura muestra una fotografía en el momento de la exploración "Observamos la rotación de objetos".

## **Actividad Sesión N°5**

En esta quinta sesión que lleva por título "Presentamos nuestras actividades y nos evaluamos", se procedió a entregar sus tareas y realizar la retroalimentación junto con los estudiantes. También se invitó a que presenten sus trabajos finalizados y que puedan exponerlos mencionando los procesos de construcción y propiedades que se cumplen en la simetría, traslación y rotación.

Durante la exposición muchos estudiantes se animaron a realizar crear con sus diseños pequeñas bolsas de regalos.

Al finalizar se procedió a culminar a completar la última encuesta esta vez realizada al software de Geogebra.

*Fotografía 6*

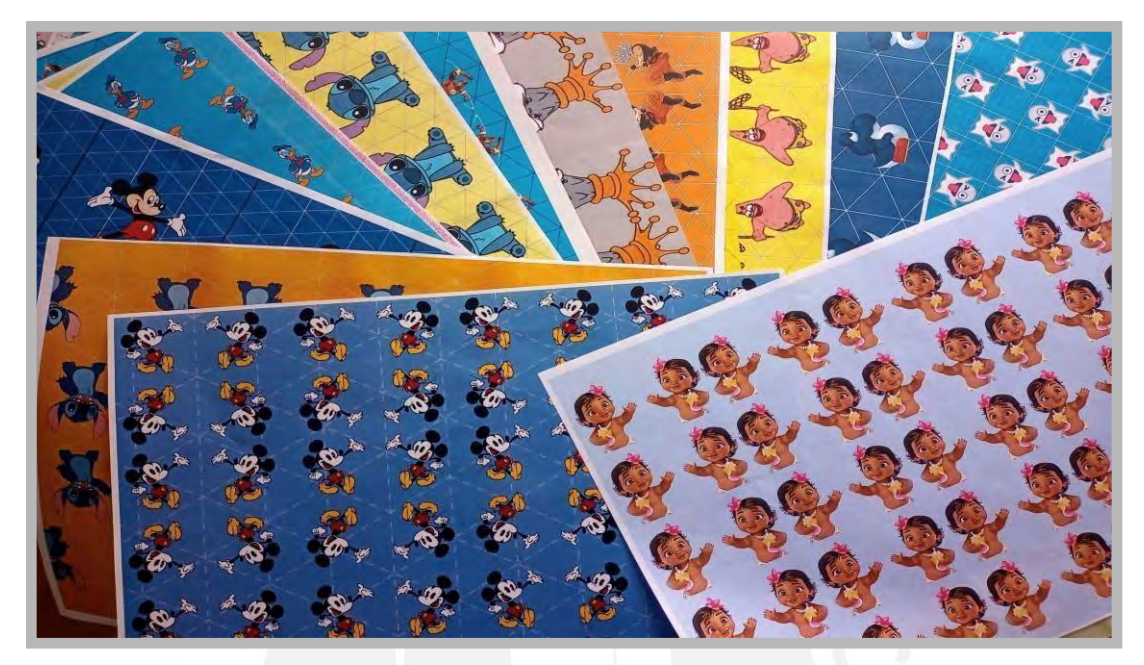

*Nota*. La figura muestra una fotografía del resultado final de la sesión "Encontrando la simetría de objetos".

# **Figura 30**

*Fotografía 7*

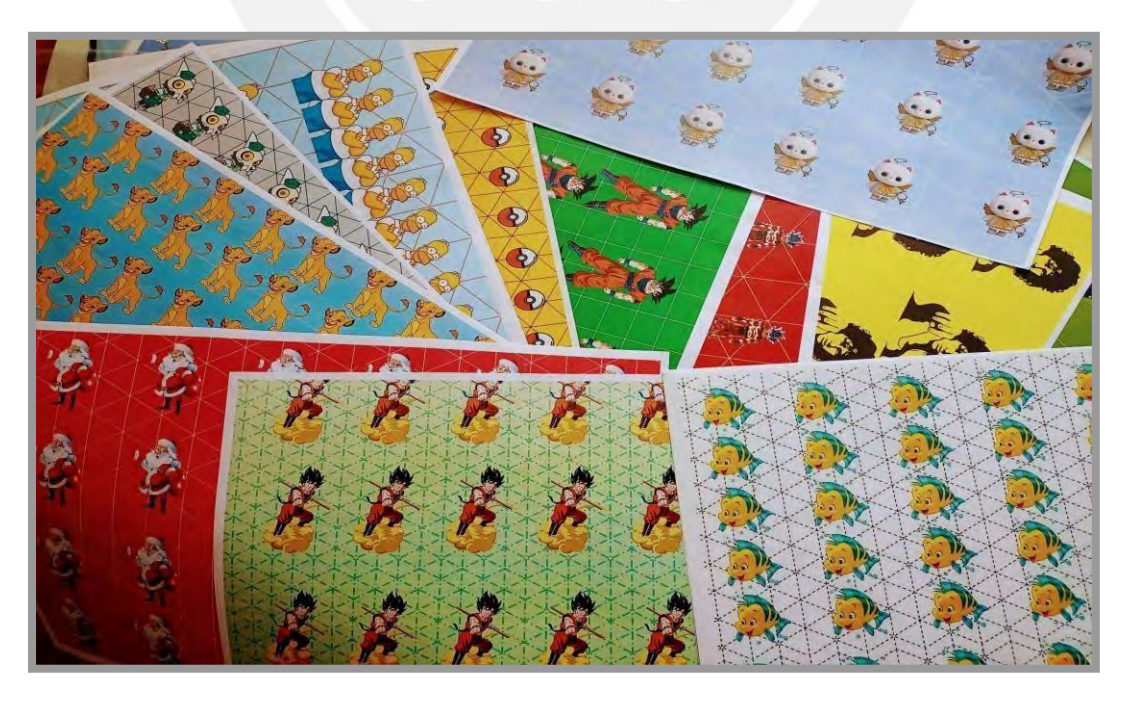

*Nota*. La figura muestra una fotografía del resultado final de la sesión "Aprendiendo sobre la Traslación".

## **Figura 31**

*Fotografía 8*

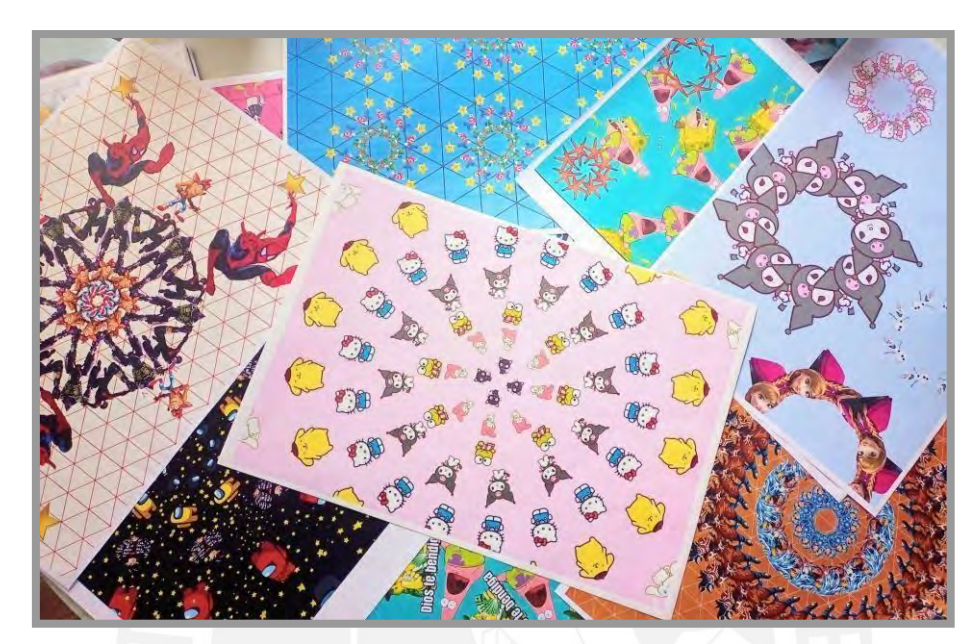

*Nota*. La figura muestra una fotografía del resultado final de la sesión "Observamos la rotación de objetos".

## **Quinta Fase: Evaluación (2 semanas y media)**

Esta fase se desarrolló de forma transversal, los estudiantes tenían los cuestionarios de la encuesta en la plataforma virtual del Sieweb para que puedan acceder fácilmente después de terminada cada sesión de clase. En este proceso se evaluó el cumplimiento de cada actividad propuesta para los estudiantes en cada sesión desarrollada; así como también el cumplimiento del objetivo general y específico y los resultados esperados por áreas.

## **Sexta Fase: Difusión (1 semana)**

En esta fase se presentó una publicación en la página principal de la institución mencionando los logros alcanzados, aportes y sugerencias sobre la utilización del software de Geogebra como medio para el desarrollo del uso de TIC en el área de Matemáticas mencionando la importancia de su utilización en el nivel secundaria. Esta fase tuvo como duración una semana. Por otro lado, también fueron expuestos sus trabajos finales a modo

de fotografías y fueron seleccionados para participar en la actividad anual del día de logro que se presentará al finalizar el año escolar.

## **Figura 32**

*Capturas de la página de la institución*

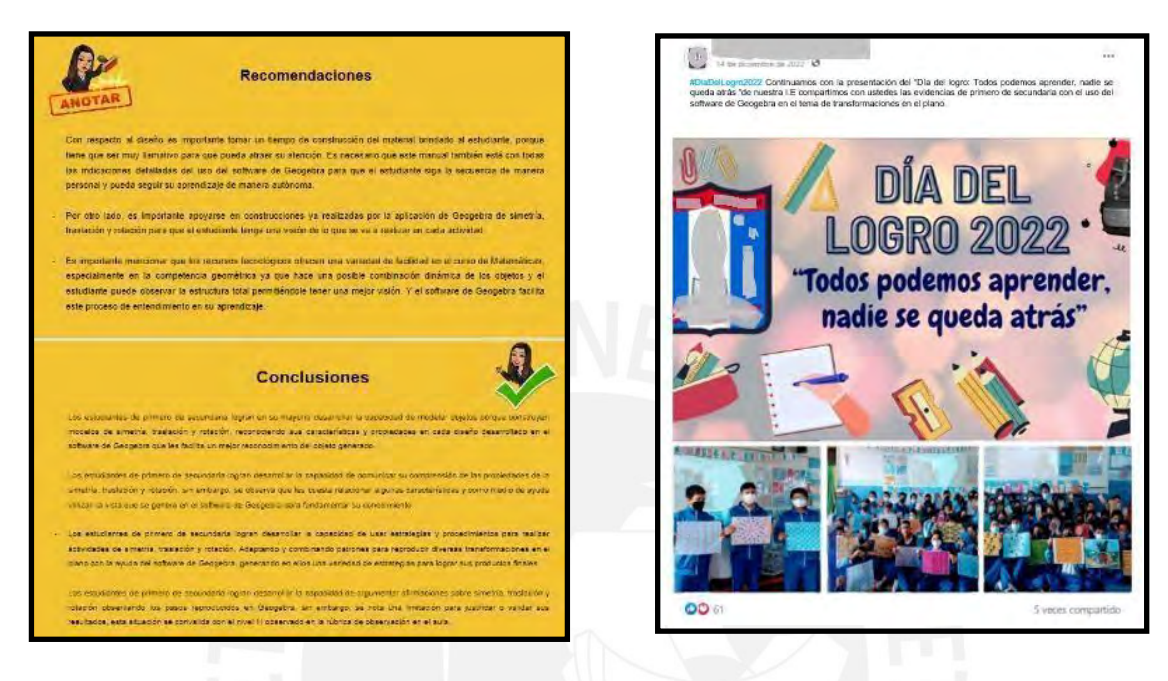

*Nota*. La figura muestra capturas de los logros obtenidos y la exposición de la propuesta el día del logro.

## **Séptima Fase: Monitoreo (2 semanas)**

En esta última fase el desarrollo se realizó en las sesiones presentadas, la persona encargada fue el coordinador del área de matemática. Se verificó que se cumplan los objetivos propuestos presentados según las fechas del cronograma y además se consolidó la información utilizando la Rúbrica de observación en el aula para validar que el proceso se efectúe correctamente y brindar sugerencias de solución en el desarrollo.

El coordinador de área informó que cuatro de los desempeños propuestos obtuvo el máximo nivel de IV y en unos de los desempeños el nivel obtenido fue de III, porque menciona que el razonamiento crítico dependerá del proceso de cada estudiante y de cierta manera esto se desarrollará en el transcurso de los años venideros y con el grado de dificultad de cada situación presentada según la edad del estudiante.
Como resultado final, el nivel de observación en el aula en las tres sesiones de transformaciones en el plano con respecto a la simetría, traslación y rotación se considera con el nivel destacado.

A continuación, se presenta tres cuadros con la calificación obtenida según los cuatro niveles propuestos para cada desempeño, que se evaluaron en las sesiones de Simetría, Traslación y Rotación.

## **Tabla 13**

*Cuadro de desempeño de observación en el aula - Sesión de simetría*

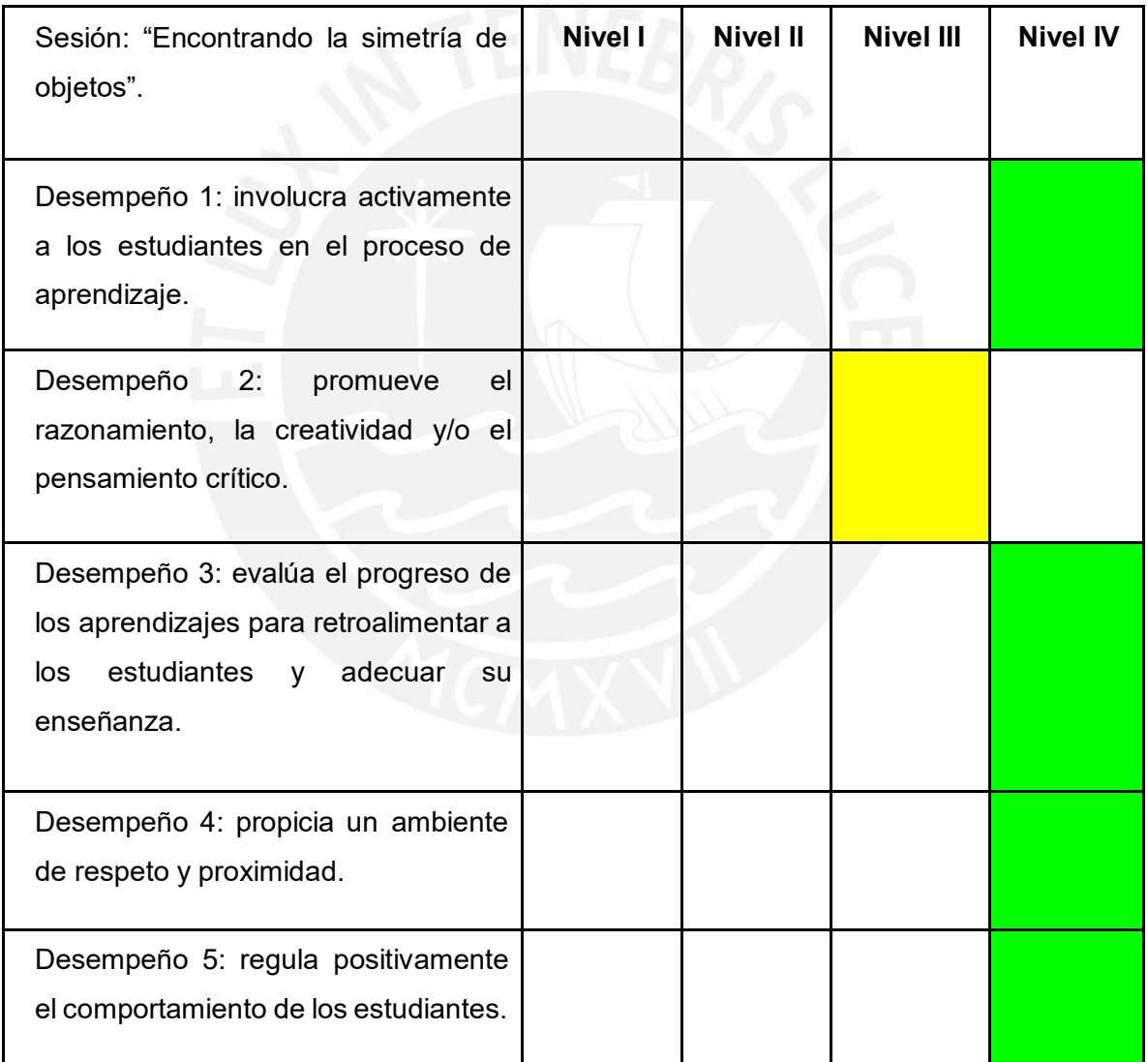

*Nota.* La tabla muestra los desempeños por niveles en la sesión "Encontrando la simetría de objetos".

## **Tabla 14**

*Cuadro de desempeño de observación en el aula - Sesión de traslación.*

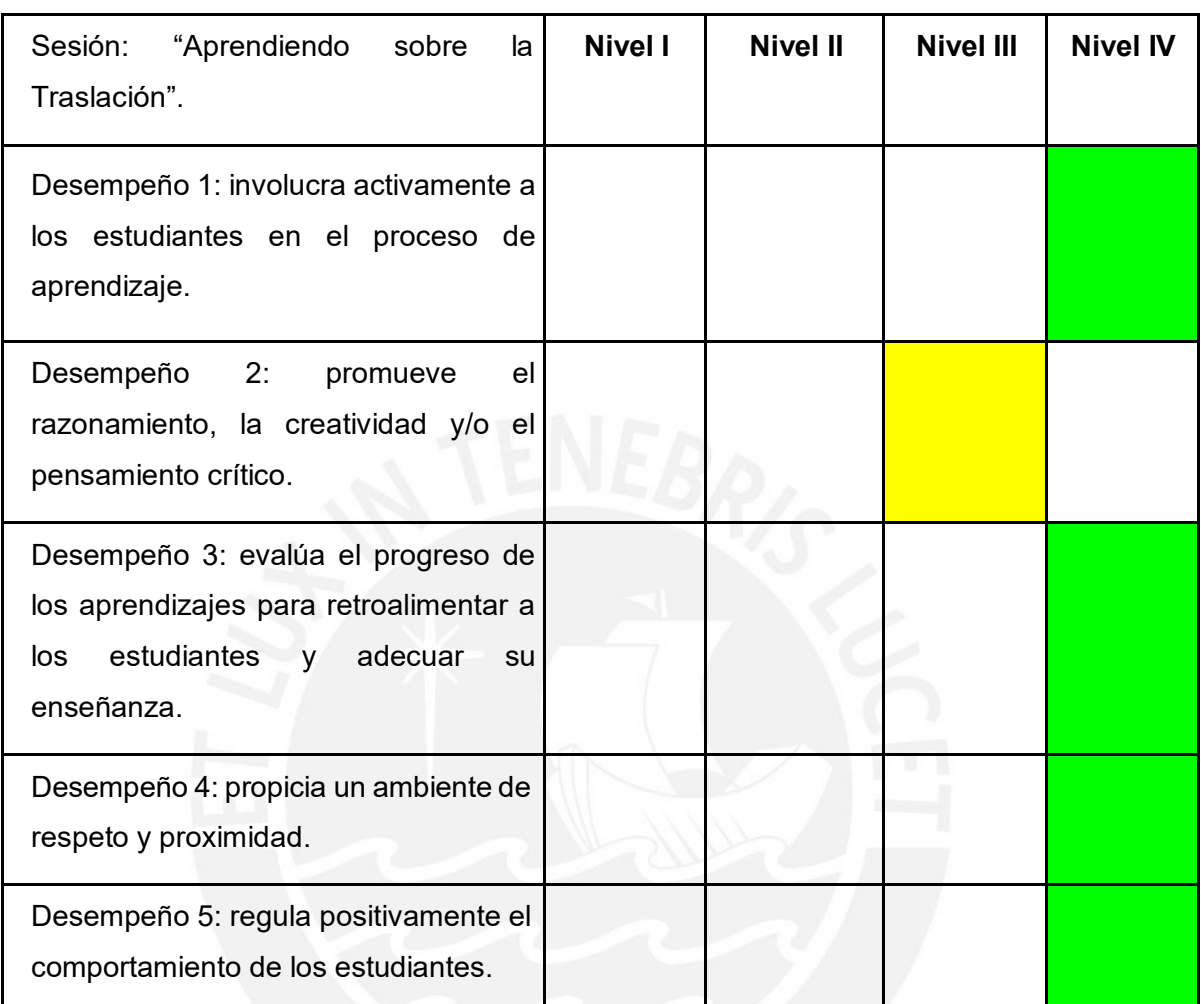

*Nota*. La tabla muestra los desempeños por niveles en la sesión "Aprendiendo sobre la

Traslación".

## **Tabla 15**

*Cuadro de desempeño de observación en el aula - Sesión de rotación.*

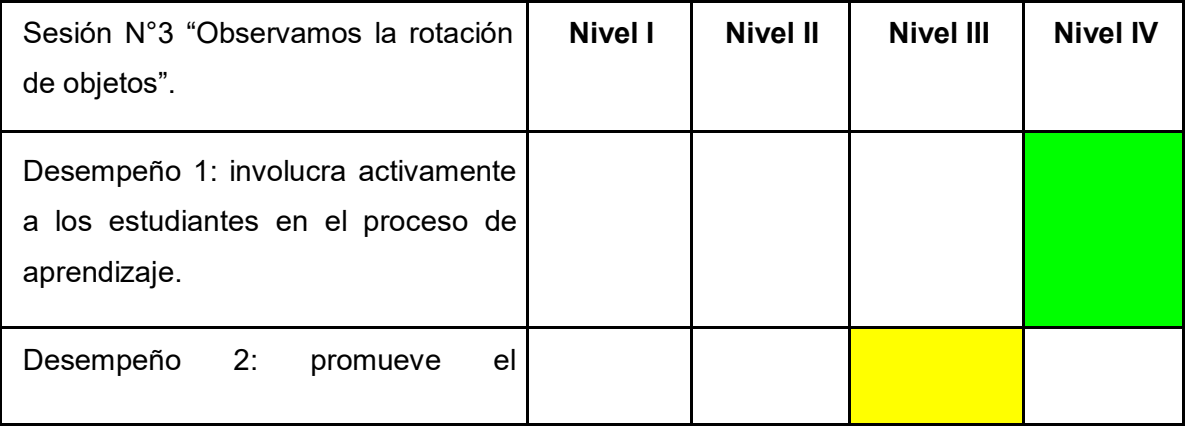

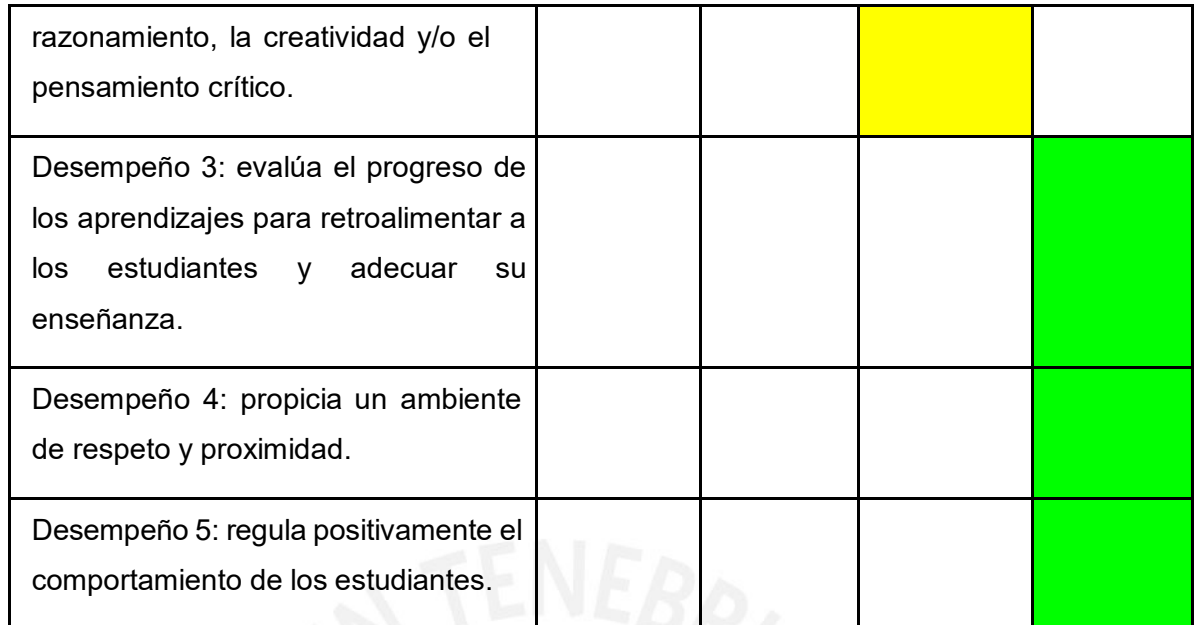

*Nota.* La tabla muestra los desempeños por niveles en la sesión "Observamos la rotación de objetos".

Se emplearon las técnicas de observación, encuesta y entrevistas, cada una de ellas se ejecutó con sus respectivos instrumentos de evaluación para realizar la investigación.}

# **2.3. Instrumentos utilizados para recoger datos importantes en la ejecución de las actividades proyectadas.**

Para recoger información importante en el desarrollo de nuestra experiencia piloto se han considerado las siguientes técnicas durante la ejecución de las actividades. Las técnicas utilizadas fueron las siguientes:

- Observación y el instrumento utilizado son las rúbricas de observación.
- Encuesta y el instrumento utilizado es un cuestionario.
- Entrevista y el instrumento utilizado será una rúbrica para entrevista.

#### **2.3.1. Primer Instrumento - Rubrica de Observación**

Bunge (2007) plantea que la observación es una forma de recoger datos, utilizados en base a una experiencia a través de instrumentos validados.

En la experiencia piloto se ha utilizado la técnica de observación, este proceso estuvo a cargo del coordinador de área de matemática, quien estuvo presente durante la aplicación de cada sesión. Para ello se decidió utilizar el instrumento de las "Rúbricas de observación'' propuesta por el Ministerio de Educación.

MINEDU (2019) menciona que el instrumento de la Rúbrica de observación estima el proceso de enseñanza y aprendizaje que se ejecuta en el aula y aclara que la palabra aula está referida a cualquier espacio donde se brinda un conocimiento.

**Figura 33**

#### *Fotografía 1*

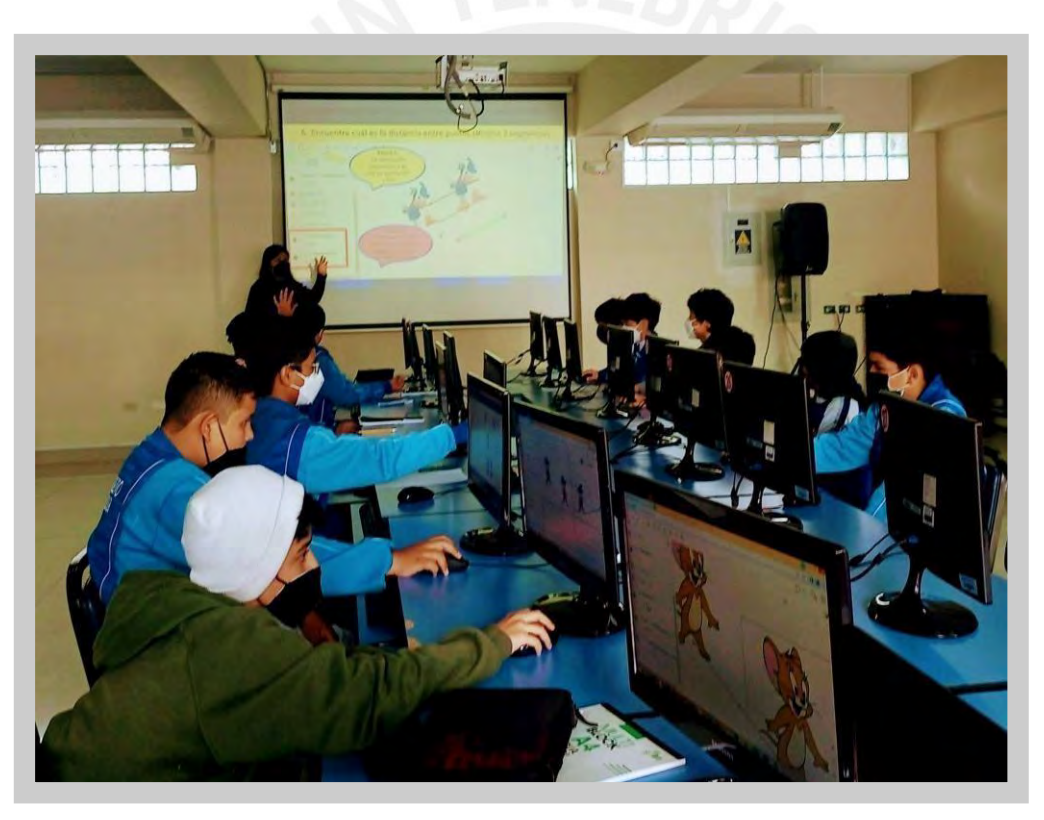

*Nota.* La figura muestra el proceso de observación de clase durante el desarrollo de una de las sesiones a los estudiantes de primero de secundaria

#### **Rubrica de observación**

Se ha considerado evaluar a través de las rúbricas de observación de aula propuestas por el Ministerio de Educación (2016), que **p**lantea cinco desempeños que se muestran a continuación en la Figura 12.

## **Figura 34**

*Cinco desempeños de observación*

Involucra activamente a los estudiantes en el proceso de aprendizaje. Promueve el razonamiento, la creatividad y/o el pensamiento crítico. Evalúa el progreso de los aprendizajes para retroalimentar a los estudiantes y adecuar su enseñanza. Propicia un ambiente de respeto y proximidad. Regula positivamente el comportamiento de los estudiantes.

*Nota.* Adaptado de Rúbricas de observación de aula, por MINEDU, 2016, https://evaluaciondocente.perueduca.pe/desempenoprimariatramo1/rubricasde-observacion-de-aula/

A continuación, presentamos el desarrollo de estos cinco desempeños, cada uno contiene un cuadro con cuatro niveles, es importante mencionar que el nivel óptimo esperado es el que se encuentra en el nivel IV.

**Desempeño 1: Involucra activamente a los estudiantes en el proceso de aprendizaje**

En este desempeño se busca la participación constante de todos los estudiantes durante los diferentes momentos de la sesión. En el caso de que algún estudiante no participe se busca llamar su atención a través de preguntas dirigidas para que pueda participar y así lograr la totalidad de participaciones. En este desempeño tenemos cuatro niveles a evaluar de menos a más donde el nivel satisfactorio es el nivel IV. A continuación, en la Figura 14 presentamos el desarrollo de cada nivel y los requisitos que se sugieren.

#### **Figura 35**

*Niveles del primer desempeño*

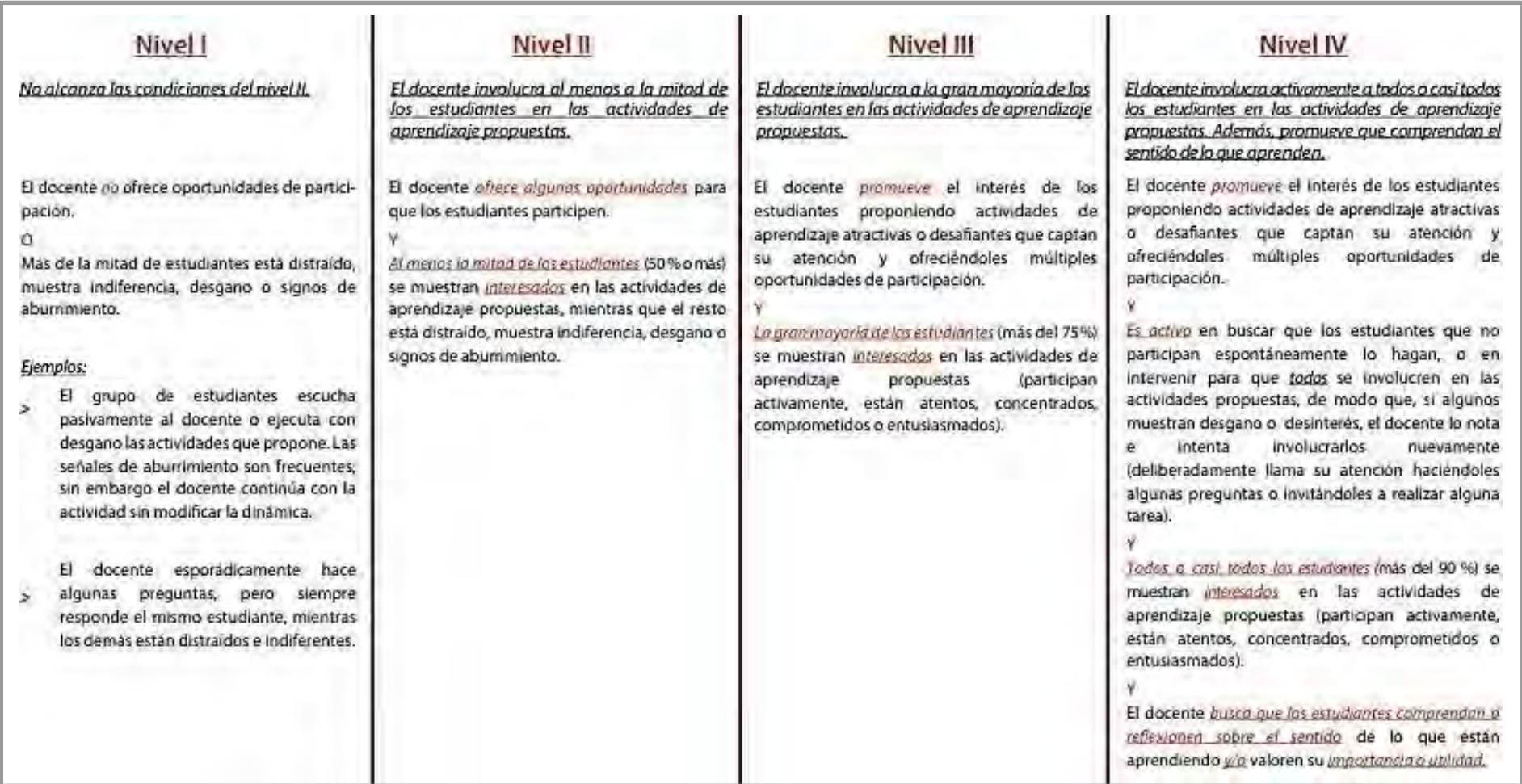

*Nota.* Adaptado del Rúbricas de observación de aula, por MINEDU, 2016, https://evaluaciondocente.perueduca.pe/media/11573223534R1.pdf

### **Desempeño 2: Promueve el razonamiento, la creatividad y/o el pensamiento crítico**

En este desempeño se busca que el estudiante logre desarrollar diferentes habilidades de reflexión, meditar, pensar y pueda informar

de sus conocimientos aprendidos durante la sesión.

## **Figura 36**

## *Niveles del segundo desempeño*

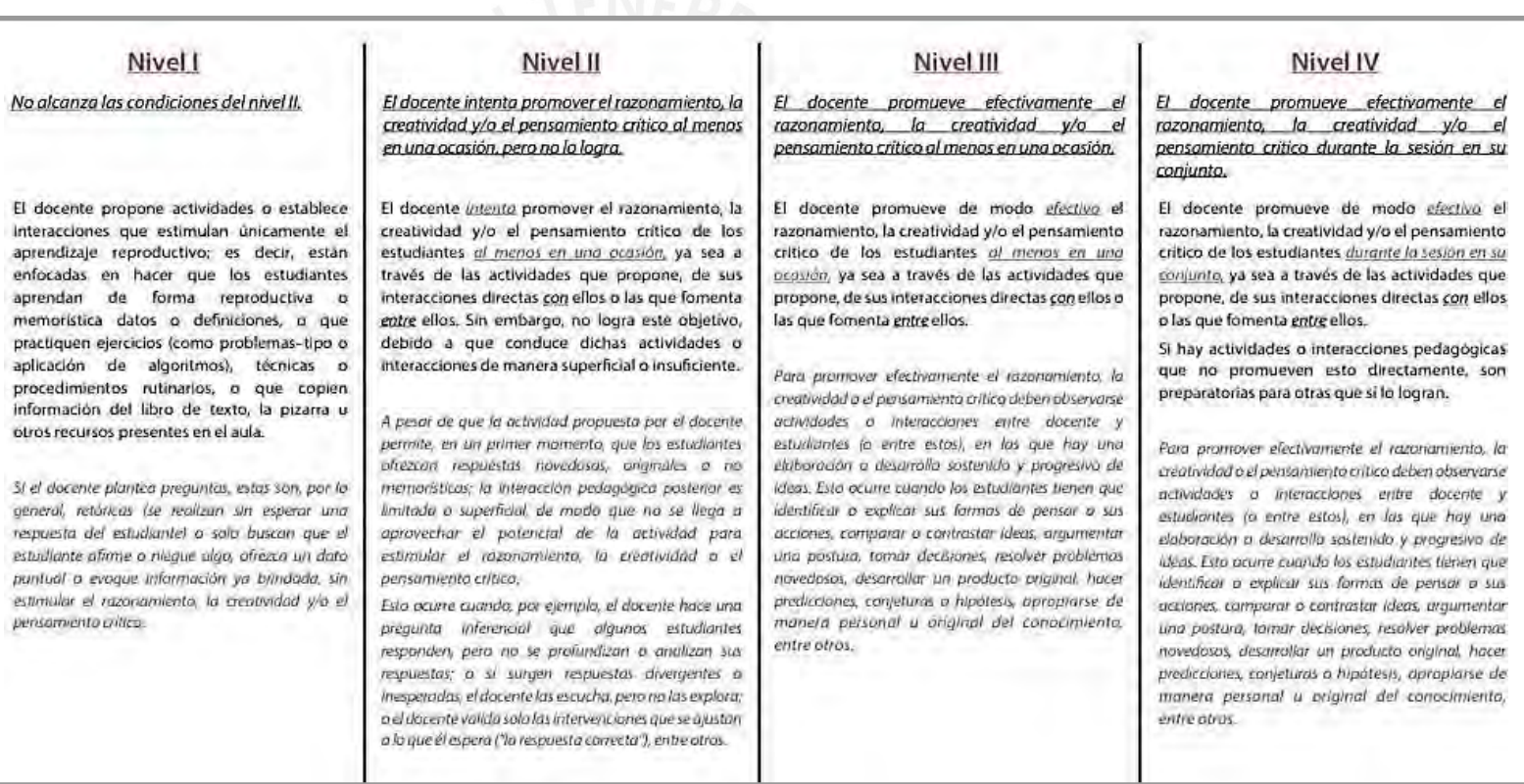

*Nota.* Adaptado del Rúbricas de observación de aula, por MINEDU, 2016, https://evaluaciondocente.perueduca.pe/media/11573223534R2.pdf

#### Desempeño 3: Evalúa el progreso de los aprendizajes para retroalimentar a los estudiantes y adecuar su enseñanza.

En este de desempeño se busca valorar los progresos del estudiante ya sean presentados en una actividad para luego realizar la

retroalimentación ya sea de manera grupal o individual para que el estudiante reflexiones sobre su proceso de aprendizaje.

#### **Figura 37**

*Niveles del tercer desempeño*

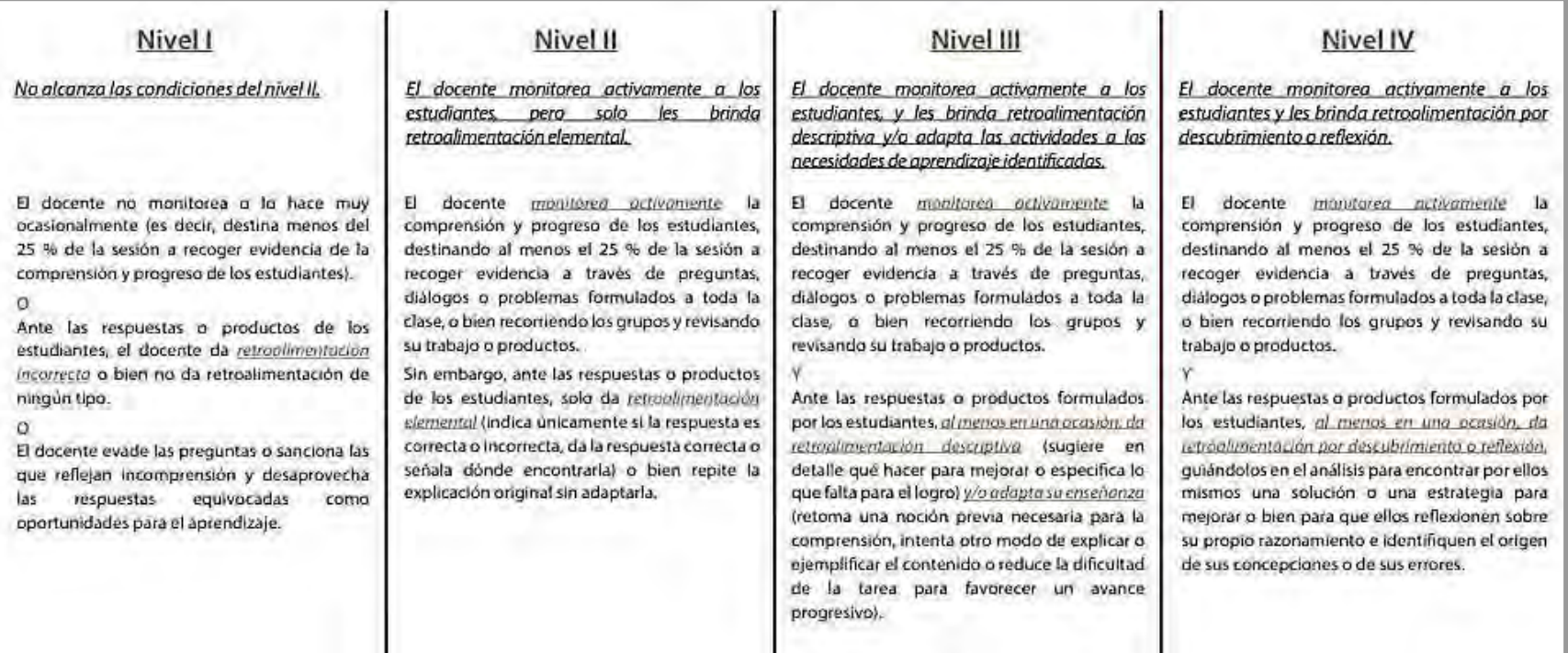

*Nota.* Adaptado del Rúbricas de observación de aula, por MINEDU, 2016, https://evaluaciondocente.perueduca.pe/media/11573223535R3.pdf

#### **Desempeño 4: Propicia un ambiente de respeto y proximidad**

En este desempeño se busca evaluar cómo se desarrolla el entorno del estudiante durante su aprendizaje, también el lenguaje utilizado

por el maestro durante la sesión y la cercanía para llegar a sus estudiantes.

#### **Figura 38**

### *Niveles del cuarto desempeño*

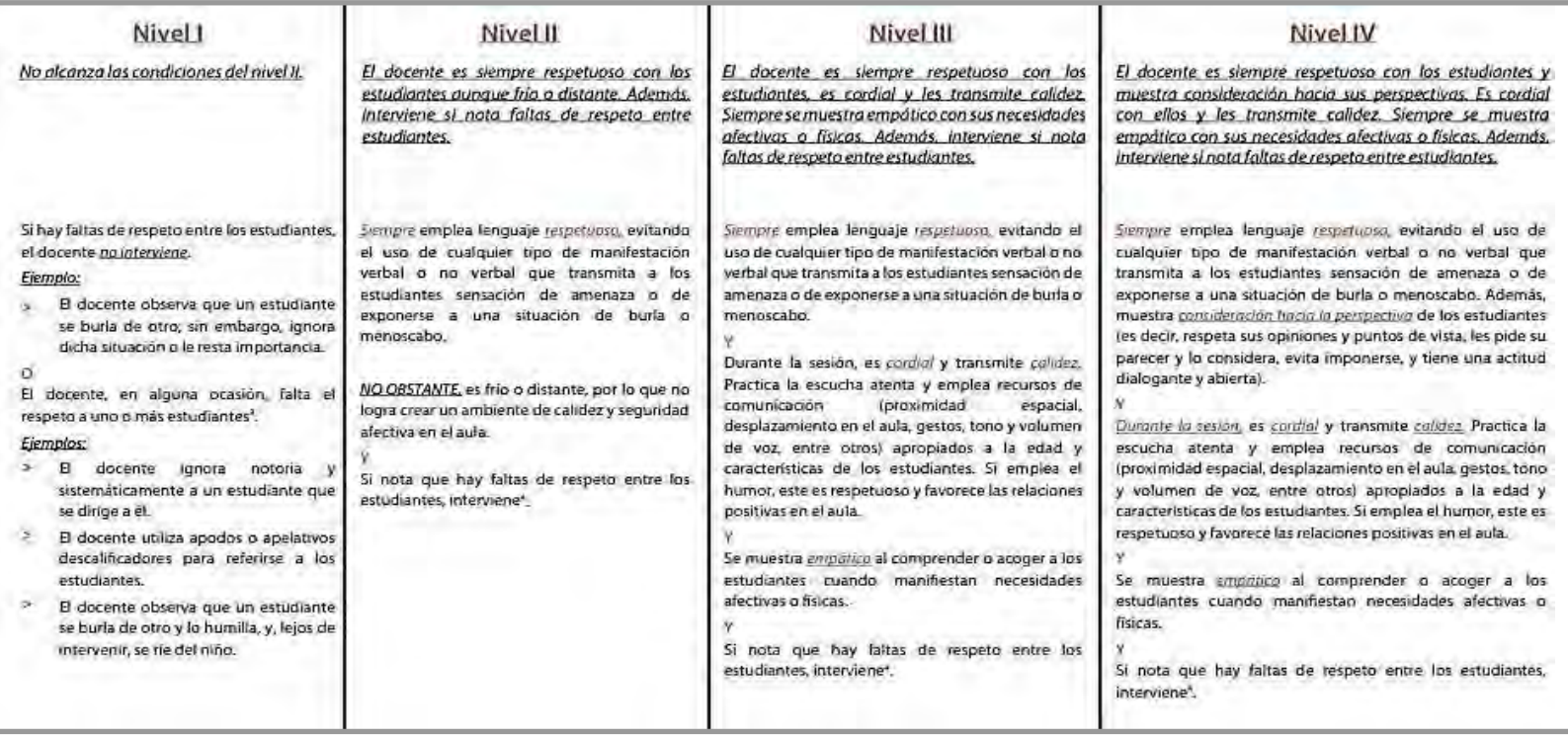

*Nota.* Adaptado del Rúbricas de observación de aula, por MINEDU, 2016, https://evaluaciondocente.perueduca.pe/media/11573223535R4.pdf

#### **Desempeño 5: Regula positivamente el comportamiento de los estudiantes**

En este desempeño se busca direccionar el comportamiento inadecuado buscando siempre modelos educativos que orienten al

estudiante para una buena conducta.

#### **Figura 39**

### *Niveles del quinto desempeño*

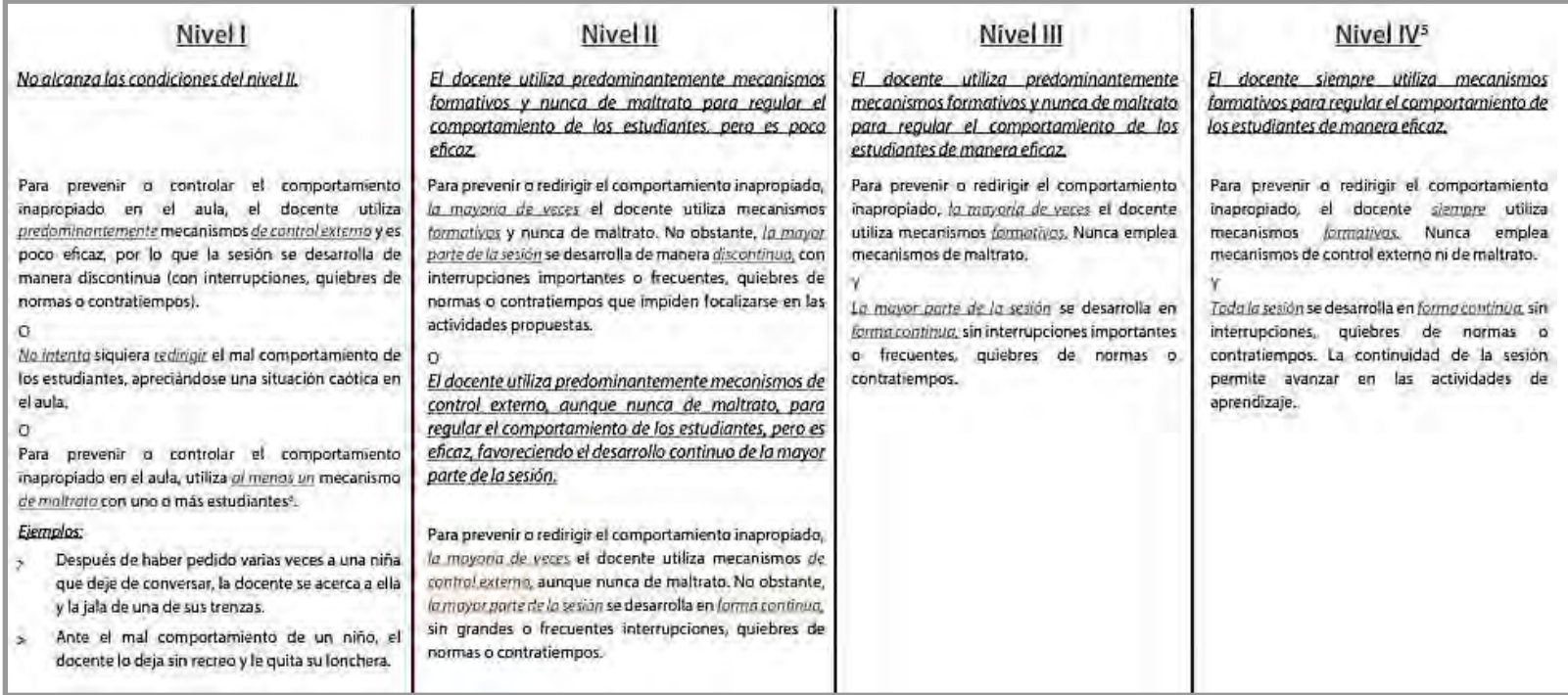

*Nota.* Adaptado del Rúbricas de observación de aula, por MINEDU, 2016, https://evaluaciondocente.perueduca.pe/media/11573223536R5.pdf

#### **2.3.2. Segundo instrumento – Rubrica de Entrevista**

Otra de las técnicas utilizadas en la propuesta fue la entrevista. Corbetta (2007) menciona que una entrevista está guiada por una persona, quien realiza las preguntas y otra que responde a ellas con el motivo de conocimiento de algún tema.

En nuestro plan piloto se utilizó como instrumentos una rúbrica para la entrevista a los estudiantes para escuchar las opiniones y mejorar la experiencia.

#### **Rúbrica de Entrevista**

La rúbrica de entrevista en la experiencia piloto se aplicó después de presentado el taller a ocho estudiantes al azar (escogidos por sorteo). Estas preguntas de elaboración propia fueron las siguientes:

- ¿Consideras el uso de Geogebra importante en el tema de Transformaciones en el plano?
- ¿Qué grado de dificultad fue para ti usar Geogebra?
- ¿Con qué frecuencia te gustaría usar la aplicación de Geogebra en la competencia de resolver problemas de forma de movimiento y localización?
- ¿Qué es lo que más te gustó del Taller de Geogebra?
- Menciona alguna recomendación o sugerencia.

#### **Encuesta**

La encuesta es otra de las técnicas que se utilizó en nuestra propuesta. Hernández (2012) menciona que la encuesta es el procedimiento más utilizado para conseguir información del público frente a una actividad o investigación.

En esta experiencia piloto se utilizó el cuestionario de satisfacción, como instrumento de la encuesta, este instrumento sirvió para recoger los datos en cada sesión.

#### **Cuestionario de satisfacción por Likert**

Se realizó al culminar una sesión para observar el nivel de logro de acuerdo a cada experiencia realizada de transformación en el plano.

Beltrán (2008) plantea que la encuesta de satisfacción es cuando la persona debe mencionar cuando está conforme o no sobre una pregunta, ítems o situación.

Por ello, este cuestionario de satisfacción se aplicó al finalizar cada sesión de clase, para observar cómo avanzan sus procesos de aprendizajes y poder realizar una correcta retroalimentación.

#### **Figura 40**

*Grado de satisfacción*

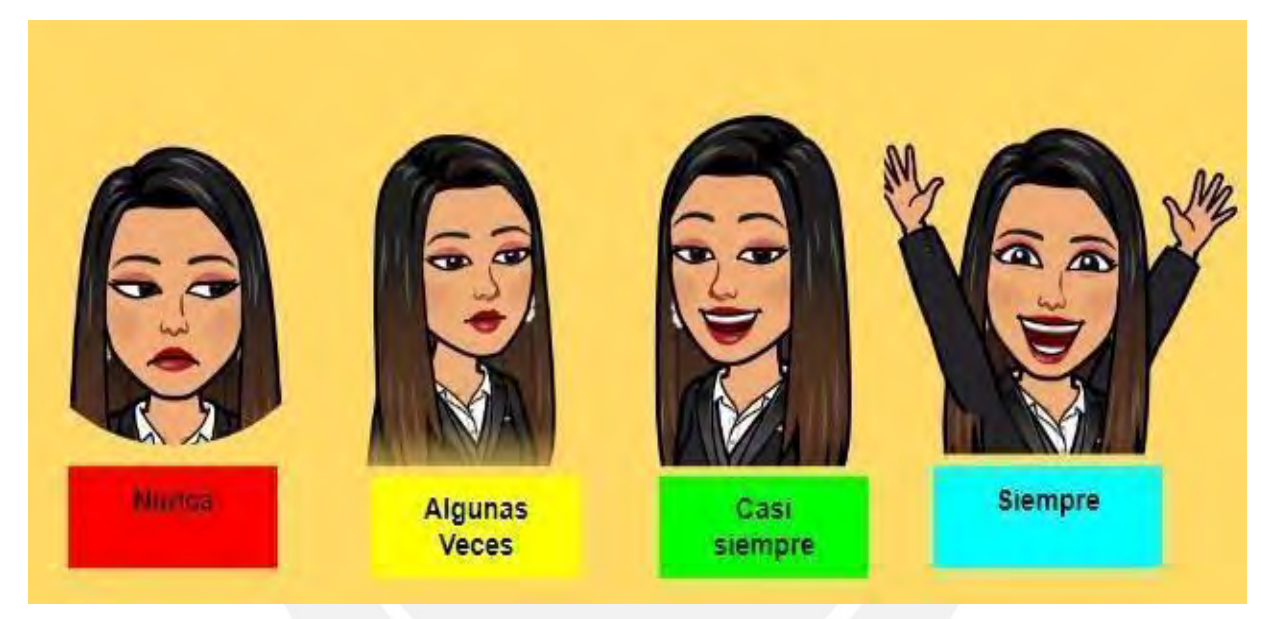

*Nota.* La figura muestra el grado de satisfacción frente a una actividad

A continuación, en la tabla 5 se muestra la organización de preguntas de acuerdo al indicador trabajado. Y en la figura 20 se muestra la encuesta realizada en el movimiento de simetría.

### **Sesión de Simetría**

#### **Tabla 16**

*Preguntas de encuesta sesión de Simetría*

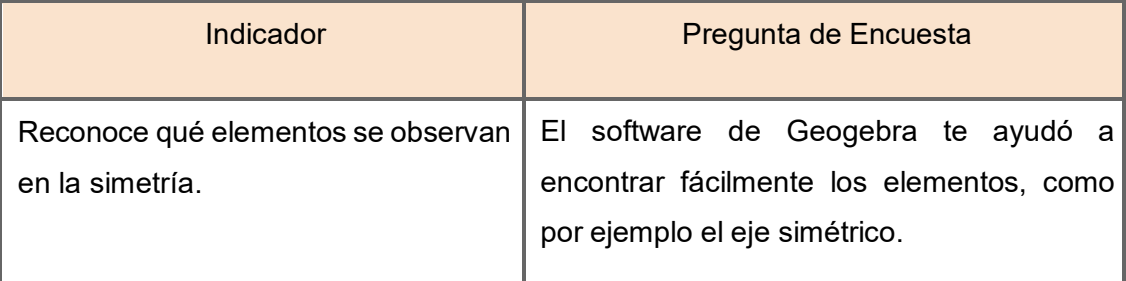

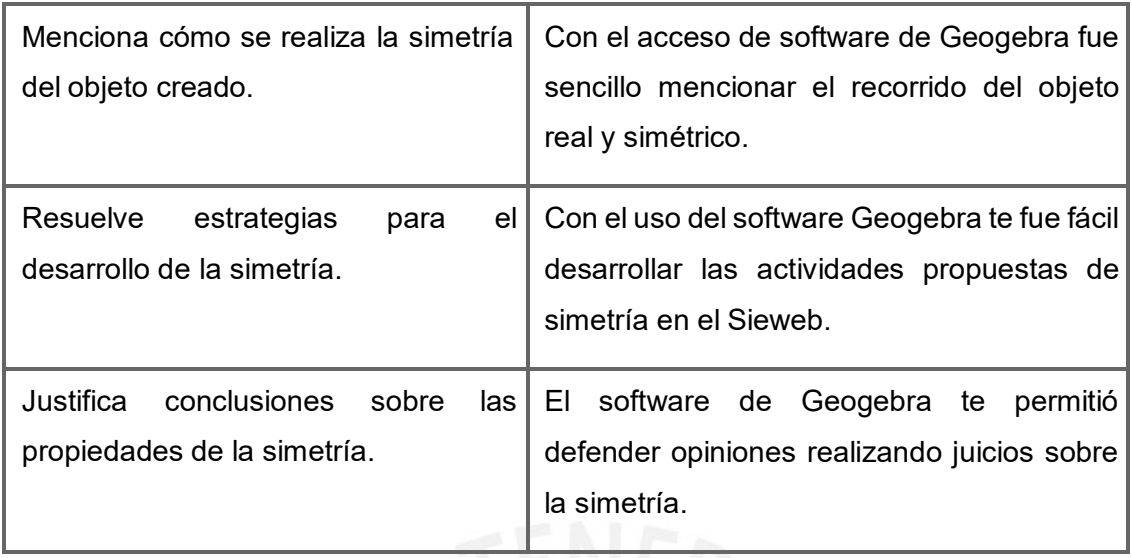

*Nota.* La figura muestra el indicador y pregunta de la sesión de Simetría

## **Figura 41**

*Modelo de encuesta de Simetría*

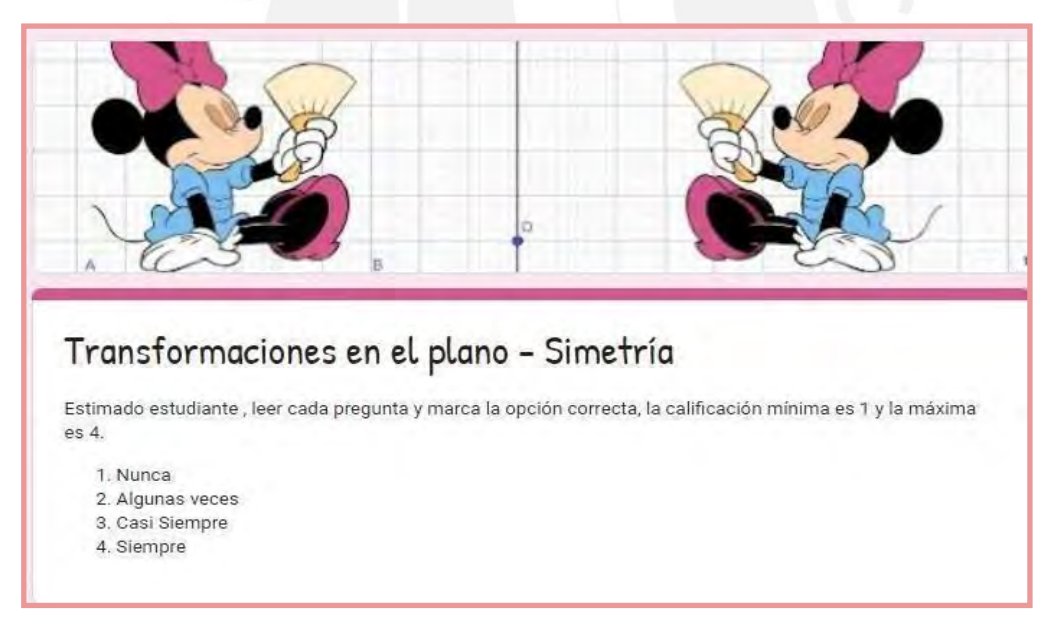

*Nota.* La figura muestra la encuesta realizada a la sesión de Simetría.

En la tabla 6 se presenta la organización de preguntas de acuerdo al indicador desarrollado. Y en la figura 21 se muestra la encuesta realizada en el movimiento de traslación.

## **Sesión de Traslación**

## **Tabla 17**

*Preguntas de encuesta sesión de Traslación*

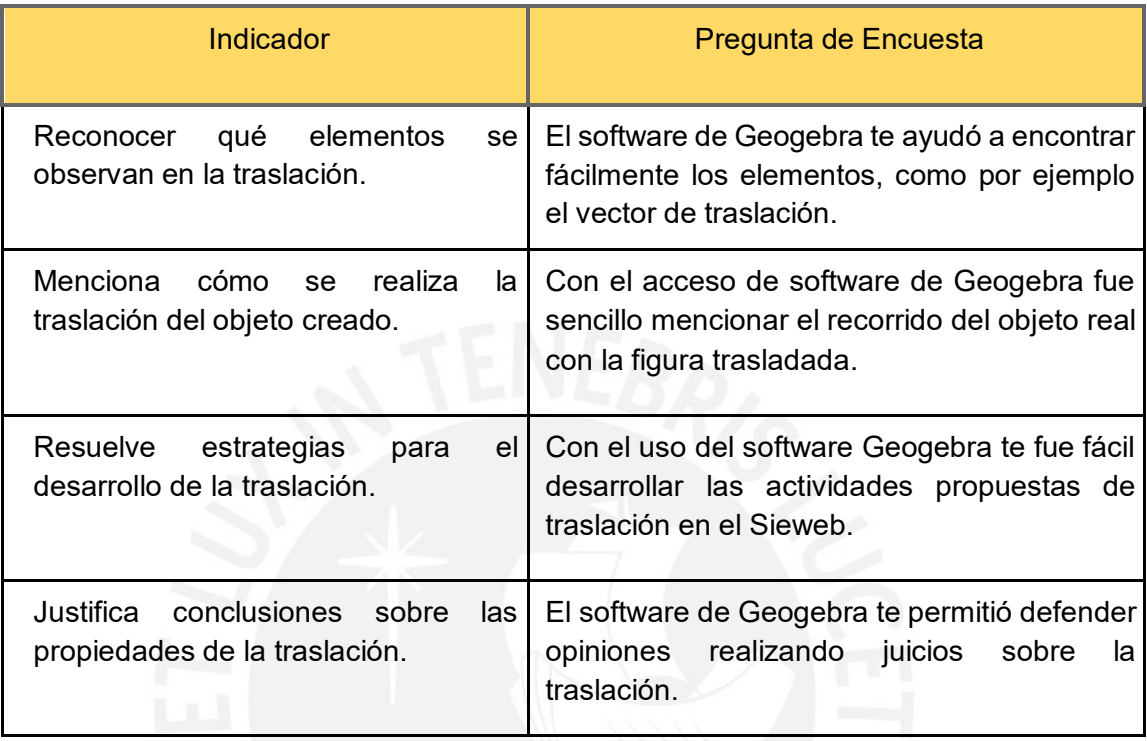

*Nota.* La figura muestra el indicador y pregunta de la sesión de Traslación.

## **Figura 42**

*Modelo de encuesta de Traslación*

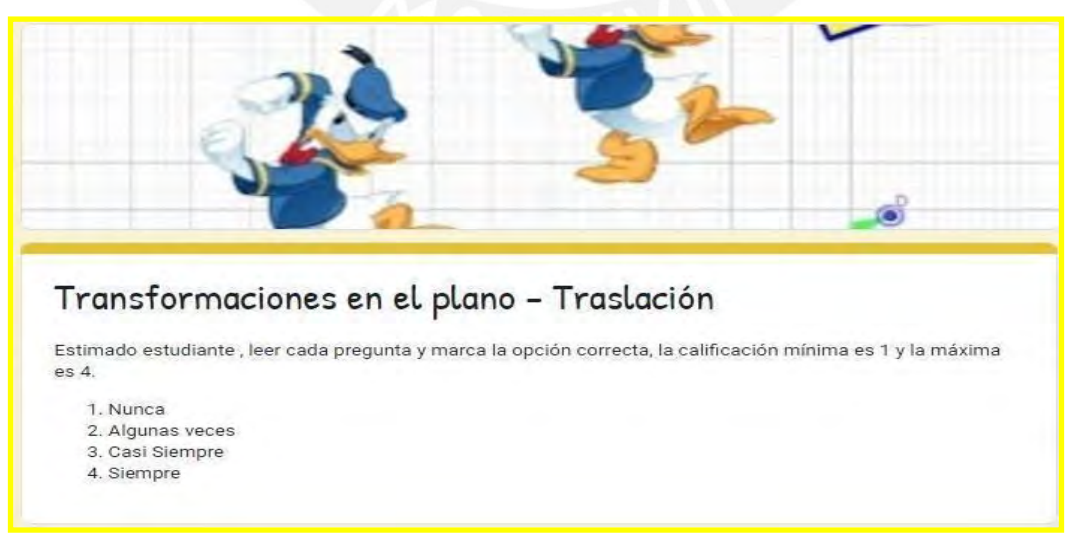

*Nota*. La figura muestra la encuesta realizada a la sesión de Traslación.

En la tabla 7 se presenta la organización de preguntas de acuerdo al indicador desarrollado. Y en la figura 22 se muestra la encuesta realizada en el movimiento de rotación.

### **Sesión de Rotación**

#### **Tabla 18**

*Preguntas de encuesta sesión de Rotación*

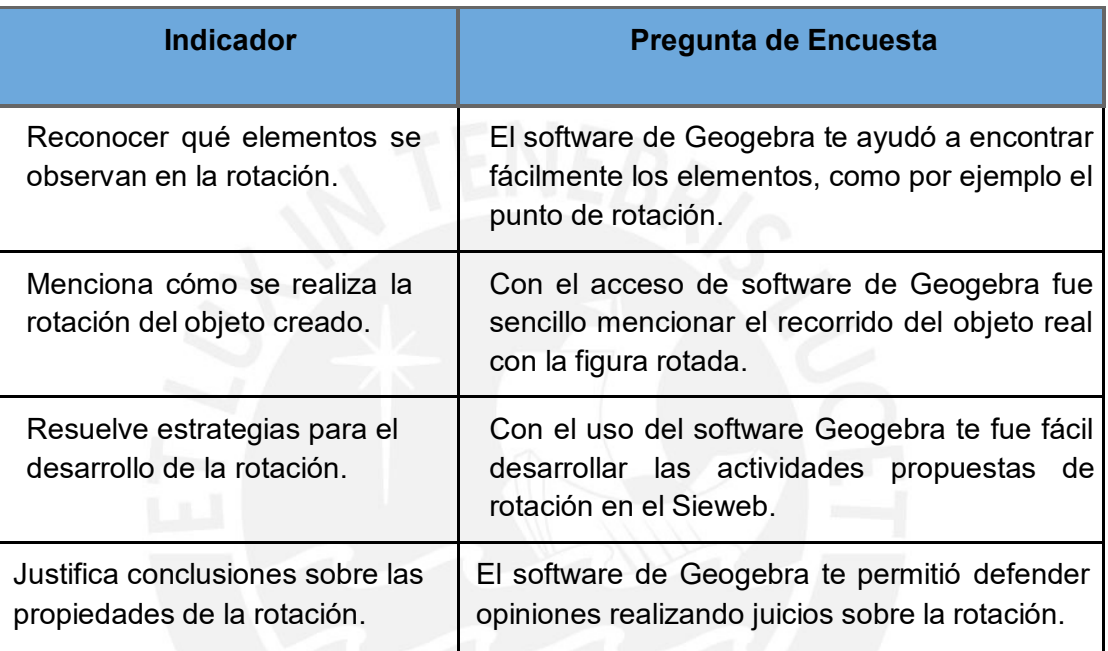

*Nota.* La figura muestra el indicador y pregunta de la sesión de Rotación.

## **Figura 43**

*Modelo de encuesta de Rotación*

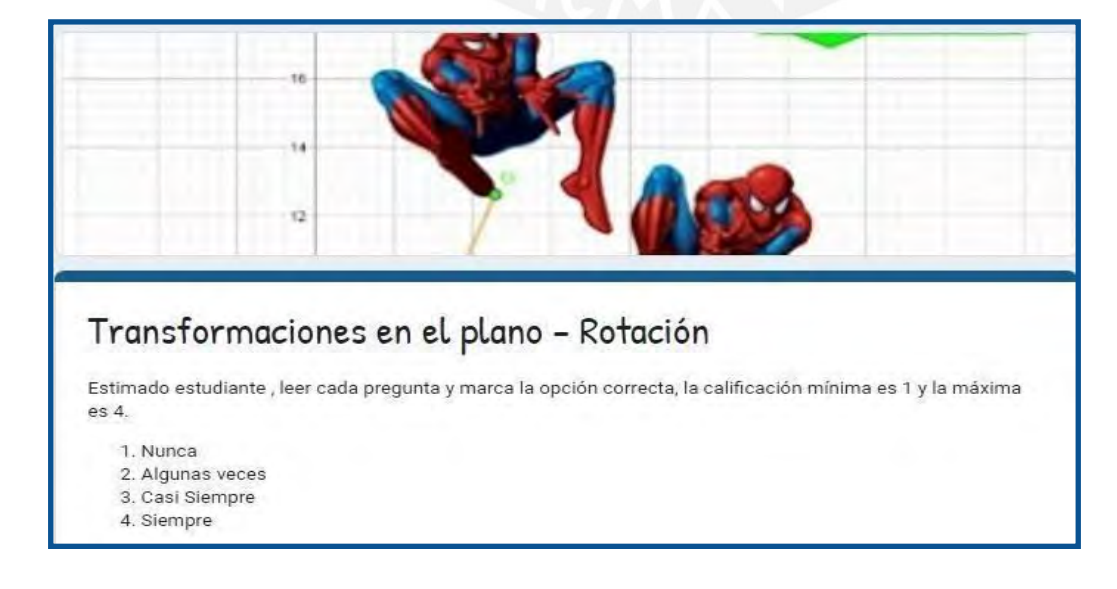

*Nota*. La figura muestra la encuesta realizada a la sesión de Rotación.

#### **2.4. Informe de los resultados obtenidos**

A continuación, se presentará el informe de la experiencia piloto de la Propuesta didáctica para el estudio de Transformaciones en el plano utilizando Geogebra en estudiantes de primer año de secundaria, esta evaluación se realizó a través de encuestas realizadas a los estudiantes.

Estas encuestas se ejecutaron al culminar cada sesión de clase con la finalidad que el resultado sea el más próximo al terminar su experiencia con el software de Geogebra.

- La primera encuesta se enfocó en la Transformación en el plano - Simetría

Estuvo enfocada a verificar si con el software de Geogebra se podía encontrar fácilmente los elementos de la simetría, también si el software permite un mejor reconocimiento entre el objeto real y simétrico y por último si fue fácil desarrollar las actividades propuestas utilizando el software de Geogebra.

- La segunda encuesta se enfocó en la Transformación en el plano - Traslación

Estuvo enfocada a verificar si con el software de Geogebra se podía encontrar fácilmente los elementos de la traslación, también si el software permite un mejor reconocimiento entre el objeto real y el trasladado y por último si fue fácil desarrollar las actividades propuestas utilizando el software de Geogebra.

- La tercera encuesta se enfocó en la Transformación en el plano - Rotación

Estuvo enfocada a verificar si con el software de Geogebra se podía encontrar fácilmente los elementos de rotación, también si el software permite un mejor reconocimiento entre el objeto real y el objeto en rotación y por último si fue fácil desarrollar las actividades propuestas utilizando el software de Geogebra.

## **Resultados de la entrevista realizada a los estudiantes de primero de secundaria frente a la sesión**

Las entrevistas se realizaron en la última sesión de aprendizaje a cinco estudiantes al azar (Anexo 2).

**¿Consideras el uso de Geogebra importante en el tema de Transformaciones en el plano?**

La respuesta de los cinco estudiantes fue unánime, consideran que el uso de Geogebra es importante en el tema de transformaciones en el plano.

#### **¿Qué grado de dificultad fue para ti usar Geogebra?**

En esta pregunta del grado de dificultad la respuesta fue que les pareció fácil usar el software de Geogebra y no tuvieron dificultad.

## **¿Con qué frecuencia te gustaría usar la aplicación de Geogebra en la competencia de resolver problemas de forma de movimiento y localización?**

La respuesta a esta pregunta fue qué a los estudiantes les gustaría usar la aplicación de Geogebra siempre e incluso sugirieron que se utilice también en otros temas de matemática.

#### **¿Qué es lo que más te gustó del Taller de Geogebra?**

En esta pregunta la respuesta fue variada, los estudiantes mencionan que les gustó realizar actividades de una manera divertida y didáctica, por otro lado, mencionan el uso sencillo del software y que les facilitó analizar contenidos matemáticos que ellos creían que eran complejos.

#### **Menciona alguna recomendación o sugerencia**

Entre las recomendaciones mencionan que el taller se debería ampliar a más días y otros no mencionan ninguna recomendación, todo les pareció muy atractivo y dinámico.

# **Resultados de la encuesta realizada a los estudiantes de primero de secundaria frente a la sesión "Encontrando la simetría de objetos'.**

Es importante mencionar que los ítems en esta encuesta fueron los siguientes.

- 1. Nunca
- 2. Algunas veces
- 3. Casi Siempre
- 4. Siempre

#### **Figura 44**

*Resultados de encuesta a la sesión de simetría- I1*

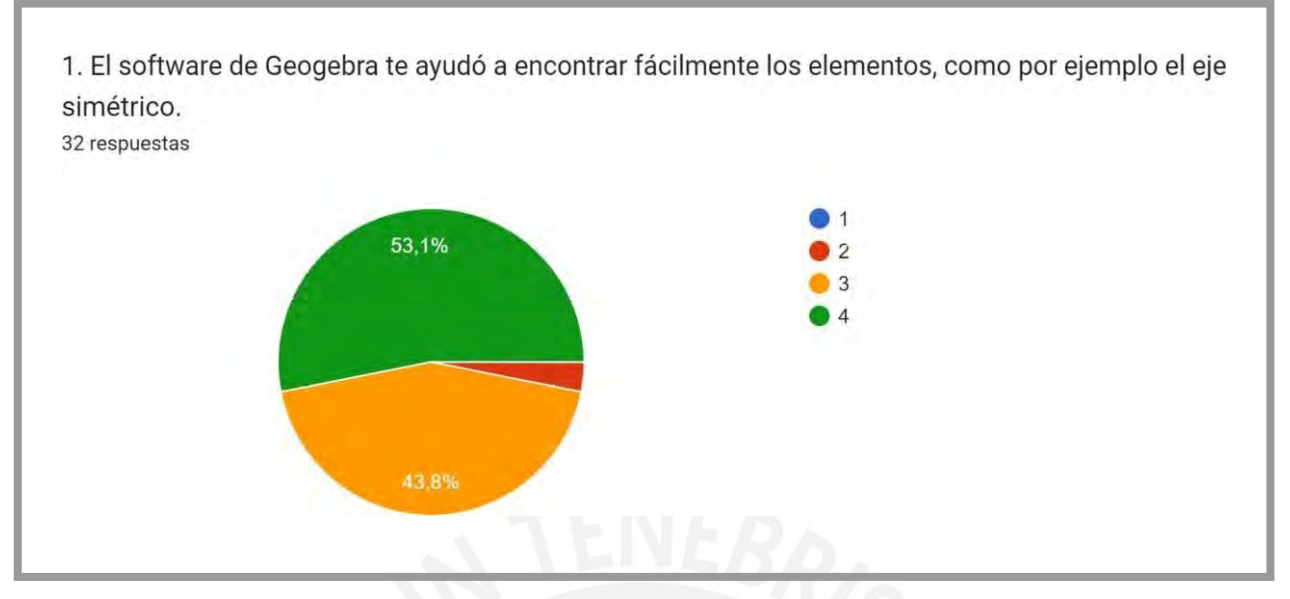

*Nota. L*a tabla muestra la primera pregunta realizada al estudiante sobre la sesión "Encontrando la simetría de objetos".

Los resultados demuestran que hay un 53,8 % de estudiantes de primero de secundaria que con la ayuda del software de Geogebra "siempre" encontraron los elementos de la simetría. También hay un 43,8 % de estudiantes que su respuesta fue "casi siempre" y existe una minoría de un 3,1 % que considera que el uso de Geogebra fue de ayuda solo algunas veces.

## **Figura 45**

*Resultados de encuesta a la sesión de simetría- I2*

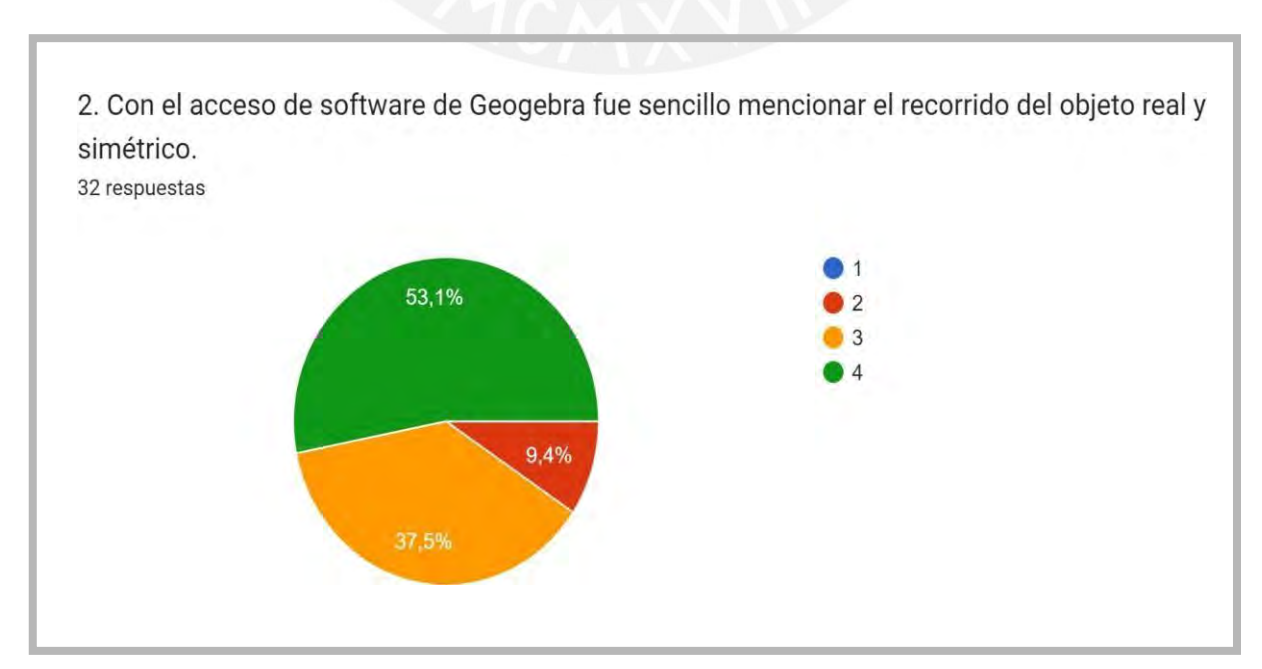

*Nota.* La tabla muestra la segunda pregunta realizada al estudiante sobre la sesión "Encontrando la simetría de objetos".

Los resultados demuestran que existe un 53,1 % de estudiantes que con el acceso del software de Geogebra, "siempre" fue sencillo reconocer el objeto real del simétrico. Y existe un 37,5 % de estudiantes que menciona "casi siempre" y una minoría de 9,4% que considera que solo en algunas veces le fue posible diferenciar el objeto simétrico del real.

### **Figura 46**

*Resultados de encuesta a la sesión de simetría- I3*

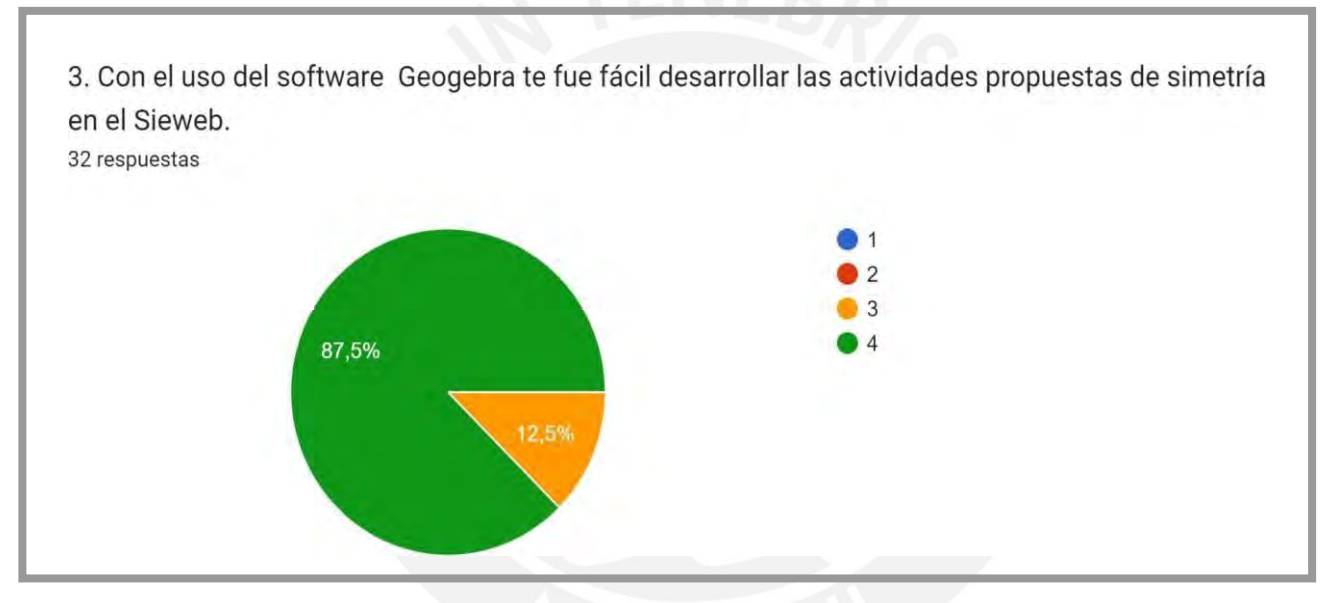

*Nota.* La tabla muestra la tercera pregunta realizada al estudiante sobre la sesión "Encontrando la simetría de objetos".

Los resultados obtenidos demuestran que hay un 87,5 % de estudiantes que con el uso del software de Geogebra les fue "siempre" fácil desarrollar las actividades propuestas de simetría, también hay un 12,5 % de estudiantes que optó por la opción de "casi siempre".

#### **Figura 47**

*Resultados de encuesta a la sesión de simetría- I4*

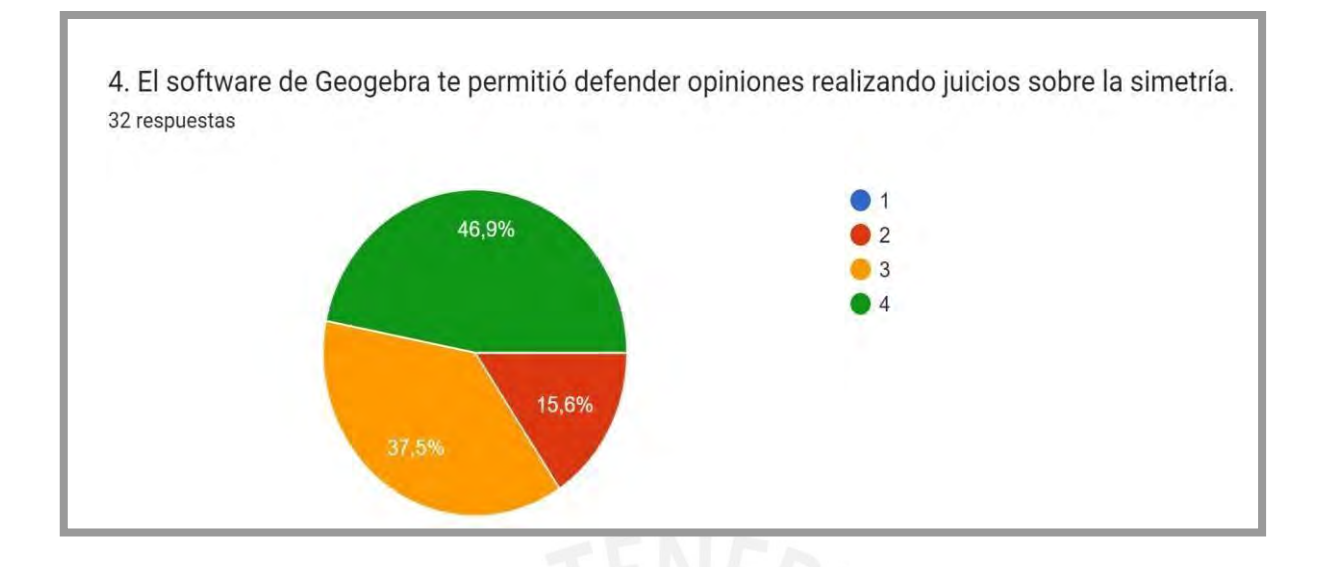

*Nota.* La tabla muestra la cuarta pregunta realizada al estudiante sobre la sesión "Encontrando la simetría de objetos".

Los resultados obtenidos demuestran que hay un 46,9% de estudiantes que considera que el software de Geogebra le permitió defender opiniones realizando juicios sobre la simetría. También hay un 37,5% de estudiantes que considera la opción como "casi siempre" y un 15,6% que fue de ayuda solo "algunas veces''.

# **Resultados de la encuesta realizada a los estudiantes de primero de secundaria frente a la sesión** *"Aprendiendo sobre la Traslación"*

Es importante mencionar que los ítems en esta encuesta fueron los siguientes.

- 1. Nunca
- 2. Algunas veces
- 3. Casi Siempre
- 4. Siempre

## **Figura 48**

*Resultados de encuesta a la sesión de traslación- I1*

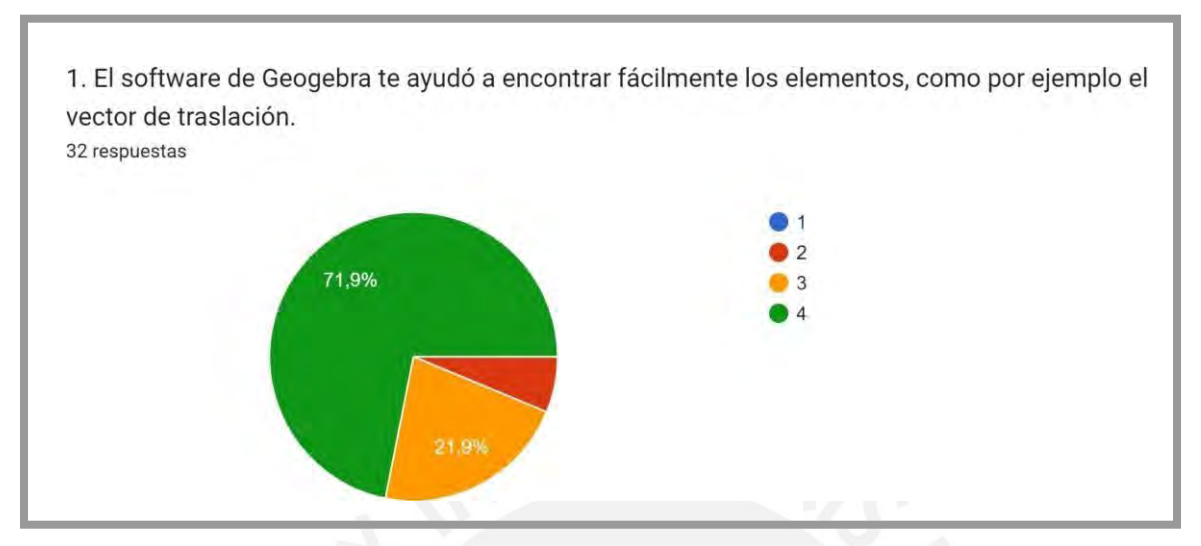

*Nota.* La tabla muestra la primera pregunta realizada al estudiante sobre la sesión "Aprendiendo sobre la Traslación".

Los resultados demuestran que hay un 71,9 % de estudiantes de primero de secundaria que con la ayuda del software de Geogebra "siempre" encontraron los elementos de traslación. También hay un 21,9 % de estudiantes que su respuesta fue "casi siempre" y existe una minoría de un 6,2 % que considera que el uso de Geogebra fue de ayuda solo "algunas veces''.

#### **Figura 49**

*Resultados de encuesta a la sesión de traslación- I2*

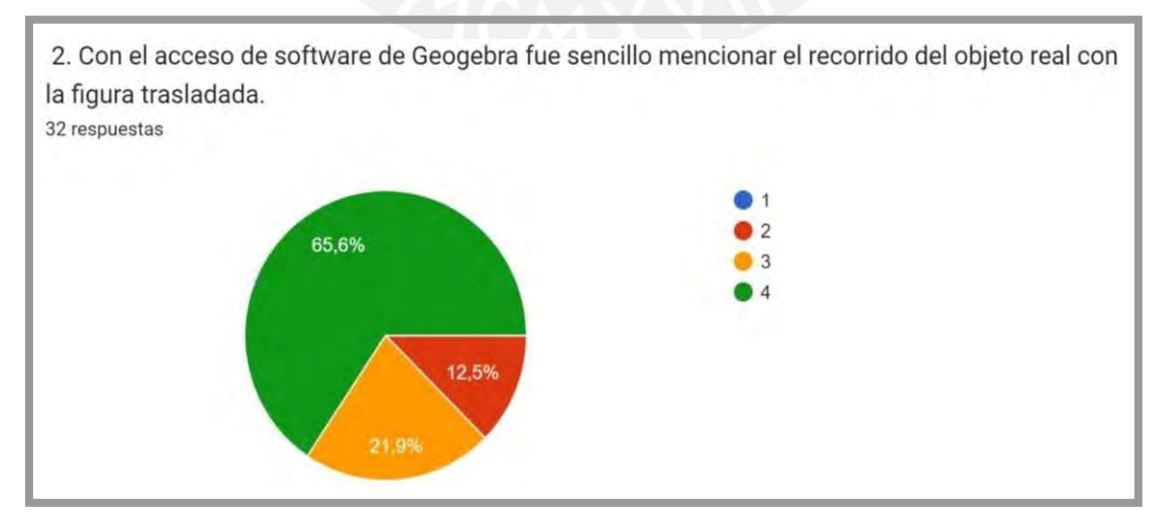

*Nota.* La tabla muestra la segunda pregunta realizada al estudiante sobre la sesión "Aprendiendo sobre la Traslación".

Los resultados demuestran que hay un 65,6 % de estudiantes que con el acceso del software de Geogebra, "siempre" fue sencillo reconocer el objeto real del trasladado. Y existe un 21,9 % de estudiantes que menciona "casi siempre" y una minoría de 12,5% que considera que solo en algunas veces le fue posible diferenciar el objeto trasladado del real.

### **Figura 50**

*Resultados de encuesta a la sesión de traslación- I3*

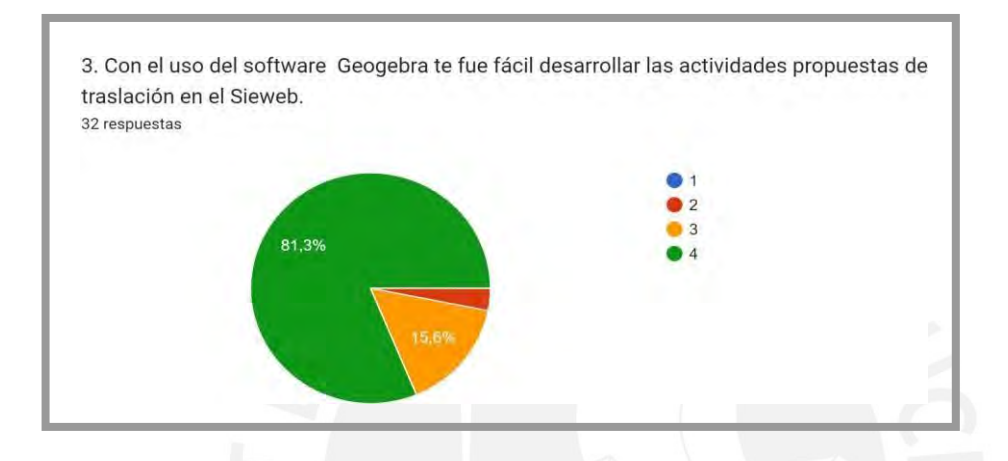

*Nota.* La tabla muestra la tercera pregunta realizada al estudiante sobre la sesión "Aprendiendo sobre la Traslación".

Los resultados demuestran que existe un 81,3 % de estudiantes que con el uso del software de Geogebra les fue "siempre" fácil desarrollar las actividades propuestas de traslación, también hay un 15,6 % de estudiantes que optó por la opción de "casi siempre" y un mínimo de 3,1% que considera que el software fue de ayuda solo "algunas veces".

#### **Figura 51**

*Resultados de encuesta a la sesión de traslación - I4*

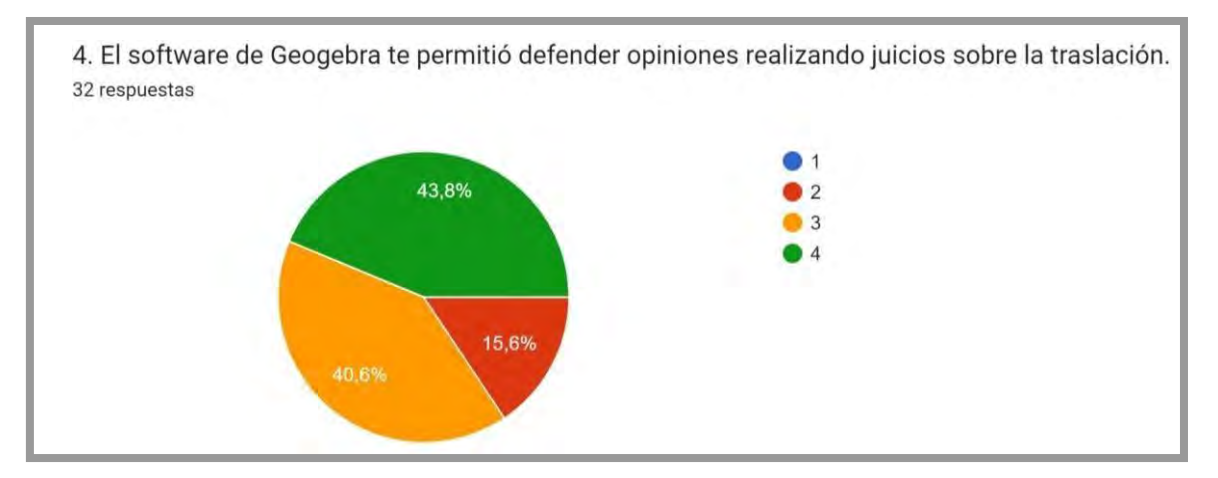

*Nota.* La tabla muestra la cuarta pregunta realizada al estudiante sobre la sesión "Aprendiendo sobre la Traslación".

Los resultados demuestran que hay un 43,8% de estudiantes que considera que el software de Geogebra le permitió defender opiniones realizando juicios sobre la traslación. También hay un 40,6% de estudiantes que considera la opción como "casi siempre" y un 15,6% que fue de ayuda solo "algunas veces''.

# **Resultados de la encuesta realizada a los estudiantes de primero de secundaria frente a la sesión "Observamos la rotación de objetos"**

Es importante mencionar que los ítems en esta encuesta fueron los siguientes.

- 1. Nunca
- 2. Algunas veces
- 3. Casi Siempre
- 4. Siempre

#### **Figura 52**

#### *Resultados de encuesta a la sesión de rotación - I1*

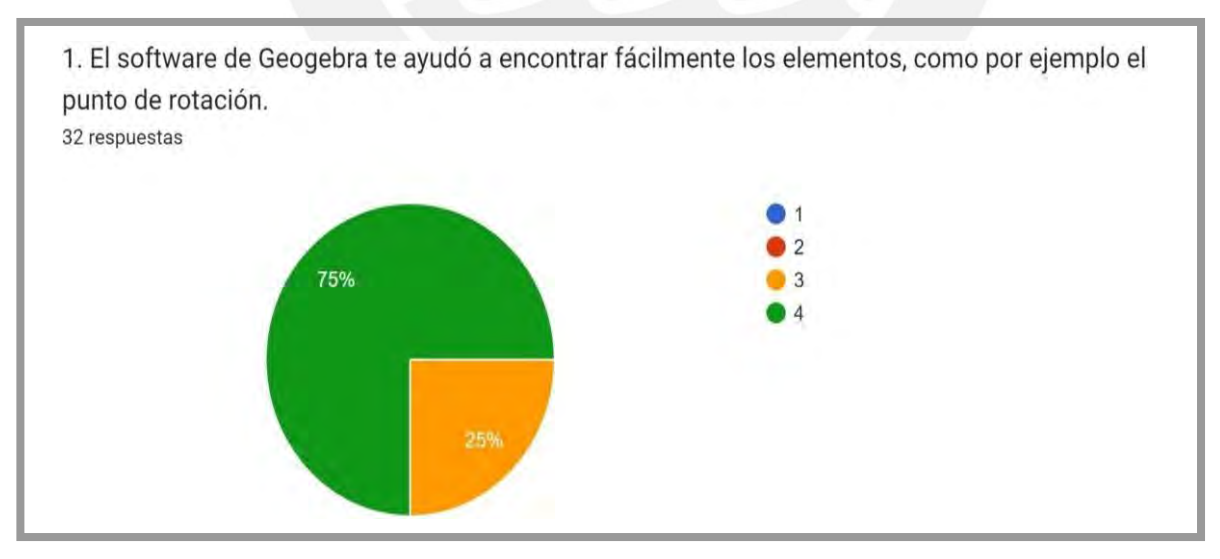

*Nota.* La tabla muestra la primera pregunta realizada al estudiante sobre la sesión "Observamos la rotación de objetos''.

Los resultados demuestran que hay un 75 % de estudiantes de primero de secundaria que con la ayuda del software de Geogebra "siempre" encontraron los elementos de rotación. También hay un 25 % de estudiantes que su respuesta fue "casi siempre".

### **Figura 53**

*Resultados de encuesta a la sesión de rotación - I2*

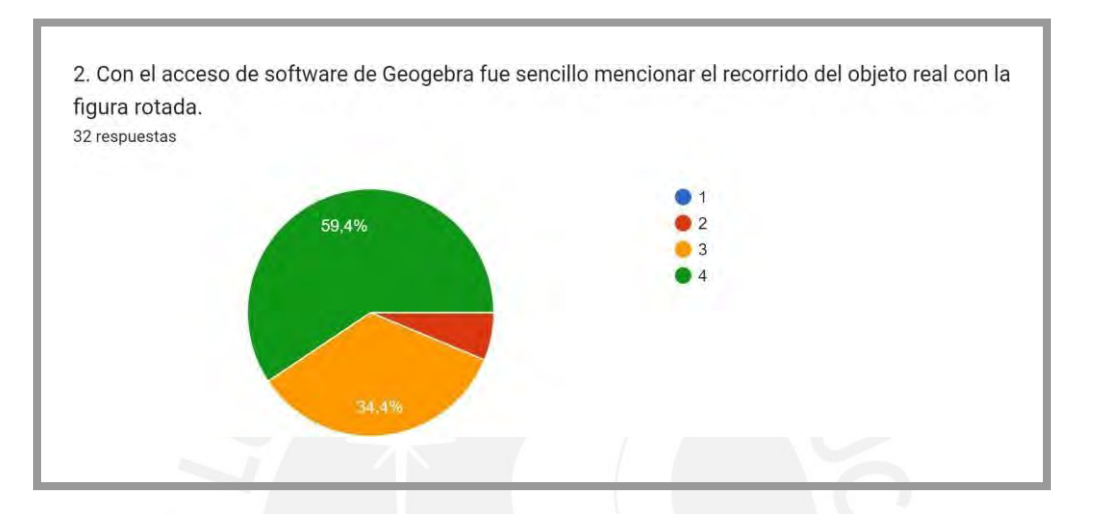

*Nota.* La tabla muestra la segunda pregunta realizada al estudiante sobre la sesión "Observamos la rotación de objetos".

Los resultados demuestran que hay un 59,4 % de estudiantes que con el acceso del software de Geogebra, "siempre" fue sencillo reconocer el objeto real del rotado. Y existe un 34,4 % de estudiantes que menciona "casi siempre" y una minoría de 6,2% que considera que solo en algunas veces le fue posible diferenciar el objeto rotado del real.

#### **Figura 54**

*Resultados de encuesta a la sesión de rotación - I3*

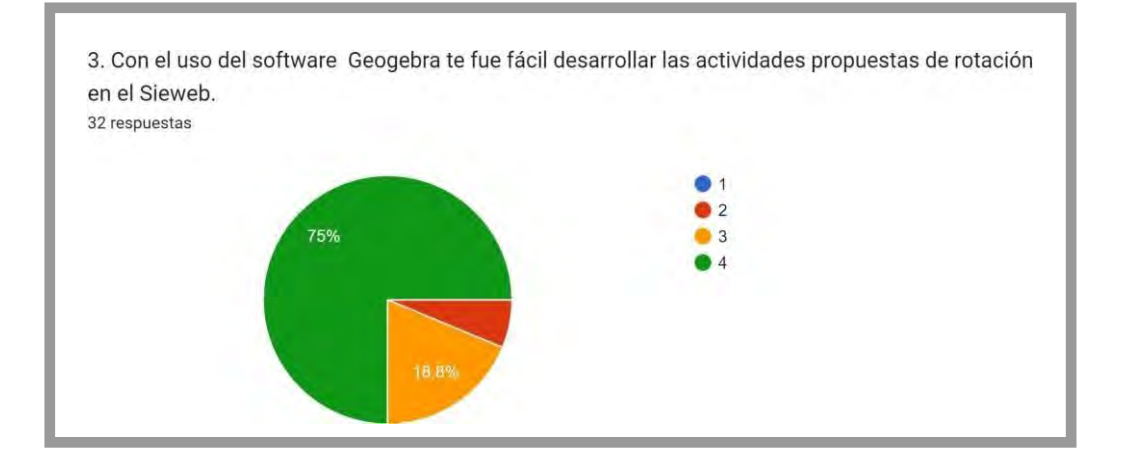

*Nota.* La tabla muestra la tercera pregunta realizada al estudiante sobre la sesión "Observamos la rotación de objetos''.

Los resultados demuestran que hay un 75% de estudiantes que con el uso del software de Geogebra les fue "siempre" fácil desarrollar las actividades propuestas de rotación, también hay un 18,8 % de estudiantes que optó por la opción de "casi siempre" y un mínimo de 6,2% que considera que el software fue de ayuda solo "algunas veces".

#### **Figura 55**

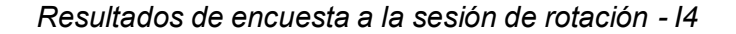

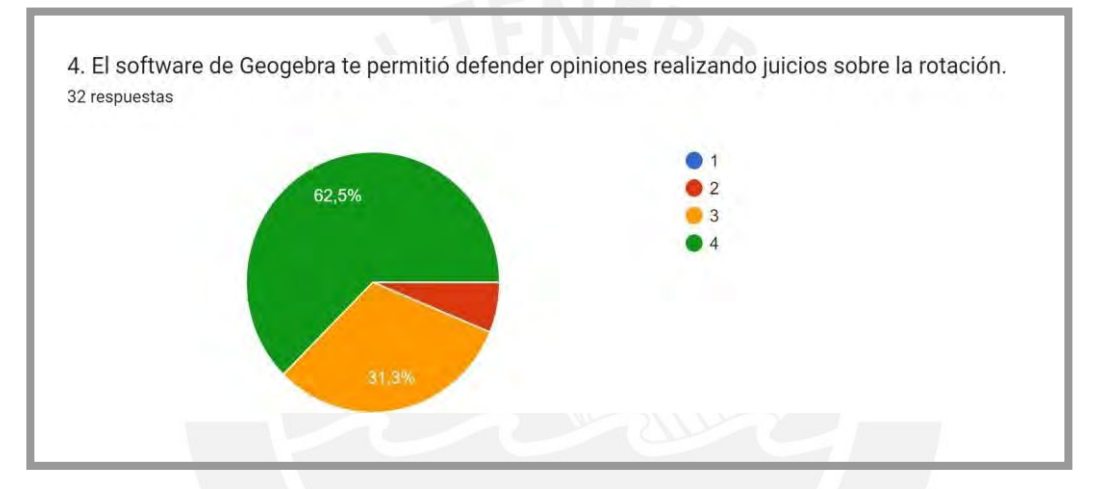

*Nota.* La tabla muestra la cuarta pregunta realizada al estudiante sobre la sesión "Observamos la rotación de objetos".

Los resultados demuestran que hay un 62,5% de estudiantes que considera que el software de Geogebra le permitió defender opiniones realizando juicios sobre la rotación. También hay un 31,3% de estudiantes que considera la opción como "casi siempre" y un 6,2% que fue de ayuda solo "algunas veces''.

Para finalizar se trasladó los datos en la siguiente tabla para tener un resultado general de los resultados obtenidos.

#### **Tabla 19**

*Cuadro de resultados generales en porcentajes*

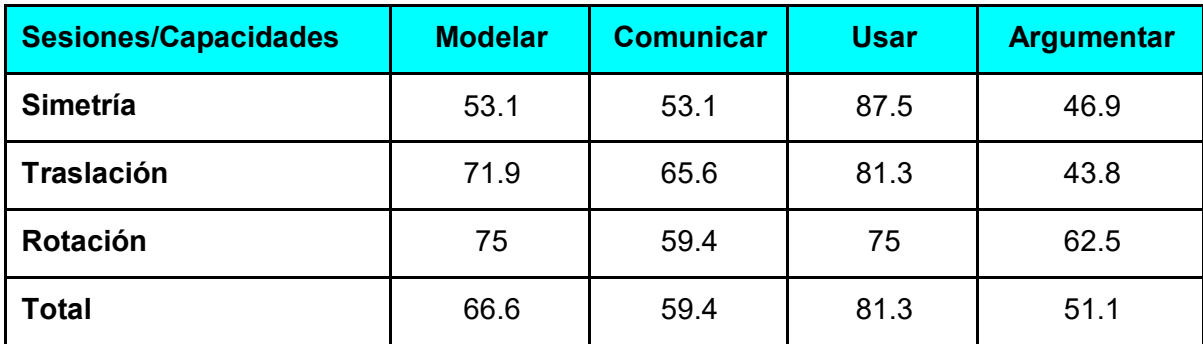

*Nota.* La tabla muestra los resultados finales de los temas de transformaciones en el plano frente a cada capacidad.

El resultado con respecto a desarrollar la capacidad de **modelar** objetos con formas geométricas y sus transformaciones fue de un 66.6% teniendo como mayor porcentaje en la sesión de rotación, en su primera experiencia con el software de Geogebra se puede mencionar que hay un buen grupo de estudiantes que logran diseñar el objeto en movimiento y reconocer las propiedades.

En la segunda con respecto a desarrollar la capacidad de **comunicar** su comprensión sobre las formas y relaciones geométricas fue de un 59.4% teniendo como mayor porcentaje en la sesión de traslación, se puede mencionar que aún les cuesta expresar las propiedades del objeto en movimiento.

En la tercera capacidad de **usar** estrategias y procedimientos para medir y orientarse en el espacio fue de un 81.3% teniendo como mayor porcentaje en la sesión de simetría, se puede mencionar que un buen grupo de estudiantes logra desarrollar sus actividades del objeto en movimiento.

Y por último en la capacidad de **argumentar** afirmaciones sobre relaciones geométricas fue de un 51.1% teniendo como mayor porcentaje en la sesión de rotación, se puede mencionar que casi la mitad de estudiantes aún le cuesta generar afirmaciones sobre el objeto en movimiento. Esta información también coincide con los resultados de la rúbrica de observación en el aula, donde el nivel obtenido fue el III porque se observa aún que falta desarrollar la parte crítica de argumentar sus respuestas frente a una situación.

#### **Conclusiones**

- Los estudiantes de primero de secundaria logran desarrollar la capacidad de modelar objetos porque construyen modelos de simetría, traslación y rotación, reconociendo sus características y propiedades en cada diseño desarrollado en el software de Geogebra que les facilita un mejor reconocimiento del objeto generado.
- Los estudiantes de primero de secundaria logran desarrollar la capacidad de comunicar su comprensión de las propiedades de la simetría, traslación y rotación, sin embargo, se observa que les cuesta relacionar algunas características y como medio de ayuda utilizan la vista que se genera en el software de Geogebra para fundamentar su conocimiento.
- Los estudiantes de primero de secundaria logran desarrollar la capacidad de usar estrategias y procedimientos para realizar actividades de simetría, traslación y rotación, adaptando y combinando patrones para reproducir diversas transformaciones en el plano con la ayuda del software de Geogebra, generando en ellos una variedad de estrategias para lograr sus productos finales.
- Los estudiantes de primero de secundaria logran desarrollar la capacidad de argumentar afirmaciones sobre simetría, traslación y rotación, observando los pasos reproducidos en Geogebra, sin embargo, se nota una limitación para justificar o validar sus resultados, esta situación se convalida con el nivel III observado en la rúbrica de observación en el aula.
- Los recursos tecnológicos ofrecen una variedad de facilidades en Matemática, especialmente en la competencia geométrica ya que hace una combinación dinámica de los objetos, y el estudiante puede observar la estructura total, ampliando su visión. Y el software de Geogebra facilita este proceso de aprendizaje.
- Los estudiantes de primero de secundaria lograron desarrollar su sentido innovador porque al realizar sus actividades descubrieron algunas otras herramientas no señaladas, mejorando sus imágenes de inicio, e incluso diseñando nuevas estructuras.

#### **Recomendaciones**

#### **• En relación al diseño de la propuesta de innovación educativa.**

- Se recomienda dedicar un tiempo para la construcción del material que se brinda al estudiante para el uso del software de Geogebra, porque tiene que ser muy llamativo para que pueda atraer su atención, además de asegurar sus contenidos brindando todas las indicaciones detalladamente, de manera que pueda seguir la secuencia de manera personal y se promueva su aprendizaje autónomo.
- Asimismo, se recomienda apoyarse en construcciones ya realizadas propuestas por la aplicación de Geogebra en relación a simetría, traslación y rotación para que el estudiante tenga una visión de lo que se va a realizar en cada actividad.
- Se recomienda que el uso de Geogebra siempre esté abierto a nuevas ideas por su función innovadora y que se pueda plantear siempre mejoras a las actividades propuestas para que permita al estudiante mejorar sus metas trazadas. En este proceso es importante la retroalimentación del maestro.

#### **• En relación a la ejecución de la propuesta de innovación educativa**.

- Es necesaria la planificación de todas las actividades y sesiones de aprendizaje con sus respectivos momentos pedagógicos, así como también de sus respectivos recursos, evaluaciones y procesos de retroalimentación en cada sesión.
- Es importante que el estudiante se sienta libre de crear y diseñar su actividad, así como observar sus estrategias, y acompañarlo en su descubrimiento de las propiedades que se generan en las transformaciones en el plano con el uso del software de Geogebra.
- Esta propuesta de la utilización del software de Geogebra debe ser continua en los grados que siguen de la secundaria para profundizar y desarrollar el pensamiento crítico de los estudiantes, y así elevar la capacidad de argumentación.
- Se recomienda que esta propuesta se conserve como trascendental porque ayuda a los estudiantes a ser autónomos, creativos y reflexivos mediante la utilización adecuada de los recursos tecnológicos, desarrollando en ellos sus potencialidades de manera integral.
- Y finalmente mantener el carácter innovador del software de Geogebra porque accede a una variedad de tareas donde el estudiante es libre de expresar y potenciar sus capacidades.

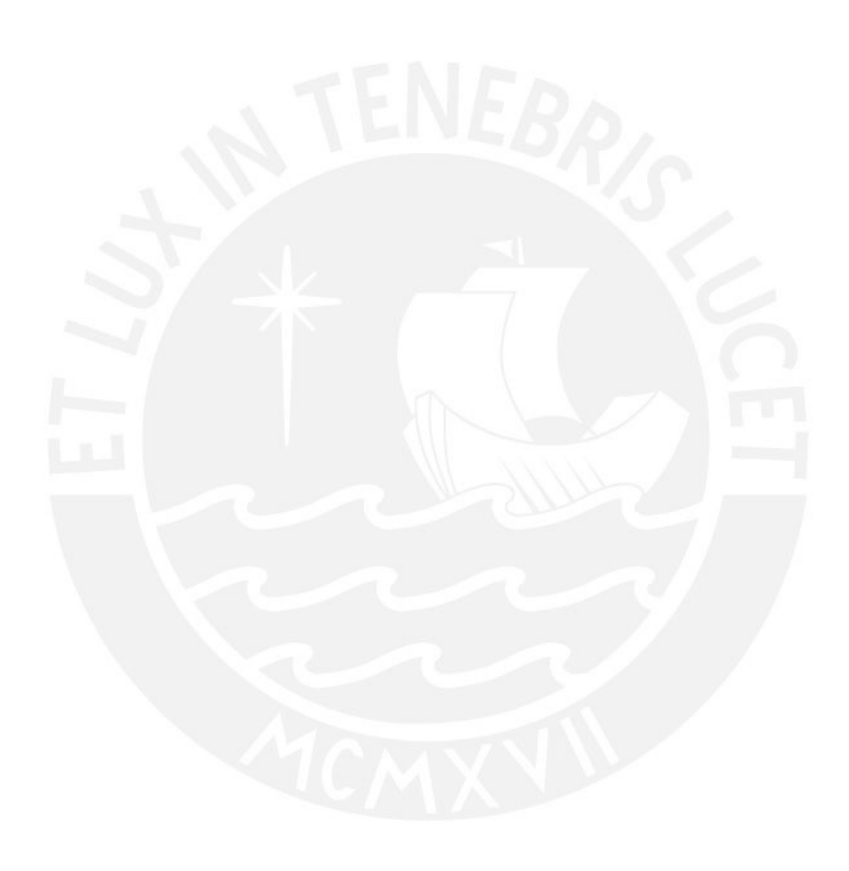

#### **REFERENCIAS BIBLIOGRÁFICAS**

- Álvarez. J. (2021) *Propuesta de una secuencia didáctica para el aprendizaje de las transformaciones geométricas de rotación y traslación en el plano basado en las aprehensiones en el registro figural* (Tesis de Maestría en TIC aplicadas a las ciencias de la educación) Pontificia Universidad Católica del Perú. <http://hdl.handle.net/20.500.12404/19798>
- Arteaga, E., Armada, L., y Del Sol, J. (2016). Teaching science in the new millennium. Challenges and suggestions*. Revista Universidad y Sociedad*, *8*(1), 169-176. [http://scielo.sld.cu/scielo.php?script=sci\\_arttext&pid=S2218-](http://scielo.sld.cu/scielo.php?script=sci_arttext&pid=S2218-36202016000100025&lng=es&tlng=en) [36202016000100025&lng=es&tlng=en.](http://scielo.sld.cu/scielo.php?script=sci_arttext&pid=S2218-36202016000100025&lng=es&tlng=en)
- Arteaga Valdés, E., Medina Mendieta, J. F., y Del Sol Martínez, J. L. (2019). El GeoGebra: una herramienta tecnológica para aprender matemática en la Secundaria Básica haciendo matemática. *Revista Conrado*, *15*(70), 102-108. <http://conrado.ucf.edu.cu/index.php/conrado>
- Bertram, D. (2008). *Likert Scales... are the meaning of life.* Topic report. <file:///C:/Users/HP/Downloads/LikertScalevsLikertItem.pdf>
- Bunge, M. (2007). *La investigación científica*. Siglo XXI.
- Campos, K. (2014). ¿Qué son las TIC´s? México. Primera edición. <http://www.upd.edu.mx/PDF/Libros/Tics.pdf>
- Campos, I. (2018). *Um estudo sobre o conhecimento profissional para o ensino das transformações geométricas* (Tesis de Doctorado en Educación Matemática) Universidade Anhanguera de São Paulo, San Pablo, Brasil.
- Corbetta, P. (2007). *Metodología y técnicas de investigación*. Italia: McGrawHill.
- Cuevas, O., Valenzuela, E., Osorio, M. y Trujillo, E. (2016). Secuencia didáctica para el autoaprendizaje de la simplificación de fracciones con uso de tecnología en estudiantes universitarios. Unión. *Revista Iberoamericana de Educación Matemática*, *45*(1), 162-183.
- Descartes (2014). Aprendizaje significativo de una propiedad del ortocentro por Red educativa digital.

[https://proyectodescartes.org/miscelanea/materiales\\_didacticos/ortocentro-](https://proyectodescartes.org/miscelanea/materiales_didacticos/ortocentro-JS/index.html)[JS/index.html](https://proyectodescartes.org/miscelanea/materiales_didacticos/ortocentro-JS/index.html)

- Editorial SM (2020). Matemática 1, Libro de área. Editorial SM aprendizaje S.A
- Educación 2.0 tu revista de Educación (2022). Math cilenia para unas matemáticas divertidas. <u><https://educacion2.com/wp-content/uploads/math-cilenia.jpg></u><br>bra para enseñar y aprender Matemáticas.
- Geogebra para enseñar y aprender Matemáticas. (2022). <https://www.geogebra.org/?lang=es>
- Godino, J., y Ruiz, F. (2002). *Geometría y su didáctica para maestros*. Granada, Universidad de Granada.
- González, J. V., Gutiérrez, R. D., y Sandoval, M. (2017). Desarrollo didáctico con Geogebra como herramienta para la enseñanza en aplicaciones de mecanismos y diseño de maquinaria dentro de la ingeniería. XXIII Congreso Internacional Anual de la Cuernavaca, Morelos, [http://revistasomim.net/congreso2017/articulos/A5\\_175.pdf](http://revistasomim.net/congreso2017/articulos/A5_175.pdf)
- Hernández, O. (2012). *Estadística Elemental para Ciencias Sociales.* (Tercera Edición). San José, Costa Rica: Editorial Universidad de Costa Rica.
- Hernández, C., y Revilla, A. (2017). *Utilización del GeoGebra en el primer año de carreras universitarias: Ejemplos y consideraciones didácticas. Tecnología Educativa, 2*(1), 39-48
- Ministerio de Educación (2016). *Currículo Nacional de la Educación Básica.* <http://www.minedu.gob.pe/curriculo/pdf/curriculo-nacional-2016-2.pdf>
- Ministerio de Educación (2016). *Programa Regular de la Educación Secundaria.* [http://www.minedu.gob.pe/curriculo/pdf/03062016-programa-nivel-secundaria](http://www.minedu.gob.pe/curriculo/pdf/03062016-programa-nivel-secundaria-ebr.pdf)[ebr.pdf](http://www.minedu.gob.pe/curriculo/pdf/03062016-programa-nivel-secundaria-ebr.pdf)
- Ministerio de Educación (2019). *Evaluación Docente [https://evaluaciondocente.perueduca.pe/desempenoprimariatramo1/edd-nivel](https://evaluaciondocente.perueduca.pe/desempenoprimariatramo1/edd-nivel-inicial/)[inicial/](https://evaluaciondocente.perueduca.pe/desempenoprimariatramo1/edd-nivel-inicial/)*
- Moreno, A., Aznar, I., Cáceres, M. y Alonso, S. (2020). *Learning in the Teaching of Mathematics: An Educational Experience* in Adult High School. Mathematics 2020, *8*, 840.

<http://hdl.handle.net/10481/62988>

Murni, V., Sariyasa, S., y Ardana, I. M. (2017). GeoGebra Assist discovery learning model for problem solving ability and attitude toward mathematics. Journal of Physics: Conference Series, 895(1) doi:

<http://dx.doi.org/10.1088/1742-6596/895/1/012049>

- Mitra, N., Pauly, M., Wand, M., y Ceylan, D. (2013). Symmetry in 3D geometry: Extraction and Applications. The Eurographics Association and John Wiley & Sons Ltd.
- Reyes, D. (2017). *Visualización y Exploración, acciones que se fortalecen en el ambiente de aprendizaje apoyado con GeoGebra en la asignatura de Geometría Euclídea* en estudiantes universitarios (Tesis de Maestría en TIC aplicadas a las ciencias de la educación) Universidad pedagógica y tecnológica de Colombia, Duitama, Colombia.<br>ino. (2022).
- Salesiano. (2022). Proyecto educativo institucional 2021-2023. [https://salesianorosenthal.edu.pe/wp-content/uploads/2021/12/01.-PEI\\_2021-](https://salesianorosenthal.edu.pe/wp-content/uploads/2021/12/01.-PEI_2021-2023.pdf) [2023.pdf](https://salesianorosenthal.edu.pe/wp-content/uploads/2021/12/01.-PEI_2021-2023.pdf)
- Serrano, J., Gutiérrez, I. y Prendes, María. (2016). Internet como recurso para enseñar y aprender. Una aproximación práctica a la tecnología educativa. Sevilla: Eduforma. [file:///C:/Users/HP/Downloads/Dialnet-](file:///C:/Users/HP/Downloads/Dialnet-SerranoSanchezJLGutierrezPorlanIyPrendesEspinosaMP-5766450.pdf)

[SerranoSanchezJLGutierrezPorlanIyPrendesEspinosaMP-5766450.pdf](file:///C:/Users/HP/Downloads/Dialnet-SerranoSanchezJLGutierrezPorlanIyPrendesEspinosaMP-5766450.pdf)

- Torres, C. y Racedo, D. (2014). *Datos cualitativos de Estrategia didáctica mediada por el software Geogebra para fortalecer la enseñanza estudiante de 9° de básica secundaria aprendizaje de la geometría*. U la Costa. Barranquilla, Colombia
- 25 herramientas para enseñar Matemáticas con las TIC. Aulaplaneta. (2015, 8 [https://www.aulaplaneta.com/2015/09/08/recursos-tic/25](https://www.aulaplaneta.com/2015/09/08/recursos-tic/25-herramientas-para-ensenar-matematicas-con-las-tic) [herramientas-para-ensenar-matematicas-con-las-tic](https://www.aulaplaneta.com/2015/09/08/recursos-tic/25-herramientas-para-ensenar-matematicas-con-las-tic)

#### **ANEXOS**

#### **Anexo 1**

#### **Consentimiento informado**

Estimado estudiante, mediante la presente pedimos su colaboración en la realización de la presente propuesta didáctica para el estudio de las transformaciones en el plano utilizando el software de Geogebra. Esta propuesta será realizada por la maestra Flor de Maria Lizbeth Candela Ojeda, estudiante de la maestría en Integración e Innovación Educativa de las Tecnologías de la Información y la Comunicación. Esta investigación tiene como propósito desarrollar capacidades matemáticas utilizando el software de Geogebra en el tema de transformaciones en el plano.

Es importante mencionar que su identidad estará reservada en todo momento y toda información proporcionada será utilizada únicamente para esta investigación. Recordarle que su participación es voluntaria y al finalizar la investigación puede solicitar los resultados obtenidos.

Firma del participante Firma del investigador

#### **Anexo 2:**

**Resultados de la entrevista realizada a los estudiantes de primero de secundaria frente a la sesión.**

**¿Consideraras el uso de Geogebra importante en el tema de Transformaciones en el**

#### **plano?**

- R1: SI
- R2: Si, me gusta mucho usar Geogebra
- R3: Si
- R4: Si, pude hacer todos mis trabajos

R5: Si

### **¿Qué grado de dificultad fue para ti usar Geogebra?**

- R1: Me pareció sencillo
- R2: Fue fácil
- R3: No me genero dificultad
- R4: Fue fácil
- R5: No me pareció difícil

#### **¿Con qué frecuencia te gustaría usar la aplicación de Geogebra en la competencia de**

#### **resolver problemas de forma de movimiento y localización?**

- R1: Siempre
- R2: En todas las clases
- R3: si se puede en todas las clases
- R4: En todas
- R5: Siempre

#### **¿Qué es lo que más te gustó del Taller de Geogebra?**

- R1: Me gusta que podamos realizar actividades de una manera divertida y didáctica.
- R2: Lo sencillo que era usar Geogebra
- R3: La facilidad con la que se podía hacer la simetría axial, rotación y traslación.
- R4: Que pude manejar bien la aplicación con funciones que tiene para hacer los trabajos

R5: Que pude analizar contenidos matemáticos.

## **Menciona alguna recomendación o sugerencia**

- R1: Ninguna
- R2: Que dure más la clase
- R3: Más días para el taller de Geogebra
- R4: Ninguna, me gusto todo.
- R5: Ninguna

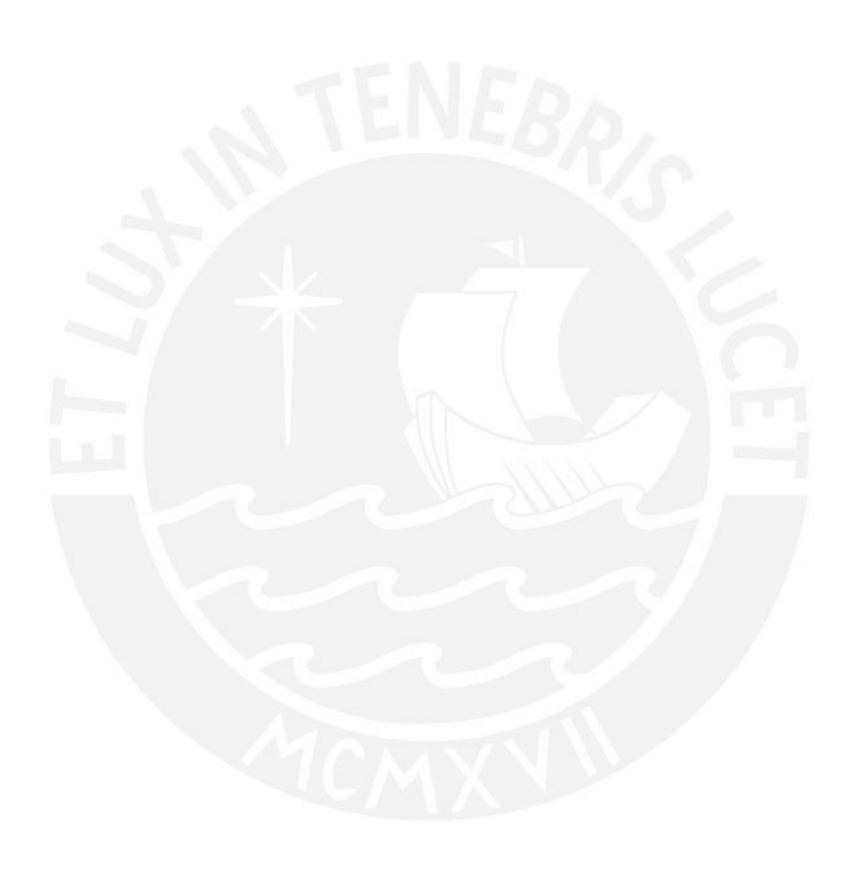

## **ANEXO 3**

## **Fotografías**

## **Figura 56**

*Fotografía 9*

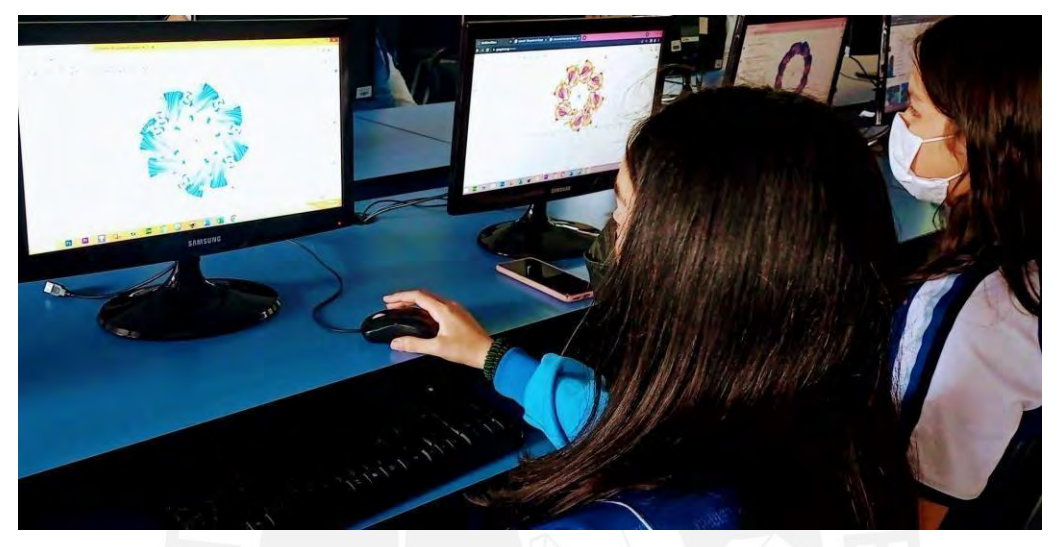

*Nota.* La imagen muestra a las estudiantes de primero de secundaria diseñando la rotación de un objeto.

## **Figura 57**

*Fotografía 10*

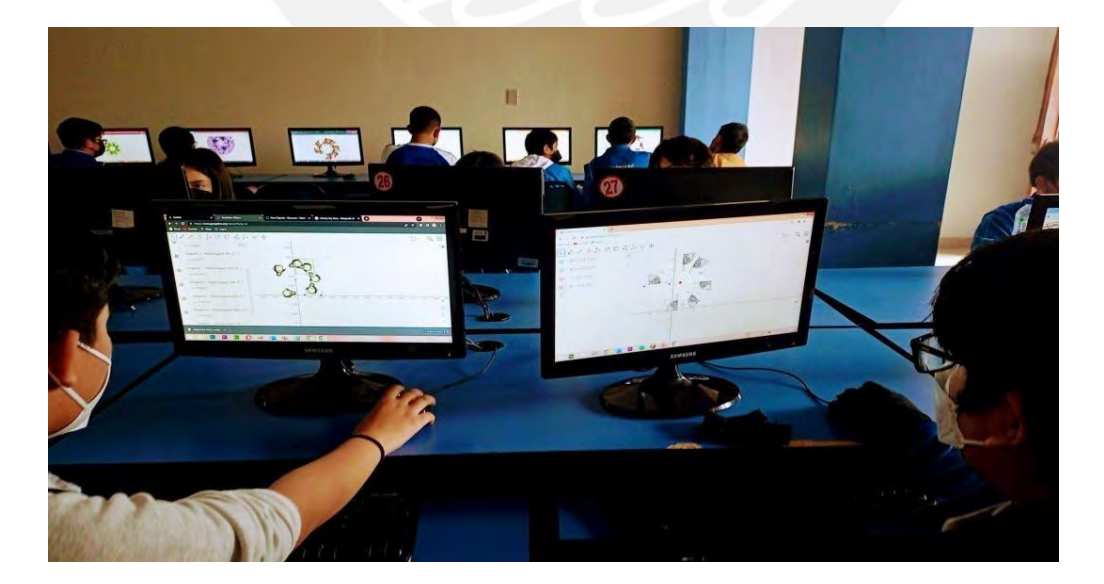
*Nota.* La imagen muestra a las estudiantes de primero de secundaria realizando la actividad del Sieweb.

## **Figura 58**

*Fotografía 11*

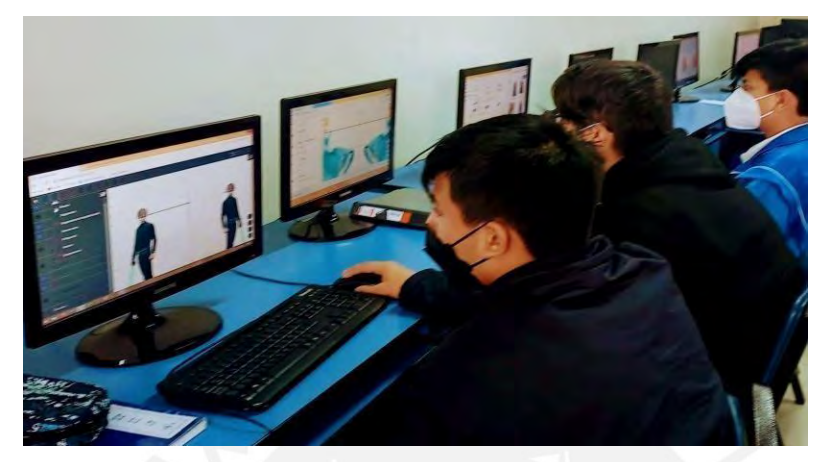

*Nota.* La imagen muestra a las estudiantes de primero de secundaria en la segunda sesión de

clases.

## **Figura 59**

*Fotografía 12*

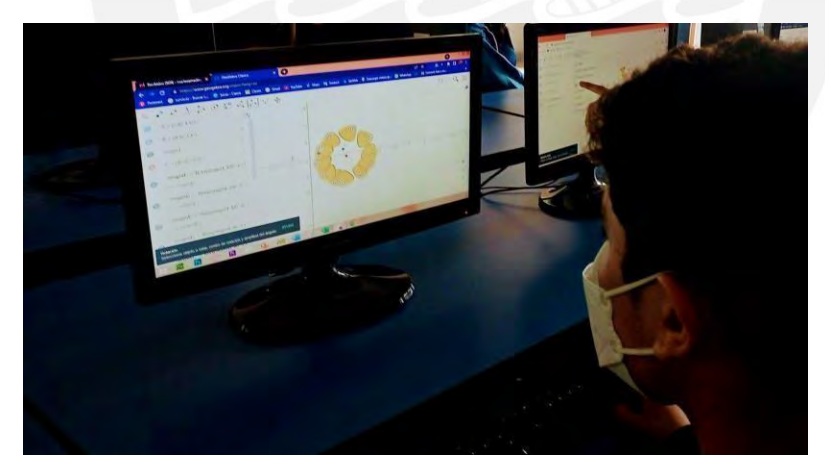

*Nota.* La imagen muestra a las estudiantes de primero de secundaria en la cuarta sesión de clases.